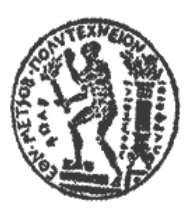

ΕΘΝΙΚΟ ΜΕΤΣΟΒΙΟ ΠΟΛΥΤΕΧΝΕΙΟ ΣΧΟΛΗ ΑΓΡΟΝΟΜΩΝ ΚΑΙ ΤΟΠΟΓΡΑΦΩΝ ΜΗΧΑΝΙΚΩΝ ΤΟΜΕΑΣ ΓΕΩΓΡΑΦΙΑΣ ΚΑΙ ΠΕΡΙΦΕΡΕΙΑΚΟΥ ΣΧΕΔΙΑΣΜΟΥ

# **Διαχείριση σεναρίων εκκένωσης περιοχών σε περιβάλλον GIS και αξιολόγηση χωρικού σχεδιασμού ως προς τη συμπεριφορά κατά την εκκένωση**

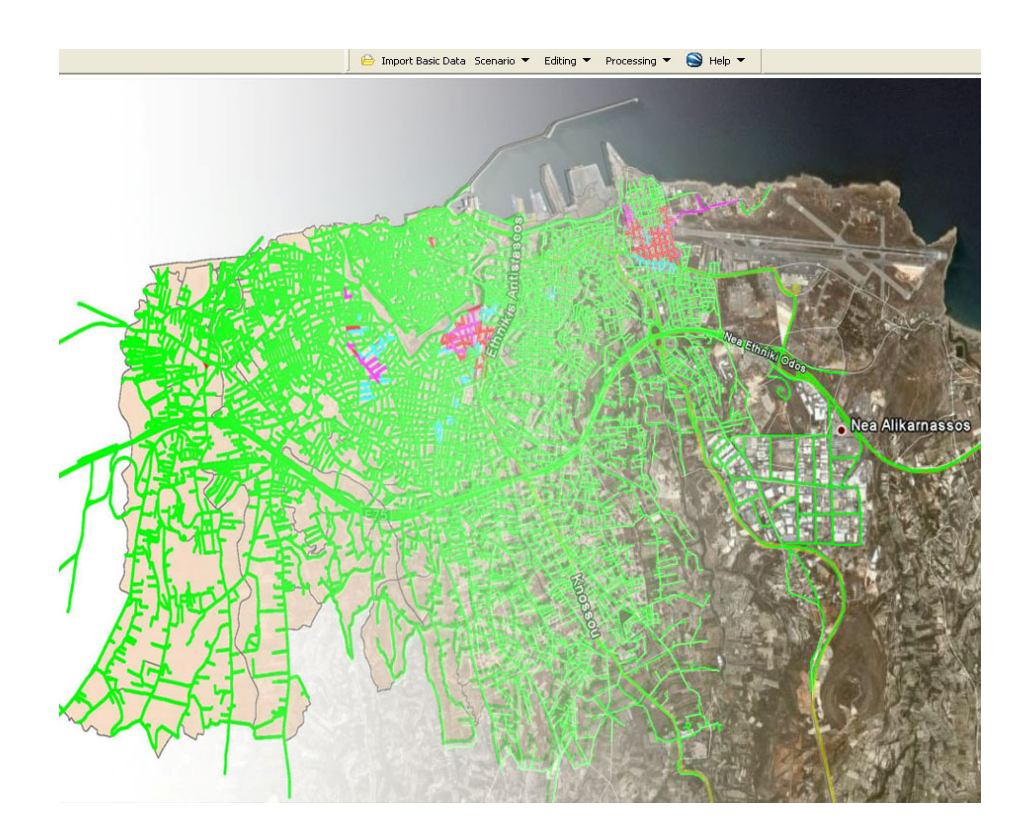

# **ΔΙΠΛΩΜΑΤΙΚΗ ΕΡΓΑΣΙΑ**

# **ΠΑΠΑΚΥΡΙΑΚΟΠΟΥΛΟΣ ΓΕΩΡΓΙΟΣ**

*ΕΠΙΒΛΕΠΩΝ ΚΑΘΗΓΗΤΗΣ: ΒΕΣΚΟΥΚΗΣ ΒΑΣΙΛΕΙΟΣ*

ΑΘΗΝΑ, ΙΟΥΛΙΟΣ 2008

………………….

Παπακυριακόπουλος Γεώργιος

Διπλωματούχος Αγρονόμος και Τοπογράφος Μηχανικός Ε.Μ.Π.

Copyright © Γεώργιος Δ. Παπακυριακόπουλος, 2008

Με επιφύλαξη παντός δικαιώματος. All rights reserved.

Απαγορεύεται η αντιγραφή, αποθήκευση και διανομή της παρούσας εργασίας, εξ ολοκλήρου ή τμήματος αυτής, για εμπορικό σκοπό. Επιτρέπεται η ανατύπωση, αποθήκευση και διανομή για σκοπό μη κερδοσκοπικό, εκπαιδευτικής ή ερευνητικής φύσης, υπό την προϋπόθεση να αναφέρεται η πηγή προέλευσης και να διατηρείται το παρόν μήνυμα. Ερωτήματα που αφορούν τη χρήση της εργασίας για κερδοσκοπικό σκοπό πρέπει να απευθύνονται προς τον συγγραφέα.

Οι απόψεις και τα συμπεράσματα που περιέχονται σε αυτό το έγγραφο εκφράζουν τον συγγραφέα και δεν πρέπει να ερμηνευθεί ότι αντιπροσωπεύουν τις επίσημες θέσεις του Εθνικού Μετσόβιου Πολυτεχνείου.

# **Ευχαριστίες**

Θα ήθελα να ευχαριστήσω θερμά τον κ. Β. Βεσκούκη, επιβλέποντα της παρούσας διπλωματικής εργασίας, για την ανάθεση του θέματος, την εξαιρετική του καθοδήγηση, συνέπεια και διαθεσιμότητα καθ'όλη τη διάρκεια της εκπόνησης της διπλωματικής εργασίας.

Επίσης, θα ήθελα να ευχαριστήσω θερμά και τον κ. Κουτσόπουλο, για την καθοδήγησή του σε τομείς που δεν αφορούσαν μόνο τη σχολή, την εμπιστοσύνη και την πίστη που μου έδειξε αλλά και για τις ευκαιρίες που μου έδωσε ώστε να μπορέσω να ασχοληθώ και με το ερευνητικό μέρος της σχολής.

Άξιοι συγχαρητηρίων είναι όμως, είναι και οι γονείς, η αδερφή μου και οι φίλοι μου για την ψυχολογική υποστήριξη που μου παρείχαν, όχι μόνο κατά τη διάρκεια της διπλωματικής εργασίας, αλλά και σε όλη τη διάρκειας της σχολής. Ιδιαίτερα θα ήθελα να ευχαριστήσω τη Νίκη, τη αδερφή μου και τον πατέρα μου που έφεραν εις πέρας το δύσκολο έργο της επιμέλειας των κειμένων.

<Πίνακας Περιεχομένων

Η σελίδα αυτή είναι σκόπιμα λευκή

# Πίνακας Περιεχομένων

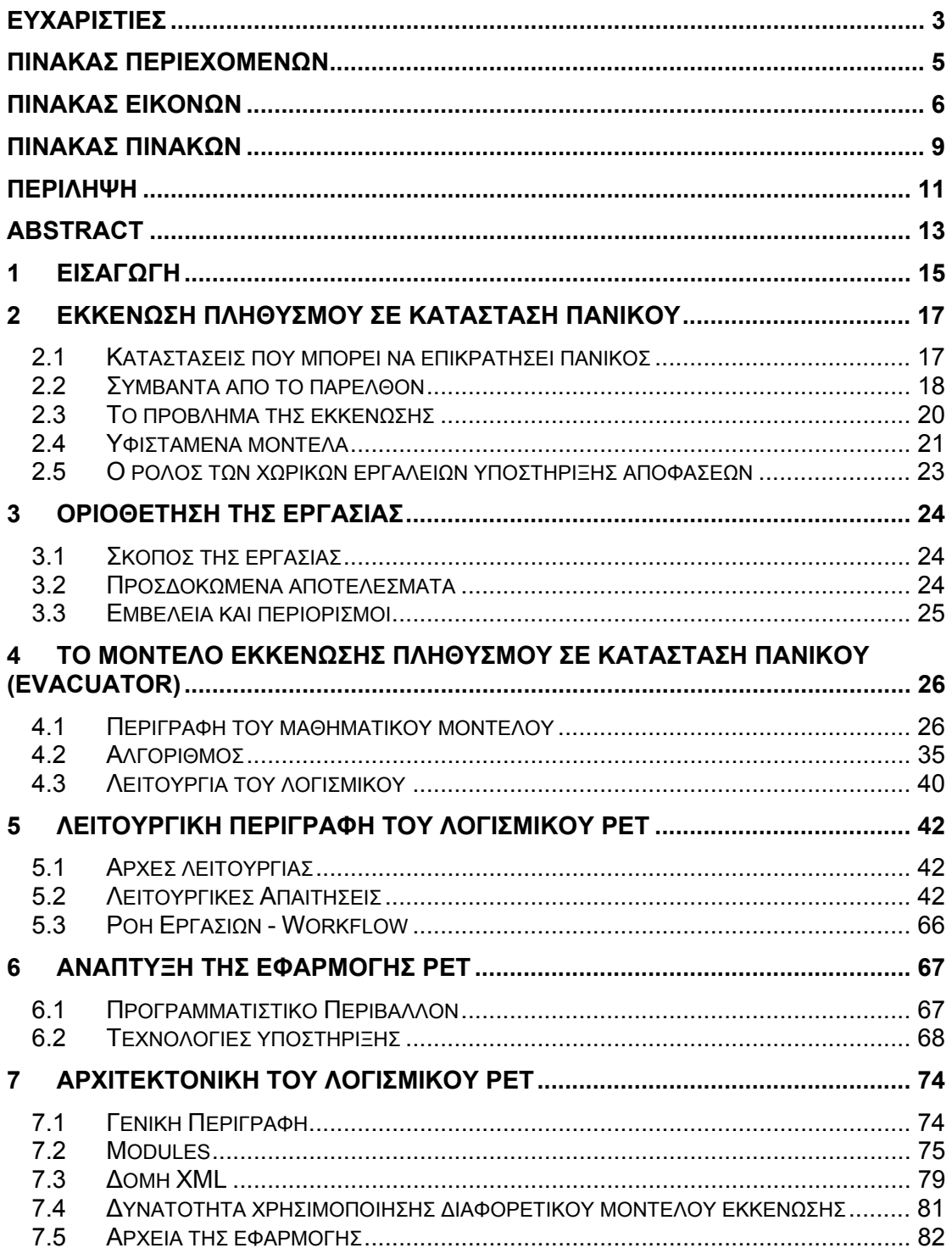

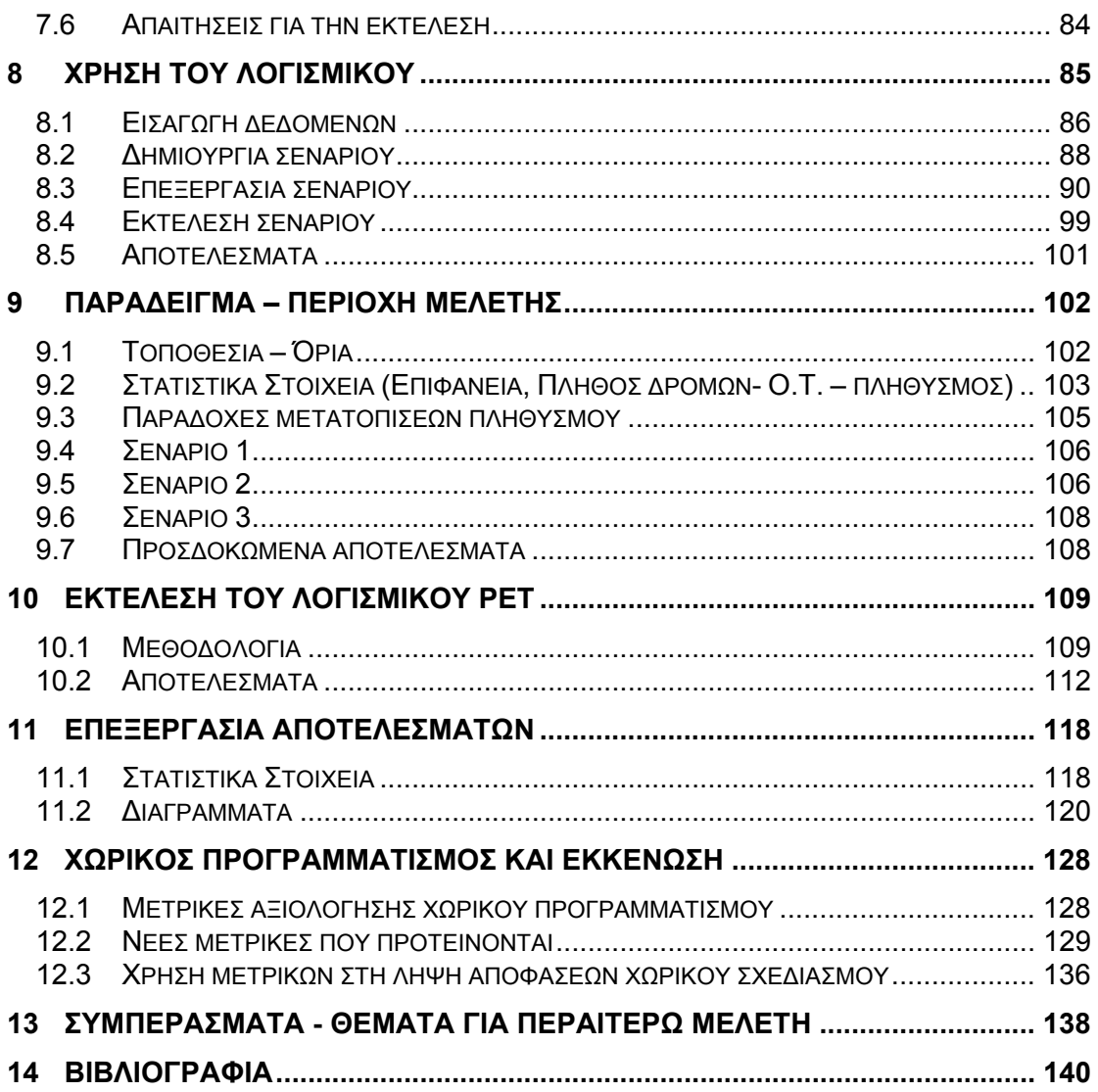

# **Πίνακας Εικόνων**

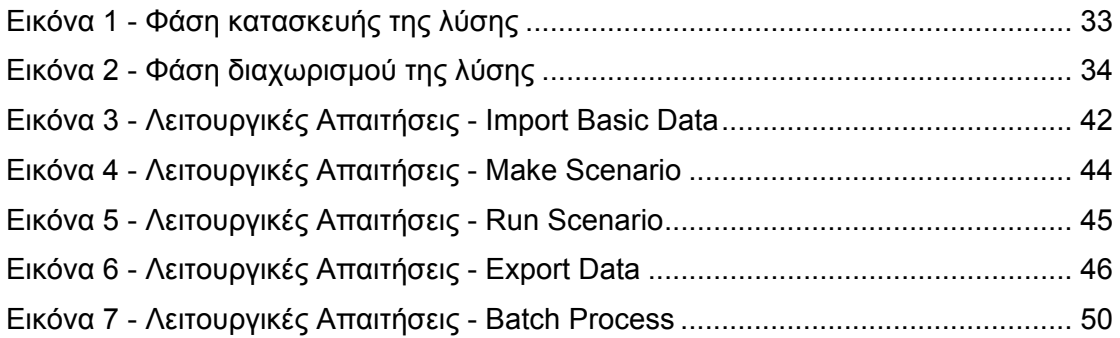

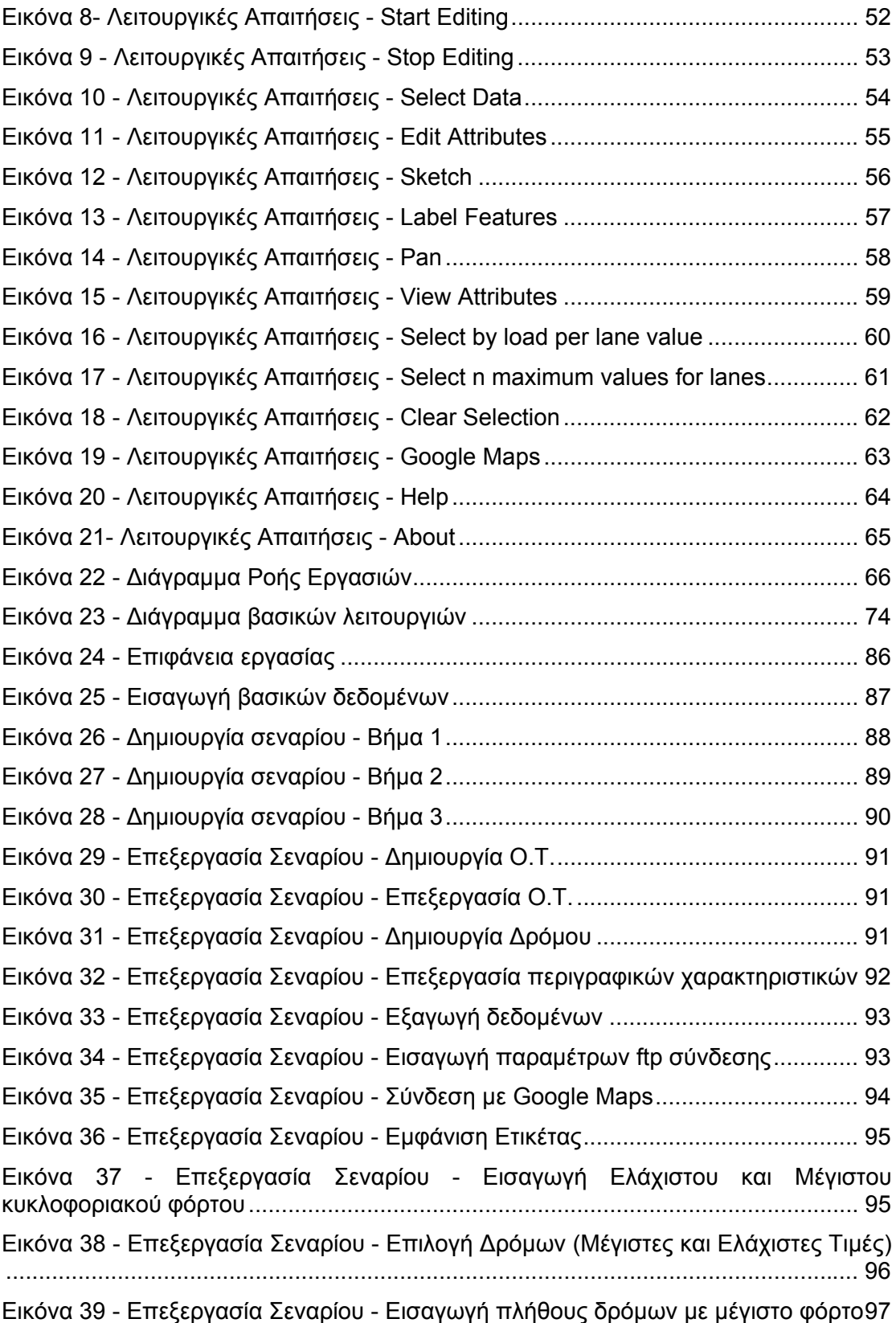

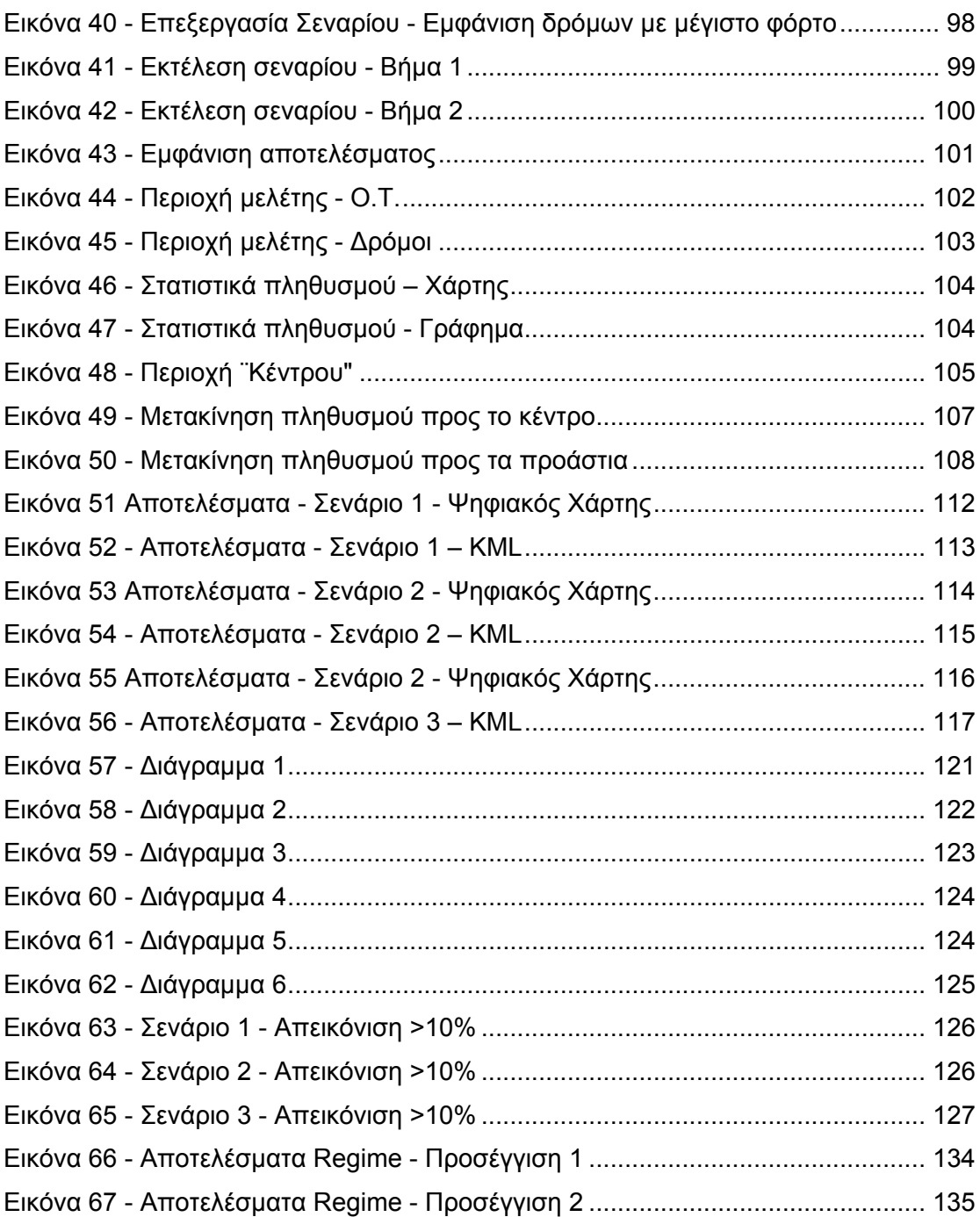

# **Πίνακας Πινάκων**

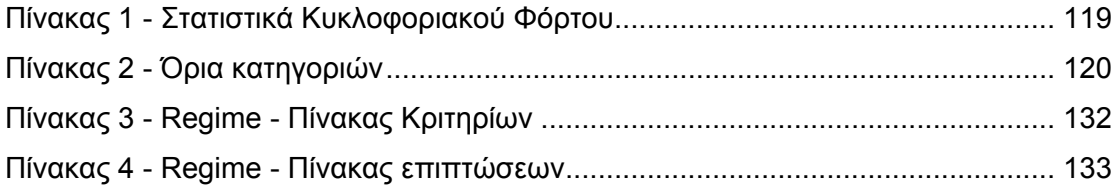

Περίληψη

Η σελίδα αυτή είναι σκόπιμα λευκή

# **Περίληψη**

Αντικείμενο της παρούσας διπλωματικής εργασίας είναι η διαχείριση και μελέτη μοντέλων εκκένωσης πληθυσμού σε κατάσταση πανικού, δημιουργώντας ένα εργαλείο σε περιβάλλον GIS. Χρησιμοποιώντας αυτό το εργαλείο παράλληλα με έναν αλγόριθμο εκτέλεσης σεναρίων εκκένωσης και ένα ανοιχτό πρότυπο για τη μεταξύ τους επικοινωνία έγινε προσπάθεια για την εξαγωγή συμπερασμάτων όσο αφορά στην αξιολόγηση του χωρικού σχεδιασμού μιας περιοχής ως προς τη συμπεριφορά κατά την εκκένωση.

Αρχικά προγραμματίστηκε το εργαλείο, με το οποίο απεικονίζεται η περιοχή σε χάρτη, έτσι ώστε οι χωρικές και περιγραφικές πληροφορίες να αποτελέσουν αντικείμενο επεξεργασίας. Στη συνέχεια και μετά την εκτέλεσή τους από τον αλγόριθμου του μοντέλου γίνεται απεικόνιση των αποτελεσμάτων.

Στην επόμενη φάση εκτελέστηκαν τρία σενάρια εκκένωσης για την πόλη του Ηρακλείου στην Κρήτη, χρησιμοποιώντας πραγματικά δεδομένα. Η εκτέλεση των σεναρίων δίνει τη δυνατότητα στον σχεδιαστή του χώρου να μπορέσει να λάβει υπόψη του παραμέτρους, που, χωρίς έναν μοντέλο εκκένωσης της πόλης με πραγματικά δεδομένα, δεν θα μπορούσε να υπολογίσει. Επιπλέον οποιεσδήποτε μεγάλες πολεοδομικές αλλαγές σε επίπεδο πόλης μπορούν να ελεγχθούν ως προς τις συνέπειες τους σε περίπτωση εκκένωσής της, ενώ μπορούν να αξιολογηθούν περισσότερα του ενός σενάρια.

Τέλος, έγινε η προσπάθεια να γίνει μία αξιολόγηση των σεναρίων όσον αφορά στο χωρικό προγραμματισμό τους. Η χρησιμοποίηση μετρικών και η συμβολή της πολυκριτηριακής ανάλυσης κατέστησαν δυνατή την αξιολόγηση ενός πολυπαραμετρικού προβλήματος που η υποκειμενικότητά του καθιστά δύσκολη κάθε προσπάθεια αξιολόγησης.

Λέξεις κλειδιά: Εκκένωση σε Κατάσταση Πανικού, Σενάρια Εκκένωσης, Προγραμματισμός ArcGIS, Αξιολόγηση Χωρικού Σχεδιασμού, Αξιολόγηση Σεναρίων Εκκένωσης

Περίληψη

Η σελίδα αυτή είναι σκόπιμα λευκή

# **Abstract**

Aim of this Diploma Thesis is the management and study of panic evacuation models by creating and using an integrated GIS tool. With the use of this tool, combined with an evacuation model algorithm and the use of an open communication standard, it is attempted to make conclusions about the evaluation of the urban planning of an area.

Firstly the application was programmed. With this application it is possible to visualize the area onto a map in order to edit the spatial and descriptive data of it. Then, the data were executed by the evacuation model algorithm and the results were exported.

In the next stage, three urban evacuation scenarios were executed. The area of interest was the city of Heraklion. Heraklion is the capital of Crete and it is the fourth largest city in Greece. The data used in the scenarios were real data taken from the National Statistical Service of Greece.

The execution of the scenarios gives the urban designer the ability to consider parameters, that without an evacuation model with real data, he couldn't calculate. Furthermore, any major changes in an urban area can be examined about the consequences they might cause for a panic evacuation situation. There can be also an evaluation of the different scenarios.

In the final part, there is made an effort to evaluate the different scenarios on the urban planning. The use of metrics and the contribution of the multicriteria analysis made possible to evaluate a multiparametric problem that its subjectiveness hinder any try for evaluation.

Keywords: Panic Evacuation, Evacuation Scenarios, ArcGIS programming, Urban Planning Evaluation, Evaluation of Evacuation Scenarios

Εισαγωγή

Η σελίδα αυτή είναι σκόπιμα λευκή

# **1 Εισαγωγή**

Το αντικείμενο της μοντελοποίησης των εκκενώσεων έχει εξελιχθεί παράλληλα με μία συστηματική έρευνα, η οποία είναι επικεντρωμένη στο πρόβλημα της επακριβούς εκτίμησης του χρόνου που χρειάζεται για να εκκενωθεί μια συγκεκριμένη περιοχή. Η επικέντρωση στο συγκεκριμένο αντικείμενο παρακινήθηκε αρχικά από την απειλή των εγκαταστάσεων πυρηνικής ενέργειας τη δεκαετία του '70<sup>1</sup> και ενισχύθηκε μετά τα ατυχήματα στο νησί Three Mile της Πενσυλβανίας το 1979 και του Τσέρνομπιλ το 1986. Η γενική προσέγγιση περιελάμβανε τον προκαθορισμό μιας κυκλικής ζώνης σχεδιασμού έκτακτης ανάγκης (Emergency Planning Zone - EPZ) γύρω από κάθε πυρηνική περιοχή χρησιμοποιώντας μια ακτίνα δέκα μιλίων<sup>2</sup>, και στη συνέχεια μια εκτίμηση του χρόνου που χρειάζεται για την εκκένωση αυτής της ζώνης. Οι αρχικές έρευνες με τεχνικές στατικής-ανάλυσης για τον υπολογισμό του χρόνου εκκένωσης του δικτύου<sup>3</sup> έχουν εκλείψει από τότε, λόγω των σύγχρονων, ειδικής χρήσης, μοντέλων προσομοίωσης μεταφορών, τα οποία είναι ικανά να μοντελοποιούν δυναμικά τις εκκενώσεις ολόκληρων αστικών περιοχών ακόμα και σε πραγματική κλίμακα. <sup>4</sup> Ένα μέρος αυτών των μοντέλων προσομοίωσης έχει αποτελέσει και τη βάση για τα συστήματα υποστήριξης απόφασης για καταστάσεις εκκένωσης. 5

Με την ολοκλήρωση αυτής της αρχικής έρευνας πάνω στις εκκενώσεις για τις εγκαταστάσεις πυρηνικής ενέργειας προέκυψε ένα πρότυπο μοντέλο. <sup>6</sup> Η τυποποιημένη προσέγγιση ήταν να οριοθετείται μία περιοχή EPZ γύρω από έναν γνωστό κίνδυνο και να εφαρμόζεται στη συνέχεια ένα μοντέλο προσομοίωσης εκκένωσης, για να διερευνηθούν ερωτήματα σχετικά με τους πολλούς παράγοντες που μπορεί να επηρεάσουν τον χρόνο εκκένωσης του συγκεκριμένου δικτύου (π.χ. δρομολόγηση, διανομή πληθυσμών, o δρόμος και η χωρητικότητά του, ανθρώπινη συμπεριφορά). Αυτή η γενική προσέγγιση αποδείχθηκε πολύ ωφέλιμη και έχει χρησιμοποιηθεί στη διαμόρφωση εκκένωσης περιοχών κοντά σε σημεία απόθεσης χημικών αποβλήτων<sup>7</sup>, εγκαταστάσεις πυρηνικών ερευνών<sup>8</sup>, φράγματα<sup>9</sup> και σε περιπτώσεις ακραίων καιρικών φαινομένων, όπως τυφώνες $^{10}$ .

Εντούτοις σημαντικά προβλήματα προκύπτουν όταν ένας αναλυτής αξιολογεί την εκκένωση μιας περιοχής που υπόκειται σε κίνδυνο με υψηλό βαθμό αβεβαιότητας. Εν ολίγοις υπάρχουν πολλοί κίνδυνοι στους οποίους ο πληθυσμός απλά δεν μπορεί να καθοριστεί εκ των προτέρων. Βομβαρδισμοί πόλεων, τοξικές διαρροές στις εθνικές οδούς και πολλοί άλλοι κίνδυνοι οδηγούν συνήθως στις ad hoc ζώνες

 $\frac{1}{1$  WSA (1974)

<sup>2</sup> NRC (1980), Urbanik και άλλοι (1980)

<sup>3</sup> WSA (1974), Stone (1983)

<sup>4</sup> Sheffi και άλλοι (1982), FEMA (1984), Hobeika και Jamei (1985), Pidd και άλλοι (1996)

<sup>5</sup> Han (1990), Tufekci και Kisko (1991), de Silva και άλλοι (1993), Hobeika και άλλοι (1994)

<sup>6</sup> Southworth (1991), Urbanik και Jamison (1992)

<sup>7</sup> Newsom και άλλοι (1992)

<sup>8</sup> Sinuany-Stern και Stern (1993)

<sup>9</sup> Southworth και Chin (1987)

<sup>10</sup> Hobeika και άλλοι (1985)

εκκένωσης που καθορίζονται κατά τη διάρκεια του γεγονότος. Για αυτόν τον λόγο οι κίνδυνοι με υψηλό βαθμό χωρικής αβεβαιότητας δημιουργούν ένα ενδιαφέρον πρόβλημα μοντελοποίησης. Αυτό το πρόβλημα ονομάζεται ακαθόριστο πρόβλημα EPZ (Ιndeterminable EPZ - IEPZ).

Δεδομένου ότι το πρόβλημα IEPZ είναι ένα χωρικό πρόβλημα, αποτελεί σημαντική ευκαιρία για να χρησιμοποιηθεί μια προσέγγιση με χρήση GIS. Ο πιθανός ρόλος για ένα σύστημα GIS στην έρευνα εκκένωσης έχει τονιστεί από διάφορους συντάκτες<sup>11</sup>, αλλά μέχρι σήμερα έχει γίνει πολύ μικρή πρόοδος σε αυτόν τον τομέα. Τα GIS έχουν εφαρμοστεί στην παραγωγή εναλλακτικών διαδρομών εκκένωσης από μια δεδομένη ζώνη<sup>12</sup> και στη διαχείριση των χωρικών δεδομένων που συνδέονται με ένα σύστημα υποστήριξης απόφασης εκκένωσης. <sup>13</sup> Γενικά η ευρύτερη εφαρμογή των GIS στην έρευνα εκκενώσεων έχει εστιαστεί στη μοντελοποίηση των φυσικών πτυχών των κινδύνων<sup>14</sup> και όχι στην πιθανές δυσκολίες της εκκένωσης. Αν και η μοντελοποίηση των τρωτοτήτων της εκκένωσης συσχετίζεται σαφώς με την έρευνα με χρήση GIS πάνω στους πιθανούς κινδύνους, παρόλα αυτά βρίσκεται πιο κοντά στην έρευνα με χρήση GIS όσο αφορά στη μοντελοποίηση των ανθρώπινων τρωτοτήτων και κινδύνων.<sup>15</sup>

15 McMaster (1988), Estes και άλλοι (1987), Hodgson και Palm (1992), Burke (1993), Emani και άλλοι (1993), Brainard και άλλοι (1996)

 11 Gatrell και Vincent (1991), Dangermond (1991), Johnson (1992), Rejeski (1993)

<sup>12</sup> Dangermond (1985), Dunn (1992)

<sup>13</sup> de Silva και άλλοι (1993)

<sup>14</sup> Wadge (1988), Chou (1992), Shu-Quiang και Unwin (1992), Carrara και Guzzetti (1995), Emmi και Horton (1995), Radke (1995)

# **2 Εκκένωση πληθυσμού σε κατάσταση πανικού**

### *2.1 Καταστάσεις που μπορεί να επικρατήσει πανικός*

Η εκκένωση ενός πληθυσμού σε κατάσταση πανικού αποτελεί τη μετακίνηση ανθρώπων από μία επικίνδυνη περιοχή, λόγω κάποιας απειλής ή ενός καταστρεπτικού γεγονότος χωρίς όμως να υπάρχει ένας συγκεκριμένος προορισμός.

Με τον όρο «μαζική εκκένωση» υποδηλώνεται ότι το πλήθος των ανθρώπων είναι λιγότερο ευφυές και λειτουργεί περισσότερο συναισθηματικά από ό,τι κάθε άνθρωπος μεμονωμένα<sup>16</sup> και ότι οι αντιδράσεις του πλήθους σε μία κατάσταση πανικού θα είναι δυσανάλογες του πραγματικού κινδύνου. <sup>17</sup> Έτσι τα «ένστικτα» θα ανατρέψουν τις κοινωνικοποιημένες αντιδράσεις και τους συλλογικούς δεσμούς ή οι κοινωνικοί κανόνες θα διαλυθούν, καθώς η ατομική επιβίωση έχει μεγαλύτερη σημασία. <sup>18</sup> Το αποτέλεσμα είναι εγωιστική και ανταγωνιστική πανικόβλητη συμπεριφορά, που χαρακτηρίζεται από σπρωξίματα και ποδοπατήματα άλλων με σκοπό την προσωπική ασφάλεια. <sup>19</sup> Αυτές οι ενέργειες μπορεί πολύ γρήγορα να διαδοθούν μέσω του πλήθους, διαδικασία γνωστή ως «μεταδοτική επίδραση – contagion» <sup>20</sup> , μιας και οι άνθρωποι συνηθίζουν να αντιγράφουν άκριτα την αντικοινωνική συμπεριφορά των άλλων ατόμων, χωρίς να λαμβάνουν υπόψη τους τις συνέπειες.

Μαζικές εκκενώσεις μπορούν να γίνουν για πολλούς λόγους, ορισμένοι από τους οποίους αναφέρονται στη συνέχεια:

- Έκρηξη Ηφαιστείου
- Δασικές πυρκαγιές
- Κυκλώνες
- Πλημμύρες
- Σεισμοί

Επιπλέον λόγοι είναι οι εξής:

- Στρατιωτικές επιθέσεις
- Βιομηχανικά ατυχήματα

16 Le Bon (1895)

<sup>17</sup> Smelser (1962)

<sup>18</sup> Cantril (1958), Quarantelli (1954), Strauss (1944)

<sup>19</sup> Schultz (1964)

<sup>20</sup> Ross (1908, p.73), Mc Dougall (1920, p.36-38)

- Πυρηνικά ατυχήματα
- Αστικές Πυρκαγιές
- Βομβαρδισμοί
- Επιδημίες

Γενικά οι λόγοι εκκένωσης σε κατάσταση πανικού είναι πάρα πολλοί, αν και μία επικίνδυνη κατάσταση δεν σημαίνει υποχρεωτικά ότι θα επιφέρει πανικό. Παρόλα αυτά πανικός μπορεί να επικρατήσει και κατά τη διάρκεια γεγονότων για τα οποία το πλήθος δεν έχει προηγούμενη εμπειρία, ώστε να γνωρίζει πώς να αντιδράσει.

### *2.2 Συμβάντα από το παρελθόν*

Το πόσο επικίνδυνα είναι τα πλήθη σε κάποιες περιπτώσεις φαίνεται στις περιγραφές γεγονότων που αφορούν μεγάλο αριθμό ανθρώπων. Τα παρακάτω παραδείγματα δείχνουν ότι τα γεγονότα πλήθους εμφανίζονται σε ποικίλες τοποθεσίες και διαφορετικά περιστατικά. Πιο συνηθισμένη είναι η εμφάνιση λιγότερο σημαντικών γεγονότων, τα οποία έχουν ως συνέπεια πτώσεις ατόμων και άλλους τραυματισμούς.

#### Σε Καταφύγιο

Το 1943, κατά τη διάρκεια του Δευτέρου Παγκοσμίου Πολέμου, 173 άτομα πέθαναν από ασφυξία και 92 τραυματίστηκαν σε ένα υπόγειο καταφύγιο αεροπορικών επιδρομών, όταν κάποιος έπεσε στις σκάλες. Τρομαγμένοι από τους ήχους του βομβαρδισμού, όσοι βρίσκονταν στην επιφάνεια συνέχισαν να πιέζουν προς τα εμπρός. Πολλοί άνθρωποι μπλέχτηκαν μεταξύ τους στα σκαλιά, με αποτέλεσμα να χρειαστούν οι διασώστες τρεις ώρες για να τους ξεμπλέξουν.

#### Σε αεροπλάνο

Ένα ακόμα παράδειγμα είναι αυτό που συνέβη στις Η.Π.Α. σε αεροπλάνο της εταιρείας DELTA προς Ατλάντα το 2003. Τη στιγμή που το αεροπλάνο απομακρυνόταν από την πύλη, μερικοί επιβάτες είδαν φωτιές να βγαίνουν από τον δεξιό κινητήρα. Κάποιοι από αυτούς άνοιξαν τις πόρτες διαφυγής και άρχισαν την εκκένωση του αεροσκάφους, χωρίς να έχει δοθεί άδεια από το πλήρωμα. Το αποτέλεσμα ήταν να σπάσει τον καρπό του ένα δεκαεξάχρονο παιδί και άλλοι επιβάτες να πάθουν διάστρεμμα στον αστράγαλό τους, καθώς επίσης και διάφορες μικροκακώσεις. Οκτώ άτομα μεταφέρθηκαν τελικά στο νοσοκομείο. Οι υπόλοιποι επιβάτες μεταβιβάστηκαν σε άλλο αεροπλάνο και συνέχισαν το ταξίδι τους για την Ατλάντα.

Σύμφωνα με τους τεχνικούς η φωτιά προήλθε από το φαινόμενο «hot start», κατά το

οποίο αρκετό καύσιμο συσσωρεύεται στον σωλήνα καυσίμου και το οποίο αναφλέγεται, όταν ξεκινήσει η μηχανή. Όπως είπαν οι τεχνικοί, συμβαίνει μερικές φορές, χωρίς όμως να προκαλεί ζημιές στο αεροπλάνο.

#### Σε πομπή κηδείας

Εκατοντάδες, και ενδεχομένως χιλιάδες, σκοτώθηκαν στη Μόσχα το 1953 κατά τη διάρκεια μιας πολυπληθούς πομπής τριών εκατομμύριων ανθρώπων, για να δουν το άψυχο σώμα του Joseph Stalin. Για να ελεγχθεί καλύτερα το πλήθος, φορτηγά του στρατού έκλεισαν τους παρακείμενους δρόμους κατά μήκος της διαδρομής προς το φέρετρο του Stalin. Αστυνομικοί και στρατιώτες, μερικοί εκ των οποίων ήταν έφιπποι, χτυπούσαν τους ανθρώπους με ραβδιά για ακόμα καλύτερο έλεγχό τους. Αυτό είχε ως συνέπεια αρκετοί να ποδοπατηθούν μέχρι θανάτου σε τοίχους και πάνω στα σταθμευμένα στρατιωτικά αυτοκίνητα. Λόγω της πίεσης του πλήθους έπεσαν και ποδοπατήθηκαν ακόμα και τα άλογα.

#### Σε αθλητικές διοργανώσεις

Ατυχήματα σε μεγάλα συγκεντρωμένα πλήθη εμφανίζονται πολύ συχνά και σε ποδοσφαιρικά γήπεδα. Τα πιο λεπτομερώς καταγεγραμμένα είναι αυτά που έχουν γίνει από οπαδούς της Αγγλίας. Το 1971 66 άτομα σκοτώθηκαν και πολλά περισσότερα τραυματίστηκαν στο στάδιο Ibrox Park της Γλασκώβης στη Σκωτίας. Οι οπαδοί άρχισαν να φεύγουν από το γήπεδο στα τελευταία λεπτά ενός αγώνα χωρίς τέρματα. Καθώς όμως το παιχνίδι έφτανε στο τέλος, σημειώθηκε γκολ. Οι φωνές του πλήθους έκαναν κάποιους να δοκιμάσουν να επιστρέψουν, τη στιγμή που η πλειοψηφία είχε αρχίσει να αποχωρεί από το γήπεδο. Αυτό είχε ως αποτέλεσμα να δημιουργηθεί ένας σωρός ανθρώπων «ύψους περίπου τριών μέτρων».

Το 1981, 24 Έλληνες οπαδοί σκοτώθηκαν στην Αθήνα στο στάδιο Καραϊσκάκη. Λίγο πριν το τέλος του αγώνα, 45.000 άτομα προσπάθησαν να φύγουν από το γήπεδο. Το συνεπαρμένο πλήθος, όταν έφτασε στις εξόδους, άρχισε να σπρώχνει τις μισόκλειστες πόρτες για να ανοίξουν, με συνέπεια κάποιοι από τους οπαδούς να σκοντάψουν, να πέσουν και στη συνέχεια να ποδοπατηθούν.

#### Λόγω καιρικών συνθηκών

Το 1988 περισσότερα από 100 άτομα πέθαναν και 700 άλλα τραυματίστηκαν στο εθνικό στάδιο του Νεπάλ στο Κατμαντού, όταν μία απρόσμενη θύελλα με χαλάζι έκανε 30,000 θεατές να τρέξουν να βρουν κατάλυμα, βρίσκοντας όμως τις πύλες του σταδίου κλειδωμένες.

#### Λόγω πτώσης της τάσης του ρεύματος

Το 1981 45 άτομα, ανάμεσα τους 27 παιδιά, πέθαναν στον πύργο Quitab Minar στο Νέο Δελχί. Ο οκτακοσίων ετών πύργος, που λειτουργεί ως μουσείο, αποτελεί διάσημη τουριστική ατραξιόν. Μία συσκότιση, συνδυασμένη με φωνές ότι ο πύργος κατέρρεε, έκανε 300 με 400 άτομα να πραγματοποιήσουν μαζική και ξαφνική εκκένωση.

### *2.3 Το πρόβλημα της εκκένωσης*

Η εκκένωση είναι μια περίπλοκη και εύθραυστη διαδικασία που μπορεί εύκολα να οδηγήσει σε ατυχήματα και σε απρόβλεπτες καταστάσεις. Εντούτοις μπορεί να είναι ταυτόχρονα και μια απλή διαδικασία για να εκτελεστεί πριν από ένα καταστροφικό γεγονός, εάν το γεγονός προβλεφθεί αρκετά νωρίτερα και με λογική βεβαιότητα.

Η μαζική μετακίνηση πληθυσμού, είτε αυθόρμητα είτε οργανωμένα, μπορεί να προκαλέσει κυκλοφοριακό φόρτο μέχρι και στασιμότητα στις εξόδους διαφυγής κατά τη διάρκεια της εκκένωσης. Μια απλοποιημένη εκδοχή αυτού του τύπου σεναρίου εκκένωσης βασίζεται στη δυνατότητα αξιοποίησης ολόκληρης της ικανότητας φόρτου του οδικού δικτύου, επειδή δεν έχει υποστεί ακόμα οποιαδήποτε ζημία και δεν χρησιμοποιείται από τα οχήματα διάσωσης.

Σε πραγματικές συνθήκες εκκένωσης συνήθως δεν έχει προηγηθεί σχετική προειδοποίηση και γίνεται ύστερα από κάποιο αναπάντεχο γεγονός. Αυτό έχει ως αποτέλεσμα να υπάρχουν πολλές περιπλοκές. Οι κυριότεροι λόγοι στους οποίους οφείλονται αυτές είναι οι ακόλουθοι.

- Αδυναμία πρόβλεψης του διαθέσιμου χρόνου που έχει ο πληθυσμός μέχρι να βρει καταφύγιο.
- Αύξηση της πολυπλοκότητας των σεναρίων-απαιτήσεων που χρειάζεται να αναλυθούν.
- Πιθανή μείωση της τροφοδοσίας, αφού ορισμένα τμήματα του οδικού δικτύου μπορεί να έχουν καταστεί μη λειτουργικά.
- Αναγκαιότητα ταυτόχρονης μετακίνησης λειτουργικών και σωστικών οχημάτων.
- Αυξημένη δυσκολία στον συντονισμό και στην κατεύθυνση της εκκένωσης.
- Μεταβολές στη συνηθισμένη συμπεριφορά των ατόμων λόγω του πανικού.
- Αυξημένη πιθανότητα τροχαίων ατυχημάτων και απρόβλεπτων καταστάσεων.
- Δυσκολία στην εφαρμογή ειδικών μέτρων και σχεδίων διαχείρισης της κυκλοφορίας.

## *2.4 Υφιστάμενα μοντέλα*

Το πρόβλημα της αστικής εκκένωσης εντοπίζεται στην ανάλυση των σεναρίων ζήτησης/προσφοράς που αναμένονται. Ουσιαστικά εδώ εντάσσεται ο έλεγχος του δικτύου μεταφορών, όταν αυτό εκτίθεται στο φορτίο που παράγεται από μια εκκένωση, και η αξιολόγηση ορισμένων περιγραφικών λειτουργικών παραμέτρων του συστήματος, όπως ο χρόνος που απαιτείται για την εκκένωση μιας περιοχής, οι ροές των ατόμων που υπάρχουν σε κάθε τμήμα του οδικό δικτύου κατά τη διάρκεια αυτής της περιόδου, τα κρίσιμα σημεία (κυκλοφοριακή συμφόρηση) και, ενδεχομένως, ο τρόπος που λειτουργούν αυτά σημεία.

Η μελέτη αυτού του είδους μπορεί να αποδειχθεί περίπλοκη, ειδικά σε μια ασυντόνιστη εκκένωση. Σε αυτήν την περίπτωση, επειδή δεν μπορεί να οριστεί χρονικά το πότε θα χρειαστεί να γίνει κάποια εκκένωση, αναμενόμενη είναι η υψηλή συγκέντρωση ατόμων στα πρώτα λεπτά μετά το συμβάν, με επακόλουθο τον σχηματισμό ενός μεγάλου κύματος κυκλοφορίας που αποτρέπει το σύστημα από την επίτευξη μιας σταθερής λειτουργικής κατάστασης.

Σε πραγματικές συνθήκες οι απαιτήσεις, οι οποίες κορυφώνονται σημαντικά, δεν έχουν τις αντίστοιχες τιμές ροής μεγαλύτερες από τη χωρητικότητα των δρόμων, επειδή οι δρόμοι ενεργούν ως ζώνες συσσώρευσης για τα οχήματα που είναι στάσιμα και τα οποία πιθανώς να προκαλέσουν μποτιλιαρίσματα σε πολλές διασταυρώσεις. Κατά συνέπεια οι χρόνοι εκκένωσης αυξάνουν αρκετά σε σχέση με τους προβλεφθέντες και το οδικό δίκτυο καθίσταται ακατάλληλο προς χρήση από τα οχήματα διάσωσης.

#### Μοντέλα Αναπαράστασης

#### *SIMULEX*

Ο αλγόριθμος SIMULEX κατασκευάστηκε από τους Thompson και Marchant του πανεπιστήμιου του Εδιμβούργου στο Ηνωμένο Βασίλειο και αναλύει τον χρόνο εκκένωσης, προσομοιάζοντας τη διαδικασία εκκένωσης από πολλούς ανθρώπους βάσει της θέσης τους στην έξοδο ενός κτηρίου. Αποτελεί έναν αλγόριθμο που εμφανίζει δυναμικά τη διαδικασία εκκένωσης και έχει ως πλεονέκτημα τη δυνατότητα οπτικής εξέτασης πιθανών προβλημάτων που μπορεί να συμβούν κατά τη διάρκεια της εκκένωσης. Αυτά τα χαρακτηριστικά διευκολύνουν την εύκολη κατανόηση της διαδικασίας εκκένωσης από μη ειδικούς, απλώς παρατηρώντας την προσομοίωση που αναπαριστά τις πραγματικές συνθήκες.

Επιπλέον, ο συνολικός χρόνος εκκένωσης μπορεί να υπολογιστεί άμεσα και για αυτό τον λόγο απλοποιείται ο προγραμματισμός των εκκενώσεων<sup>21</sup>. Επίσης η συγκριτική ανάλυση μεταξύ της μέγιστης τιμής ροής ανθρώπων, που μπορούν να

 21 Choi, Kang, Park και Lee, (2005).

παρατηρηθούν σύμφωνα με τους κανονισμούς του Ηνωμένου Βασιλείου, και της τιμής ροής ανθρώπων που δίνει ως αποτέλεσμα ο αλγόριθμος SIMULEX επιβεβαιώνει την αξιοπιστία των αποτελεσμάτων του αλγορίθμου.<sup>22</sup>

#### *Egress Complexity*

Ο αλγόριθμος Egress Complexity Model δημιουργήθηκε από τον Donegan και άλλους το 2002. Αναπαριστά το σχέδιο ενός κτηρίου σε ένα δίκτυο ή ένα γράφημα, συντεθειμένο από κόμβους και άκρα. Βασισμένος στο δίκτυο, ο αλγόριθμος Egress Complexity Model υπολογίζει ποσοτικά αν το σχέδιο του κτηρίου είναι εύκολο για αυτούς που βρίσκονται μέσα ώστε να το εκκενώσουν.<sup>23</sup> Στηρίζεται απλώς στη διάταξη του σχεδίου και, αντίθετα με τον αλγόριθμο SIMULEX, δεν λαμβάνει υπόψη τη συμπεριφορά των ανθρώπων. Παρόλα αυτά πλεονεκτεί, καθώς τα χαρακτηριστικά της εκκένωσης εξετάζονται εύκολα μέσα από τον υπολογισμό της πολυπλοκότητας της εκκένωσης κατά τη διαδικασία της ανάπτυξης του χάρτη του κτηρίου.

Ο εν λόγω αλγόριθμος ξεχωρίζει γιατί υπολογίζει την αποδοτικότητα της εκκένωσης αυτό γίνεται μέσα από τη συσσώρευση κάθε φάσης για κάθε δωμάτιο σε μία έξοδο και μοιάζει με τις τεχνικές χωρικής ανάλυσης που βασίζονται στη θεωρία γραφημάτων. Εντούτοις υπεραπλουστεύει τη διαδικασία εκκένωσης, χωρίς να λαμβάνει υπόψη χαρακτηριστικά όπως την απόσταση που χρειάζεται να διανυθεί για την εκκένωση. Επομένως ο συγκεκριμένος αλγόριθμος έχει περιορισμούς στην πρόβλεψη πραγματικών καταστάσεων εκκένωσης με ακρίβεια.

#### *Visibility Graph Analysis (VGA)*

Ο Turner και άλλοι το 2002 ξεκίνησαν με τη θεωρία Isovist του Benedikt και επινόησαν μία μέθοδο που αναπαριστά την ορατότητα σε ένα γράφημα του περιβάλλοντος, το οποίο ονομάζεται γράφημα ορατότητας. <sup>24</sup> Ο αλγόριθμος του γραφήματος ορατότητας, ο οποίος συχνά αναφέρεται και ως γράφημα Isovist, καθορίζει τα πλεονεκτικά σημεία σε ένα κατασκευασμένο περιβάλλον ως κόμβους και τις συνδέσεις ορατότητας μεταξύ αυτού σημείου και των υπόλοιπων σημείων μέσα στο Isovist, ως άκρα.

Η σπουδαιότητα του γραφήματος ορατότητας έγκειται στο ότι προσπερνά την αυθαιρεσία στην αναπαράσταση των χωρικών δομών. Αυτό σημαίνει ότι ο αλγόριθμος του γραφήματος ορατότητας υπερκέρασε τα δύο προβλήματα της συμβατικής χωρικής σύνταξης που χρησιμοποιούσαν αξονικούς και κυρτούς χάρτες: την αμφιβολία στις αρχές σχεδιασμού και τη διακύμανση των αποτελεσμάτων σε διαφορετικούς σχεδιαστές. Για αυτό το λόγο με τη χρησιμοποίηση του γραφήματος ορατότητας μπορεί να γίνει ανάλυση σε μεγαλύτερο βάθος και μέσω μιας πιο συνεπούς αρχής από ό,τι η χρήση των αξονικών και κυρτών χαρτών. Πιο

 22 Thompson και Marchant, (1995b)

<sup>23</sup> Donegan και άλλοι (2002)

<sup>24</sup> Turner και άλλοι (2001)

συγκεκριμένα το γράφημα ορατότητας παράγει κατάλληλα αποτελέσματα στην ανάλυση χώρων μεγάλης κλίμακας, όπως αυτοί που έχουν τα χαρακτηριστικά ανοιχτού χώρου.

### *2.5 Ο ρόλος των χωρικών εργαλείων υποστήριξης αποφάσεων*

Η λήψη απόφασης (decision-making) μπορεί να οριστεί ως η προσπάθεια επίλυσης των διλημμάτων που προβάλλουν οι αντικρουόμενες επιδιώξεις. <sup>25</sup> Τα Χωρικά Συστήματα Λήψης Αποφάσεων είναι εργαλεία τα οποία μπορούν να χρησιμοποιηθούν για την υποστήριξη λήψης αποφάσεων σε σύνθετα προβλήματα και βρίσκουν εφαρμογή στον περιβαλλοντικό σχεδιασμό, στη λήψη αποφάσεων σε επιχειρήσεις, σε προβλήματα κατανομής πόρων και αλλού. Συνδυάζουν Γεωγραφικά Συστήματα Πληροφοριών, βάσεις δεδομένων, μαθηματικά μοντέλα, μεθοδολογίες εκτίμησης επιπτώσεων και κριτήρια λήψης αποφάσεων σε ένα φιλικό περιβάλλον εργασίας, το οποίο αποκρύπτει από τον τελικό χρήστη την πολυπλοκότητα των εσωτερικών λειτουργιών του συστήματος. Συνήθως θεωρούνται ως εξειδικευμένα προγράμματα λογισμικού26 και χρησιμοποιούνται για την επίλυση πολύπλοκων χωρικών προβλημάτων, στα οποία υπάρχουν πολλές εναλλακτικές λύσεις. Οι Wellar (1990) και Crossland και άλλοι (1995) έδειξαν ότι η χρησιμοποίηση ενός Συστήματος Γεωγραφικών Πληροφοριών (GIS) μείωσε τον χρόνο λήψης απόφασης και αύξησε την ακρίβεια αυτών που ήταν υπεύθυνοι για να πάρουν τις αποφάσεις.

**<sup>25</sup> Zeleny (1982)** 

<sup>26</sup> Rinner (2003)

# **3 Οριοθέτηση της εργασίας**

## *3.1 Σκοπός της εργασίας*

Η εργασία αυτή είχε πολλαπλούς σκοπούς. Πρώτος της στόχος ήταν η δημιουργία ενός προγράμματος – εργαλείου, το οποίο θα μπορεί να διαχειριστεί τα δεδομένα εισόδου και εξόδου ενός προγράμματος εκτέλεσης αλγορίθμου μοντέλων εκκένωσης πληθυσμών σε κατάσταση πανικού. Το εργαλείο αυτό θα πρέπει να μπορεί να απεικονίζει την περιοχή μελέτης και τα περιγραφικά χαρακτηριστικά της και να δίνει τη δυνατότητα εύκολης διαχείρισης και επεξεργασίας των χωρικών παραμέτρων (οικοδομικά τετράγωνα, πυκνότητα πληθυσμού, δρόμοι) από το χρήστη. Η διαχείριση αυτή είναι σκόπιμη για να μπορεί να εκτελεστεί η προσομοίωση της εκκένωσης με διαφορετικά υποθετικά δεδομένα ως προς τον πληθυσμό και το οδικό δίκτυο και ακολούθως να αποτιμηθούν τα αποτελέσματά της.

Στη συνέχεια εκτελέστηκαν σενάρια με πραγματικά δεδομένα (περιοχή μελέτης: η πόλη του Ηράκλειου του Νομού Ηρακλείου στην Κρήτη). Σκοπός αυτής της εφαρμογής είναι να εξαγάγει αποτελέσματα για την περιοχή τα οποία στη συνέχεια, και με την κατάλληλη ανάλυση, θα αναδείξουν προβλήματα που θα εμφανιστούν σε μια εκκένωση σε κατάσταση πανικού, και ως εκ τούτου θα υποστηρίξουν αποφάσεις σχετικά με το ποια μέτρα πρέπει να ληφθούν για την καλύτερη οργάνωση της πόλης. Επίσης έγινε προσπάθεια εξαγωγής συμπερασμάτων και μετρικών (metrics), τα οποία θα μπορέσουν να χρησιμοποιηθούν για την ορθότερη αποτίμηση του χωρικού σχεδιασμού μιας πόλης, περιοχής (οικιστικής, βιομηχανικής, κλπ) ή μιας εγκατάστασης (αεροδρόμιο, λιμάνι, δημόσιο κτήριο κ.ά.), όσον αφορά στην ικανότητα εκκένωσής της. Αυτονόητο είναι ότι το συγκεκριμένο εργαλείο έχει διαφορετική αξία όταν χρησιμοποιείται προτού υλοποιηθεί η όποια χωρική σχεδίαση, και διαφορετική, όταν εφαρμόζεται σε πραγματικές εγκαταστάσεις και περιοχές.

Το εργαλείο που κατασκευάστηκε αποτελεί add-on για το λογισμικό ArcGIS και ονομάστηκε PET από τα αρχικά της φράσης "Panic Evacuation Toolbar".

## *3.2 Προσδοκώμενα αποτελέσματα*

Με την εργασία αυτή προσδοκάται να εξαχθούν ποιοτικά και ποσοτικά αποτελέσματα για την συμπεριφορά μιας περιοχής, εγκατάστασης κλπ, σε περίπτωση μαζικής εκκένωσης. Τα πολλαπλά σενάρια με τις αλλαγές στις τιμές του πληθυσμού λόγω μετακίνησης προς περιοχές εργασίας, αποσκοπούν στο να δώσουν όσο το δυνατόν πιο ρεαλιστικά αποτελέσματα, έτσι ώστε να γίνει εφικτός ο εντοπισμός κοινών χαρακτηριστικών σε προβληματικές περιοχές, οι οποίες θα μπορούν στη συνέχεια να αναγνωρίζονται πιο εύκολα και να λαμβάνονται υπόψη κατά τη διαδικασία οργάνωσης τους πολεοδομικού και οδικού ιστού μιας πόλης.

## *3.3 Εμβέλεια και περιορισμοί*

Η εφαρμογή αυτή δημιουργήθηκε με σκοπό την χρήση οποιουδήποτε κατάλληλου υποβάθρου ως περιοχή μελέτης. Ως κατάλληλο υπόβαθρο εννοείται μία περιοχή με περιορισμό μεγέθους τον περιορισμό του αλγορίθμου εκτέλεσης του μοντέλου, που αποτελείται από κλειστά πολύγονα, τα οποία διαθέτουν πληθυσμιακά δεδομένα και γραμμικά στοιχεία, τα οποία διαθέτουν δεδομένα για το πλήθος των ατόμων που μπορούν να χωρέσουν. Έτσι, περιοχή μελέτης μπορεί να είναι μία γειτονιά, μία πόλη, ένα συγκρότημα κατοικιών, ένα μεγάλο κτήριο, ένα αεροδρόμιο, ένα λιμάνι ή ακόμα και ένα πλοίο.

Όσον αφορά το εργαλείο επεξεργασίας των αποτελεσμάτων υπάρχουν οι εξής περιορισμοί:

- Για την επικοινωνία του εργαλείου (PET Panic Evacuation Toolbar) με το πρόγραμμα εκτέλεσης του μοντέλου εκκένωσης χρησιμοποιήθηκε συγκεκριμένο Σχήμα XML (XML Schema), το οποίο μπορεί να χρησιμοποιηθεί και σε άλλα προγράμματα εκτέλεσης μοντέλων.
- Τα αποτελέσματα μπορούν να απεικονιστούν ομαδοποιημένα μέχρι και σε 10 κατηγορίες με προκαθορισμένα χρώματα.
- Για την απεικόνιση του χάρτη στο Google Maps, το μέγεθος του δημιουργημένου KML αρχείου δεν πρέπει να ξεπερνάει τα 9 MB.
- Για τη απεικόνιση του χάρτη στο Google Maps, θα πρέπει να υπάρχει ένας ftp server, στον οποίο να αποθηκευτεί το KML αρχείο.

Αντίστοιχα για το πρόγραμμα εκτέλεσης μοντέλων εκκένωσης πανικού αναφέρονται οι ακόλουθοι περιορισμοί:

- Αδυναμία εκτέλεσης του προγράμματος για περιοχές με πάνω από 100,000 δρόμους ή πάνω από 1,000,000 οικοδομικά τετράγωνα.
- Αναγκαιότητα χρήσης ενός συγκεκριμένου Σχήματος XML ( XML Schema).
- Τα χαρακτηριστικά της εκκένωσης ως μέτρο αξιολόγησης χωρικού σχεδιασμού

# **4 Το μοντέλο εκκένωσης πληθυσμού σε κατάσταση πανικού (Evacuator)**

### *4.1 Περιγραφή του μαθηματικού μοντέλου*

#### Ανάπτυξη μαθηματικού προτύπου αποτίμησης επικινδυνότητας εκκένωσης

Δεδομένου ότι η δυσκολία στην εκκένωση είναι άμεσα συνδεδεμένη με τον ορισμό της γειτονιάς, το πρόβλημα της ανάλυσης εκκένωσης γειτονιάς περιλαμβάνει τον προσδιορισμό του κρίσιμου μεγέθους και της μορφής της γειτονιάς. Κατά συνέπεια ο καθορισμός των ακριβών ορίων της γειτονιάς είναι μέρος του προβλήματος χαρτογράφησης του κινδύνου εκκένωσης. Η ακόλουθη σημείωση εισάγεται προκειμένου να οδηγήσει σε μερικούς απλούς δείκτες του κινδύνου εκκένωσης:

- poni ο πληθυσμός της γειτονιάς i, ο οποίος μπορεί να υπολογιστεί ως το γινόμενο του αριθμού των σπιτιών επί τον αριθμό ανθρώπων ανά νοικοκυριό
- ppvi αριθμός ανθρώπων ανά όχημα κατά τη διάρκεια μιας ξαφνικής εκκένωσης της γειτονιάς i
- coli χωρητικότητα των δρόμων που οδηγούν εκτός της γειτονιάς i σε οχήματα ανά λεπτό
- noli αριθμός δρόμων που οδηγούν εκτός της γειτονιάς i

Χρησιμοποιώντας αυτήν τη σημείωση, μπορούμε τώρα να καθορίσουμε τις ακόλουθες αναλογίες:

$$
E
$$
κτίμηση του χρόνου εκκένωσης:  $cte_i = \frac{pon_i \frac{1}{ppv_i}}{col_i}$  (1)

$$
bld_i = \frac{pon_i \frac{1}{ppv_i}}{nol_i}
$$
 (2)

Απαίτηση χωρητικότητας δρόμων: *<sup>i</sup>*

Σελίδα 26 από 141

Η τιμή της παραμέτρου bld για μια γειτονιά είναι μια απλή εκτίμηση του αριθμού οχημάτων που πρέπει να εκκενωθούν ανά δρόμο. Η τιμή της παραμέτρου cte για μια γειτονιά υπολογίζει τον χρόνο που θα απαιτούνταν για την απομάκρυνση των κατοίκων μιας γειτονιάς. Υποθέτει ότι δεν θα συμβεί κανένα ατύχημα, ότι όλοι οι κάτοικοι είτε οδηγούν είτε είναι επιβιβασμένοι σε ένα όχημα, και ότι η κρίσιμη παράμετρος των μεταφορών είναι η χωρητικότητα του εξερχόμενου οδικού δικτύου της γειτονιάς. Αν υποθέσουμε ότι απαιτείται χρόνος για την ειδοποίηση και τη συμμόρφωση των πολιτών κατά τη διαδικασία της εκκένωσης, τότε ο χρόνος αυτός χρειάζεται να προστεθεί στην παράμετρο cte. Σε περίπτωση ατυχήματος, η εξερχόμενη χωρητικότητα πιθανώς θα μειωθεί και επομένως ο χρόνος εκκένωσης θα αυξηθεί. Κατά συνέπεια, η ανωτέρω αναλογία αποτελεί εκτίμηση του κάτω ορίου για τον πραγματικό χρόνο που απαιτείται για να εκκενωθεί μια γειτονιά από τους κατοίκους της.

Εάν οι τιμές των παραμέτρων cte ή bld είναι χαμηλές, τότε είναι θεωρητικά εφικτό να γίνει μια ταχεία εκκένωση της γειτονιάς. Εάν οι τιμές τους είναι μεγάλες, τότε μπορεί να σημαίνει πιθανή δυσκολία, ειδικά εάν ο χρόνος εκκένωσης είναι υπερβολικά μεγάλος. Οι δύο δείκτες είναι εκτιμήσεις του κινδύνου εκκένωσης. Όσο μεγαλύτερες είναι οι τιμές τους, τόσο μεγαλύτερος ο χρόνος που απαιτείται για να εκκενωθεί μια γειτονιά. Αν και οι δύο δείκτες δεν είναι τα μόνα πιθανά ενδεικτικά μεγέθη του κινδύνου εκκένωσης, είναι εύκολο να υπολογιστούν και να εκτιμηθούν και είναι αναμφισβήτητα άμεσα συνδεδεμένα με τη δυσκολία εκκένωσης. Όπως προαναφέρθηκε, η μεγάλη δυσκολία που αντιμετωπίζουμε είναι ότι δεν διαθέτουμε μια γειτονιά καθορισμένη εκ των προτέρων. Εντούτοις, δεδομένου ότι οι παράμετροι cte και bld μπορούν να υπολογιστούν εύκολα για έναν πολύ μεγάλο αριθμό πιθανών καθορισμών γειτονιάς (σε σύγκριση με τη χρησιμοποίηση ενός μοντέλου προσομοίωσης), αυτό θα καταστήσει δυνατή την έρευνα για τη "κρίσιμη γειτονιά". Σαφώς η "κρίσιμη γειτονιά" είναι αυτή που παράγει την υψηλότερη τιμή cte ή bld, εφόσον αυτός ο καθορισμός γειτονιάς αντιστοιχεί στο δυσκολότερο (worst-case) σενάριο εκκένωσης. Το πρόβλημα εύρεσης της "κρίσιμης γειτονιάς" ενός κόμβου σε ένα δίκτυο είναι ένα πρόβλημα βελτιστοποίησης και μπορεί να περιγραφεί αυστηρά ως εξής:

#### Πρόβλημα κρίσιμου τομέα (CCP):

Δεδομένου ενός κόμβου, αποκαλούμενου κεντρικό κόμβο, προσδιορίστε μια κρίσιμη γειτονιά κόμβων και συνδέσεων που αντιστοιχεί στην υψηλότερη τιμή cte ή bld.

Δεδομένου ότι η εστίασή μας είναι στην εξέταση μιας μικρής περιοχής ή μιας γειτονιάς, θα χρησιμοποιηθεί ένα άνω όριο για να περιορίσει το κρίσιμο μέγεθος τομέα. Συνεπώς, εμείς θα υποθέσουμε ότι κάθε κρίσιμος τομέας θα είναι περιορισμένος και δε θα υπερβαίνει ένα μέγιστο πιθανό μέγεθος. Το πρόβλημα της εύρεσης του κρίσιμου τομέα ενός κεντρικού κόμβου εμπίπτει στην ευρεία κατηγορία γραφικών προβλημάτων ή προβλημάτων διαμερισμού δικτύων. Μια διαμέριση είναι ένα υποσύνολο των κόμβων μέσα σε μια μεγαλύτερη γραφική παράσταση, και ένας βέλτιστος διαμερισμός μεγιστοποιεί ή ελαχιστοποιεί ορισμένα καθορισμένα κριτήρια που αφορούν τη διαμέριση. Το πρόβλημα CCP σχετίζεται με το Πρόβλημα Γραφικού Διαμερισμού που εμφανίζεται σε δημοσιεύσεις επιχειρησιακής έρευνας (βλ., παραδείγματος χάριν, Kernighan και Lin, 1970, Johnson και άλλοι, 1989, Jin και Chan, 1992, Laguna και άλλοι, 1994, Pirkul και Rolland, 1994).

Το πρόβλημα κρίσιμου τομέα για τον κόμβο r μπορεί να δηλωθεί συμβολικά ως εξής:

Λαμβάνοντας υπόψη ένα γράφημα G με τις χωρητικότητες στις συνδέσεις και τον πληθυσμό στους κόμβους του (set V), να βρεθεί ένας τομέας μικρότερος από ένα δεδομένο μέγιστο μέγεθος που περιέχει τον κεντρικό κόμβο r (ονομάζεται Vr), ώστε να μεγιστοποιηθεί κάποιος παράγοντας που εκφράζει τον κίνδυνο εκκένωσης, όπως το cte ή bld. Μπορούμε να διαμορφώσουμε το CCP όσον αφορά τη μεγιστοποίηση bld με τον ακόλουθο τρόπο:

$$
\frac{\sum_{i} a_{i} x_{i}}{\sum_{i} \sum_{j} c_{ij} y_{ij}}
$$
Μεγιστοποίηση της παράστασης: 
$$
\tag{3}
$$

Με τους εξής περιορισμούς:

$$
x_i - x_j \le y_{ij} \quad \forall i, j \in V,
$$
\n<sup>(4)</sup>

$$
x_j - x_i \le y_{ij} \quad \forall i, j \in V, \ \sum_i x_i \le s \tag{5}
$$

$$
xr = 1
$$
 (6)

$$
x_i, y_{ij} \in \{0,1\} \ \forall i, j \in V,
$$
\n
$$
(7)
$$

όπου: 
$$
x_i = \begin{cases} 1 & \text{εάν ο κόμβος i ανήκει στο V_r \\ 0 & \text{για κάθε άλλη περίπτωση} \end{cases}
$$
 (8)

$$
y_{ij} = \begin{cases} 1 & \text{εάν ο κόμβος ι ανήκει στο Vr και ο κόμβος j δεν ανήκει στο Vr \\ 0 για κάθε άλλη περίπτωση \end{cases}
$$

 $a_i$  = βάρος του κόμβου i (population),

cij = αριθμός δρόμων που συνδέουν τους κόμβους i, j,

s = μέγιστο μέγεθος του Vr,

r = δείκτης του κεντρικού κόμβου ∈Vr

Η αντικειμενική συνάρτηση (3) μεγιστοποιεί την αναλογία bld του ολικού πληθυσμού του τομέα προς τον αριθμό των δρόμων που εξέρχονται από τον τομέα και αντιστοιχούν σε συνδέσεις οι οποίες έχουν τον ένα κόμβο στο σύνολο Vr, και τον άλλο εκτός του συνόλου Vr. Θα μπορούσε εύκολα να διαμορφωθεί έτσι, ώστε να μεγιστοποιεί την bld. Ο περιορισμός (4) εξασφαλίζει ότι, εάν ο κόμβος i ανήκει στον τομέα Vr και ο κόμβος j δεν ανήκει, τότε η σύνδεση yij πρέπει να είναι ίση με 1, καθώς είναι μια σύνδεση ανάμεσα στον τομέα που περιέχει τον κόμβο r (πχ. Vr) και το υπόλοιπο δίκτυο. Εάν η τιμή y<sub>ii</sub> μιας σύνδεσης είναι ίση με 1, τότε η χωρητικότητα της σύνδεσης εκφρασμένη ως αριθμός των δρόμων (οι οποίοι κατευθύνονται από το i στο j) περιλαμβάνεται στον παρανομαστή της αντικειμενικής συνάρτησης και την ολική χωρητικότητα εξόδου του τομέα. Ο περιορισμός (5) περιορίζει την έρευνα σε τομείς μικρότερους από ένα συγκεκριμένο μέγεθος όπως ορίζεται βάσει του αριθμού των κόμβων στο εσωτερικό του τομέα. Ένας τέτοιος όρος περιορίζει το μέγεθος της γειτονιάς αναζήτησης, δεδομένου ότι ο στόχος είναι να βρεθούν μικρές γεωγραφικές περιοχές που μπορούν να παρουσιάσουν δυσκολία σε ένα ξαφνικό σενάριο εκκένωσης. Το μέγεθος της γειτονιάς αναζήτησης πρέπει πάντα να είναι μικρότερο από το μέγεθος ολόκληρου του δικτύου. Διαφορετικά είναι πιθανό να επιλεγεί ολόκληρο το δίκτυο, οπότε δεν θα υπάρχει καθόλου χωρητικότητα εξόδου. Ο περιορισμός (6) εξασφαλίζει ότι ο κεντρικός κόμβος r ανήκει στον τομέα Vr. Ο περιορισμός (7) εξασφαλίζει ότι όλα τα γ<sub>ii</sub> και x<sub>i</sub> είναι δυαδικές ακέραιες μεταβλητές. Η παραπάνω διαμόρφωση σχετίζεται με το μοντέλο διαμερισμού των Pirkul και Rolland (1994), με την εξαίρεση ότι χρησιμοποιεί μια μη γραμμική αντικειμενική συνάρτηση.

Η αντικειμενική συνάρτηση (3) σε αυτήν τη διαμόρφωση του προβλήματος μπορεί να εκφραστεί στην ακόλουθη ισοδύναμη μορφή:

$$
\frac{\sum_{i} a_{i} x_{i}}{\sum_{i} \sum_{j} c_{ij} y_{ij}} \geq M \sum_{\mathbf{r}_{1}} a_{i} x_{i} \geq M \sum_{i} \sum_{j} c_{ij} y_{ij}
$$
\n(9)

όπου ο στόχος είναι να μεγιστοποιηθεί ο παράγοντας Μ. Στη δεξιά πλευρά της εξίσωσης είναι εμφανές ότι έχουμε μη γραμμική αντικειμενική συνάρτηση, δεδομένου ότι πολλαπλασιάζουμε τη μεταβλητή Μ με άλλες μεταβλητές c<sub>ii</sub>y<sub>ii</sub>. Για να μετασχηματιστεί η παραπάνω διαμόρφωση του προβλήματος σε ένα πρόβλημα

#### Σελίδα 29 από 141

γραμμικού ακέραιου προγραμματισμού (LP/ΙP), μπορούμε να θεωρήσουμε το Μ ως σταθερά, να προσθέσουμε την ανωτέρω έκφραση του δεξιού μέρους της εξίσωσης ως περιορισμό και να περιγράψουμε έναν νέο στόχο: ελαχιστοποίηση του μεγέθους του τομέα. Με άλλα λόγια το πρόβλημα μπορεί να περιγραφεί ως η εύρεση του μικρότερου τομέα (όσον αφορά στο πλήθος των κόμβων) που περιλαμβάνει τον κόμβο r, έτσι ώστε η αναλογία του πληθυσμού του τομέα προς τη χωρητικότητα των δρόμων να είναι μεγαλύτερη από το Μ. Αυτή η εναλλακτική LP/IP διατύπωση δίνεται ως εξής:

$$
\sum_{i} x_i
$$
 Σλαχιστοποίηση :  $\sum_{i} x_i$  (10)

Με περιορισμούς:

$$
\sum_{i} a_i x_i \ge M \sum_{i} \sum_{j} c_{ij} y_{ij} \tag{11}
$$

$$
x_i - x_j \le y_{ij} \quad \forall i, j \in V,
$$
\n<sup>(12)</sup>

$$
\sum_{i} x_i \leq s \tag{13}
$$

$$
xr = 1
$$
 (14)

#### Σετ περιορισμών γειτνίασης

$$
x_i, y_{ij} \in \{0,1\} \ \forall i, j \in V,
$$
\n
$$
(16)
$$

όπου:  $x_i = \begin{cases} 1 & \text{εάν ο κόμβος i ανήκει στο V<sub>r</sub>  
Ότι του της της της της της αποτελείας της της της 17)$ 

 $y_{ij} = \begin{cases} 1 & \text{for } i \neq j \ 0 \text{ and } j \neq j \end{cases}$ υά κάθε άλλη περίπτωση

όπου το Μ είναι το ελάχιστο κατώφλι, ενώ κάθε άλλος συμβολισμός είναι όπως καθορίζεται προηγουμένως. Αυτή η διατύπωση μπορεί να χρησιμοποιηθεί για να γίνει επίλυση ως προς τους κρίσιμους τομείς που μεγιστοποιούν τις τιμές των cte ή bld, ανάλογα τις τιμές που χρησιμοποιούνται στον καθορισμό της αντικειμενικής συνάρτησης (9). Στην πράξη, μπορεί να χρησιμοποιηθεί για την αναζήτηση του μικρότερου τομέα που έχει μια καθορισμένη ελάχιστη τιμή των cte ή bld. Μπορεί να είναι απαραίτητο να χρησιμοποιηθούν διάφορες τιμές των περιορισμών, M, προκειμένου να προσδιοριστούν η υψηλότερη εφικτή τιμή του M και ο σχετικός με αυτή κρίσιμος τομέας για έναν δεδομένο κεντρικό κόμβο r. Επειδή ένας τομέας μπορεί εναλλακτικά να αντιμετωπιστεί είτε ως σύνολο κόμβων είτε ως σύνολο συνδέσεων, οι μεταβλητές yij δε θεωρούνται σημαντικές στην προσπάθεια εύρεσης ενός κρίσιμου τομέα. Στο μοντέλο μόνο οι μεταβλητές xi πρέπει να περιοριστούν σε ακέραιες τιμές με έναν άνω όριο, το 1. Οι μεταβλητές y<sub>ij</sub> θα είναι ακέραιες όταν οι x<sub>i</sub> είναι επίσης ακέραιες. Για τα μεγάλα σύνολα, αυτό μειώνει πολύ τον αριθμό κλάδων που εξετάζονται κατά τη διάρκεια της διαδικασίας επίλυσης branch-και-bound.

Στις ανωτέρω διαμορφώσεις του προβλήματος, οι περιορισμοί γειτνίασης αναφέρονται, αλλά δεν εξηγούνται αναλυτικά, προκειμένου να είναι όσο το δυνατό απλούστερη η περιγραφή του προβλήματος. Στην πράξη μπορεί να προσπαθήσει κάποιος να λύσει το πρόβλημα χωρίς αυτούς τους περιορισμούς. Εάν η βέλτιστη λύση στο ανωτέρω μοντέλο αποτελείται από κόμβους που συνδέονται μεταξύ τους, τότε οι περιορισμοί γειτνίασης δεν είναι απαραίτητοι. Εντούτοις σε πολλές περιπτώσεις η λύση στο πρόβλημα (χωρίς τους περιορισμούς γειτνίασης) για ένα δεδομένο κεντρικό κόμβο δεν αποτελείται από κόμβους που συνδέονται μεταξύ τους. Έτσι λοιπόν επιλέγεται ένα μη-γειτονικό σύνολο κόμβων, δεδομένου ότι ο στόχος της τροποποιημένης γραμμικής διαμόρφωσης του προβλήματος είναι να ελαχιστοποιηθεί το μέγεθος του τομέα. Επομένως, πρέπει σε αυτές τις περιπτώσεις να καθοριστούν ρητά αυτοί οι περιορισμοί γειτνίασης στη διαμόρφωση του προβλήματος βελτιστοποίησης. Για να κατασκευαστεί ένα τέτοιο σύνολο περιορισμών, θεωρούμε έναν κόμβο που είναι διαφορετικός από τον κεντρικό κόμβο, αλλά έχει επιλεγεί ως μέρος του τομέα. Εάν ο τομέας είναι γειτονικός, τότε θα πρέπει να υπάρχει ένα μονοπάτι που να συνδέει τον κεντρικό κόμβο με αυτόν τον κόμβο και το οποίο βρίσκεται εξ ολοκλήρου μέσα στον τομέα. Μπορούμε να εξασφαλίσουμε ότι ένα μονοπάτι υπάρχει μέσα στον τομέα μεταξύ του κεντρικού κόμβου r και του κόμβου l μέσω της προσθήκης κατάλληλων περιορισμών και μεταβλητών. Στην πραγματικότητα, μπορεί να αποδειχθεί ότι εάν το n είναι ο αριθμός κόμβων και το m είναι ο αριθμός συνδέσεων, ένα πλήρες σετ των περιορισμών γειτνίασης προσθέτει 2mn μεταβλητές και n2+4mn+2n-1 περιορισμούς στους 2m+n και 2m+3 περιορισμούς που διαμορφώνονται εάν δεν λαμβάνουμε υπόψη τους περιορισμούς γειτνίασης. Είναι εύκολο να φανεί ότι το ανωτέρω μαθηματικό πρότυπο είναι ένα εύχρηστο μέγεθος χωρίς τους περιορισμούς γειτνίασης, αλλά είναι υπερβολικά Το μοντέλο εκκένωσης πληθυσμού σε κατάσταση πανικού (Evacuator)

μεγάλο για να είναι πρακτικό όταν υιοθετούνται όλοι οι πιθανοί περιορισμοί γειτνίασης.

Από τα παραπάνω γίνεται κατανοητό ότι, για να μπορέσει να επιλυθεί το πρόβλημα αυτό αποτελεσματικά για δίκτυα που έχουν σημαντικό μέγεθος όσον αφορά το πλήθος των κόμβων και τόξων που εμπλέκουν και δεδομένου ότι το πρόβλημα της εύρεσης του κρίσιμου τομέα είναι πρόβλημα ΝP-κοπιώδες (NP-Ηard), δηλαδή η επίλυση του με βάση ακριβείς μεθόδους παρουσιάζει εκρηκτική πολυπλοκότητα με βάση το μέγεθος του προβλήματος, προτείνονται για την επίλυσή του μέθοδοι που συνδυάζουν ακρίβεια και αποτελεσματικότητα, χωρίς όμως να εγγυώνται το παγκόσμιο άριστο. Οι μέθοδοι αυτοί καλούνται μεταευρετικοί μέθοδοι και αναλύονται παρακάτω.

#### Προβλήματα Διακριτής Αριστοποίησης

Τα προβλήματα που ανήκουν στον χώρο της διακριτής βελτιστοποίησης ορίζονται σε σχέση με το αντίστοιχο υπόδειγμα από ένα σύνολο στοιχείων Ε={ei, i=1, 2,.., m}. Για κάθε διακριτό υπόδειγμα υπάρχει ένα σύνολο λύσεων S={si, i = 1, 2,..., n} (χώρος λύσεων) και μία αντικειμενική συνάρτηση f που προσδιορίζει την άξια της κάθε λύσης, η οποία στις περισσότερες περιπτώσεις υπόκειται σε ένα σύνολο περιορισμών P. Η αντικειμενική συνάρτηση εκφράζει συνήθως κόστος ή όφελος και οι περιορισμοί καθορίζουν τα στοιχεία του S. Ενδέχεται επίσης ανάλογα με τη φύση του προβλήματος, η λύση να μπορεί να διαμεριστεί σε διακριτά υποσύνολα που να τη συνθέτουν. Σύμφωνα με τη δομή και τη φύση κάθε λύσης, υπάρχουν δύο είδη προβλημάτων. Στα πρώτα η διασύνδεση των στοιχείων στο σύνολο της κάθε λύσης έχει σημασία, ενώ στα δεύτερα η διασύνδεση των στοιχείων στο σύνολο της κάθε λύσης δεν έχει σημασία. Για την πρώτη κατηγορία προβλημάτων η διασύνδεση των στοιχείων μέσα στο σύνολο της λύσης παίζει ρόλο στην εξαγωγή της αξίας της λύσης από την αντικειμενική συνάρτηση, ενώ κάτι τέτοιο δεν ισχύει για τη δεύτερη κατηγορία. Η επίλυση των προβλημάτων αυτών συνίσταται στην εύρεση της καλύτερης λύσης ή διαφορετικά του παγκόσμιου βέλτιστου. Αν πρόκειται για πρόβλημα ελαχιστοποίησης, μας ενδιαφέρει το παγκόσμιο ελάχιστο, ενώ, αν πρόκειται για πρόβλημα μεγιστοποίησης, το παγκόσμιο μέγιστο.

Η επίλυση των προβλημάτων διακριτής βελτιστοποίησης από ακριβείς αλγόριθμους είναι πρακτικά αδύνατη. Οι ακριβείς αλγόριθμοι εξετάζουν όλο τον χώρο λύσεων του προβλήματος και επιλέγουν το παγκόσμιο βέλτιστο. Ένας ακριβής αλγόριθμος είναι βέβαιο ότι θα καταλήξει σε παγκόσμιο βέλτιστο, αλλά παρουσιάζει δύο πολύ σημαντικά μειονεκτήματα κατά την εφαρμογή του στην πράξη· η εξέταση του συνόλου των λύσεων δημιουργεί σημαντικές απαιτήσεις σε υπολογιστικό χρόνο και μνήμη υπολογιστή.

Για την επίλυση αυτών των προβλημάτων χρησιμοποιούνται κυρίως προσεγγιστικοί αλγόριθμοι, που επιτυγχάνουν την εύρεση του παγκόσμιου βέλτιστου, ή τουλάχιστον εύρεση μιας λύσης που παρουσιάζει μικρή απόκλιση από το παγκόσμιο βέλτιστο, με ταυτόχρονη μείωση των απαιτήσεων σε υπολογιστικό χρόνο και μνήμη.

Οι σημαντικότεροι προσεγγιστικοί αλγόριθμοι είναι οι ευρεστικοί αλγόριθμοι. Πρόκειται για στρατηγικές που έχουν ως βασικό στόχο τη μείωση του πλήθους των εξεταζόμενων λύσεων για την εύρεση του παγκόσμιου βέλτιστου με προφανή εξοικονόμηση χρόνου και μνήμης. Το βασικό μειονέκτημά τους είναι ότι καταλήγουν στην καλύτερη λύση από αυτές που εξετάζονται, δηλαδή σε ένα τοπικό βέλτιστο, το οποίο βεβαίως είναι πιθανό να είναι και παγκόσμιο βέλτιστο, αν και αυτό δεν είναι δυνατόν να αποδειχθεί. Το σύνολο των λύσεων που δεν εξετάζονται ενδέχεται να περιέχει το παγκόσμιο βέλτιστο, με συνέπεια τελικά αυτό να μην επιλέγεται. Για αυτό το λόγο ο σχεδιασμός τους πρέπει να είναι τέτοιος, ώστε οι λύσεις που εξετάζονται να είναι το δυνατόν καλύτερες από άποψη ποιότητας, δηλαδή να προσεγγίζουν όσο το δυνατόν περισσότερο την τιμή του παγκόσμιου βέλτιστου.

Οι ευρεστικοί αλγόριθμοι διαμορφώνονται μέσω δυο βασικών φάσεων. Η πρώτη φάση είναι η φάση της κατασκευής των λύσεων και η δεύτερη είναι η φάση της βελτίωσης αυτών.

Κατά τη διεξαγωγή της πρώτης φάσης κατασκευάζεται μια λύση S από τα στοιχεία του συνόλου Ε, όπως απεικονίζεται στο Σχήμα 1. Κατόπιν γίνεται διαχωρισμός των στοιχείων του συνόλου Ε. Συγκεκριμένα γίνεται διαχωρισμός μεταξύ των στοιχείων που ανήκουν στη λύση και αυτών που δεν ανήκουν σε αυτή, όπως απεικονίζεται στο Σχήμα 2. Επομένως από το σύνολο Ε αφαιρείται το σύνολο S και δημιουργείται το E\S. Το E\S μπορεί να είναι και το κενό σύνολο  $(E \setminus S = \varnothing)$ , ανάλογα με το πρόβλημα που αντιμετωπίζεται. Αξίζει να σημειωθεί ότι μπορεί να γίνει και περαιτέρω διαχωρισμός στα στοιχεία της λύσης, δηλαδή μια λύση να χωριστεί σε επιμέρους υποσύνολα. Αυτός ο επιμέρους διαχωρισμός όμως αφορά συγκεκριμένα προβλήματα διακριτής βελτιστοποίησης και όχι το σύνολό τους.

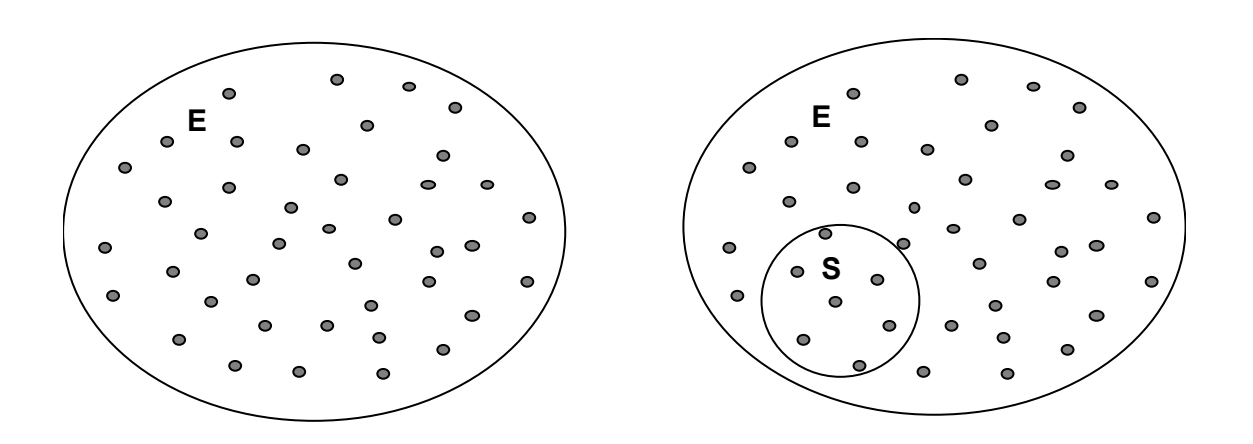

**Εικόνα 1 - Φάση κατασκευής της λύσης**

Οι αλγόριθμοι που εμπλέκονται στη φάση κατασκευής λύσεων δημιουργούν μια λύση από τα στοιχεία του Ε, προσθέτοντας σταδιακά καινούργια στοιχεία στο σύνολο S, το οποίο αρχικά είναι κενό.

Κατά τη διεξαγωγή της δεύτερης φάσης επιχειρείται η βελτίωση της ποιότητας της λύσης. Αυτό επιτυγχάνεται με τις διαδικασίες βελτίωσης της λύσης. Οι διαδικασίες βελτίωσης σχετίζονται με τα στοιχεία του συνόλου Ε και μπορούν να χωριστούν σε τρεις κατηγορίες:

- Διαδικασίες που περιλαμβάνουν μόνο τα στοιχεία του Ε\S.
- Διαδικασίες που περιλαμβάνουν μόνο τα στοιχεία του S.
- Διαδικασίες που περιλαμβάνουν και στοιχεία του Ε και στοιχεία του S.

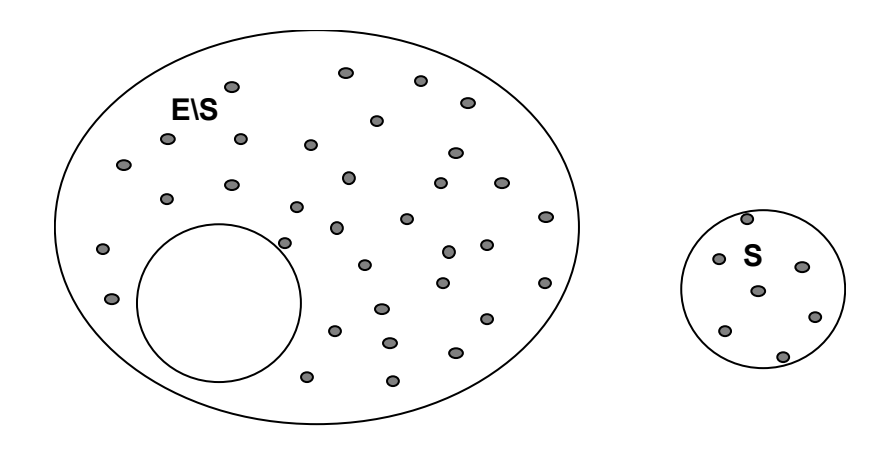

**Εικόνα 2 - Φάση διαχωρισμού της λύσης**

Η πρώτη κατηγορία δεν παρουσιάζει κανένα ενδιαφέρον, γιατί τα στοιχεία του συνόλου Ε\S δεν επηρεάζουν την αντικειμενική συνάρτηση του προβλήματος.

Η δεύτερη κατηγορία αφορά μόνο τα προβλήματα στα οποία η διασύνδεση των στοιχείων της λύσης παίζει ρόλο στην εξαγωγή της τιμής της από την αντικειμενική συνάρτηση. Σε αυτή τη περίπτωση, με την εφαρμογή της διαδικασίας βελτίωσης γίνονται κάποιες αλλαγές στη δομή του συνόλου S με συνέπεια να μεταβάλλονται οι διασυνδέσεις των στοιχείων του και τελικά να μεταβάλλεται και η τιμή της αντικειμενική συνάρτησης.

Η τρίτη κατηγορία αφορά και στα προβλήματα που η διασύνδεση των στοιχείων των λύσεων τους παίζει ρόλο και προβλήματα που η διασύνδεση δεν παίζει ρόλο. Σε αυτή τη κατηγορία γίνονται στην ουσία αντικαταστάσεις των στοιχείων της S από άλλα που ανήκουν στο Ε\S με αποτέλεσμα τη μεταβολή της ποιότητας της λύσης.

# *4.2 Αλγόριθμος*

#### Κατασκευαστικοί Αλγόριθμοι

Οι κατασκευαστικοί αλγόριθμοι ξεκινούν από μια κενή λύση και κατασκευάζουν βήμαβήμα μια άλλη που είναι ολοκληρωμένη, δηλαδή περιλαμβάνει όλα τα απαραίτητα στοιχεία που ανήκουν στο Ε, έτσι ώστε να ικανοποιούνται οι περιορισμοί του προβλήματος. Σε κάθε βήμα προστίθεται ένα μόνο στοιχείο μέχρι το σημείο διαμόρφωσης μιας ολοκληρωμένης λύσης. Η επιλογή του κάθε στοιχείου βασίζεται σε πληροφορίες που σχετίζονται με την αξία της υπό διαμόρφωση λύσης από την αντικειμενική συνάρτηση και στους περιορισμούς του προβλήματος. Από το σύνολο των λύσεων που κατασκευάζονται επιλέγεται η καλύτερη. Ένας ψευδοκώδικας για τους κατασκευαστικούς αλγόριθμους παρουσιάζεται παρακάτω.

Διάταξε τα στοιχεία του E κατά σειρά βασισμένη σε κάποιο κριτήριο.

*Θέσε s* = ∅ *.* 

*Επανάλαβε*

*Eάν*  $\bar{s}$  ∪ { $e_i$  } *είναι μια μερική λύση, τότε*  $\bar{s} = \bar{s}$  ∪ { $e_i$  }

*Μέχρις ότου s* ∈ *S*

Ένας προφανής κατασκευαστικός αλγόριθμος είναι ο αλγόριθμος τυχαίας επιλογής. Σύμφωνα με αυτόν, κατά τη φάση της κατασκευής μιας λύσης, η επιλογή του επόμενου στοιχείου που μπορεί να προστεθεί στην ήδη υπάρχουσα μερική λύση γίνεται με τυχαίο τρόπο μεταξύ των στοιχείων του Ε που δεν έχουν ακόμη επιλεγεί. Οι λύσεις που παράγονται με τον τρόπο αυτό είναι ιδιαίτερα κακές από πλευράς τιμής της αντικειμενικής συνάρτησης. Ο λόγος είναι ότι η επιλογή δεν βασίζεται σε κάποιο κριτήριο που να μπορεί να εκμεταλλευτεί τις ιδιαιτερότητες του προβλήματος. Η καλυτέρευση του αλγορίθμου αυτού έρχεται με την υιοθέτηση ενός τέτοιου κριτηρίου.

Ο πλέον δημοφιλής κατασκευαστικός αλγόριθμος είναι ο πλεονεκτικός αλγόριθμος. Σύμφωνα με αυτόν κάθε φορά επιλέγεται το στοιχείο που προκαλεί τη σημαντικότερη μεταβολή σε μια κατάλληλα διαμορφωμένη συνάρτηση που καλείται πλεονεκτική συνάρτηση. Έτσι, κατά την φάση της κατασκευής μιας λύσης, η επιλογή του επόμενου στοιχείου που μπορεί να προστεθεί στην ήδη υπάρχουσα μερική λύση γίνεται με κατάταξη των ανέντακτων στοιχείων του συνόλου Ε σύμφωνα με την τιμή της προεπιλεγείσας πλεονεκτικής συνάρτησης. Από το σύνολο επιλέγεται αυτό για το οποίο η πλεονεκτική συνάρτηση δίνει την καλύτερη της τιμή. Στην περίπτωση αυτή η πλεονεκτική συνάρτηση εκφράζει το (μυωπικό) όφελος της συγκεκριμένης επιλογής ενός στοιχείου.

Το βασικό μειονέκτημα αυτών των αλγορίθμων είναι ότι οι αποφάσεις που λαμβάνονται στην αρχή της διαδικασίας κατασκευής της λύσης, ενώ είναι καλές, περιορίζουν πολύ τις πιθανότητες επιλογής καλών αποφάσεων στα επόμενα βήματα, με αποτέλεσμα οι λύσεις που τελικά παράγονται να μην είναι υψηλής ποιότητας. Οι κατασκευαστικοί αλγόριθμοι είναι γρήγορες μέθοδοί δηλαδή απαιτούν λίγο χρόνο, αλλά δεν παρουσιάζουν ικανοποιητικά αποτελέσματα.

#### Διαδικασίες πολλαπλής εκκίνησης

Η επίλυση των προβλημάτων διακριτής αριστοποίησης εμπλέκει τεχνικές και διαδικασίες κατασκευής και καλυτέρευσης λύσεων. Συνήθως οι δύο αυτές τεχνικές εφαρμόζονται σειριακά, η μία μετά την άλλη, μέσα από επαναληπτικές διαδικασίες που απαιτούν τον εντοπισμό διαφορετικών λύσεων εκκίνησης, οι οποίες γενικότερα εκφράζουν ορισμένα χαρακτηριστικά συγκεκριμένων περιοχών του χώρου λύσεων ή την εμπειρία από την κατανόηση της τοπολογίας του χώρου λύσεων που αποκτάται μέσα από μια τέτοια επαναληπτική διαδικασία. Έτσι, σε μια διαδικασία πολλαπλής εκκίνησης και για κάθε μία από τις επαναλήψεις που εμπλέκονται στη διαδικασία αυτή, κατασκευάζεται μια λύση βήμα-βήμα, η οποία στη συνέχεια βελτιώνεται με τεχνικές τοπικής έρευνας από τη γειτονιά της υπάρχουσας λύσης και κρατείται η καλύτερη λύση που έχει βρεθεί. Η διαδικασία αυτή μπορεί να περιγραφεί με τη βοήθεια του παρακάτω ψευδοκώδικα.

#### *Επανάλαβε*

#### *Επίλεξε μια λύση s, χρησιμοποιώντας έναν κατασκευαστικό αλγόριθμο.*

*Καλυτέρευσε τη λύση, χρησιμοποιώντας έναν αλγόριθμο καλυτέρευσης λύσης.* 

*Μέχρις ότου κάποιο κριτήριο τερματισμού ικανοποιηθεί.* 

Κατά τη διαδικασία κατασκευής μιας λύσης, η λύση, αυτή κατασκευάζεται βήμαβήμα, προσθέτοντας κάθε φορά στην ήδη μερικά κατασκευασμένη λύση κάποιο στοιχείο που επιλέγεται με κάποιο κριτήριο από αυτά που δεν έχουν ακόμη επιλεγεί. Στην περίπτωση των διαδικασιών πολλαπλής εκκίνησης, ο κατασκευαστικός αλγόριθμος που επιλέγεται δεν είναι σημαντικό να προσδιορίζει την καλύτερη δυνατή λύση που μπορεί να κατασκευαστεί, αλλά μια λύση που να είναι δυνατόν να είναι πιο αποδοτική στο να καλυτερεύσει με τον αλγόριθμο καλυτέρευσης λύσης που ακολουθεί. Επιζητείται δηλαδή η καλύτερη και αποδοτικότερη συνεργασία των δύο βασικών αλγορίθμων που συνδυάζονται. Επιπλέον είναι σημαντικό σε διαδικασίες πολλαπλής εκκίνησης ο κατασκευαστικός αλγόριθμος να δίνει σε κάθε επανάληψη συνεχώς διαφορετικές λύσεις εκκίνησης από αυτές που έδινε στις προηγούμενες
επαναλήψεις. Με τον τρόπο αυτό επιτυγχάνεται η εκκίνηση της έρευνας του χώρου των λύσεων από τελείως διαφορετικές περιοχές, με άμεση συνέπεια την πλέον αποτελεσματική έρευνα αυτού και τον εντοπισμό των πιο σημαντικών τοπικών βέλτιστων του χώρου λύσεων.

Με βάση τα παραπάνω, η χρήση ενός κατάλληλου κατασκευαστικού αλγορίθμου για την εκκίνηση της κάθε επανάληψης είναι ένα σημαντικό στάδιο απόφασης της διαδικασίας διαμόρφωσης μιας τεχνικής πολλαπλών εκκινήσεων. Ας δούμε πως η επιλογή ενός τέτοιου αλγορίθμου επιδρά στη συνολική συμπεριφορά μιας τέτοιας διαδικασίας. Δύο ακραίες περιπτώσεις κατασκευαστικών αλγορίθμων που θα εξεταστούν είναι αυτές των αλγορίθμων τυχαίας επιλογής και των πλεονεκτικών αλγορίθμων. Στην πρώτη περίπτωση η επιλογή του στοιχείου που θα συμπληρώσει τη μερικά κατασκευασμένη λύση επιλέγεται με τυχαίο τρόπο από τα στοιχεία που δεν έχουν ακόμη επιλεγεί, ενώ στη δεύτερη η επιλογή αυτή γίνεται για το καλύτερο στοιχείο από τα ήδη μη-επιλεγέντα, σύμφωνα με την τιμή μιας προεπιλεγείσας πλεονεκτικής συνάρτησης που εκφράζει το (μυωπικό) όφελος της συγκεκριμένης επιλογής ενός στοιχείου. Στην πρώτη περίπτωση οι λύσεις που παράγονται σε κάθε επανάληψη διαφέρουν σημαντικά, ενώ στη δεύτερη είναι ακριβώς οι ίδιες, δηλαδή οι διαφοροποιήσεις των περιοχών που θα ερευνηθούν στη φάση της καλυτέρευσης της λύσης αφήνονται στην ευχέρεια της φάσης καλυτέρευσης της λύσης που ακολουθεί. Οι διαφορές των δύο προσεγγίσεων είναι προφανείς. Στην πρώτη περίπτωση οι λύσεις που παράγονται έχουν μεγάλη διαφοροποίηση, αλλά χαμηλή ποιότητα και οδηγούν γρήγορα σε τοπικά ελάχιστα. Στη δεύτερη περίπτωση οι λύσεις που παράγονται έχουν μηδενική διαφοροποίηση, αλλά υψηλή ποιότητα και δεν οδηγούν γρήγορα σε τοπικά ελάχιστα. Από την πλευρά της διαδικασίας καλυτέρευσης της λύσης, στην πρώτη περίπτωση αυτή ξεκινά από διαφορετικό σημείο εκκίνησης κάθε φορά, αλλά έχει αργή σύγκλιση, παράγει λύσεις κατά μέσο όρο αρκετά χειρότερες από την δεύτερη περίπτωση και οι καλύτερες παραγόμενες λύσεις είναι συνήθως καλύτερες από τη δεύτερη περίπτωση γιατί ο χώρος των λύσεων ερευνάται πιο αποτελεσματικά. Στην δεύτερη περίπτωση, η διαδικασία ξεκινά από το ίδιο σημείο εκκίνησης, αλλά έχει γρήγορη σύγκλιση, παράγει λύσεις κατά μέσο όρο αρκετά καλύτερες από την πρώτη περίπτωση και οι καλύτερες παραγόμενες λύσεις είναι συνήθως χειρότερες από τη πρώτη περίπτωση γιατί ο χώρος των λύσεων δεν ερευνάται πιο αποτελεσματικά. Κατά συνέπεια οι διαδικασίες πολλαπλής εκκίνησης έχουν ανάγκη να συνοδεύονται από κάποια κατασκευαστική φάση που να συνδυάζει πλεονεκτήματα και των δύο μεθόδων.

Για την περίπτωση των αλγορίθμων καλυτέρευσης λύσης, είναι σημαντικό να εμπεριέχουν ιδιότητες που να συνδέονται με την αποτελεσματική έρευνα του χώρου των λύσεων, ενώ είναι επιθυμητές κάποιες ιδιότητες που να συνδέονται με διαδικασίες διαφοροποίησης και εντατικοποίησης. Οι πιο συνηθισμένες τεχνικές που χρησιμοποιούνται περιλαμβάνουν αυτούσιες τεχνικές ή υβρίδια τεχνικών τοπικής έρευνας του χώρου των λύσεων.

#### Προσαρμόσιμη Ημι-Πλεονεκτική Έρευνα

Η προσαρμόσιμη ημι-πλεονεκτική έρευνα είναι ο σημαντικότερος εκπρόσωπος των διαδικασιών πολλαπλών εκκινήσεων. Ο βασικός αλγόριθμος της μεθόδου Το μοντέλο εκκένωσης πληθυσμού σε κατάσταση πανικού (Evacuator)

περιλαμβάνει έναν κατασκευαστικό ημι-πλεονεκτικό αλγόριθμο που ακολουθείται από μια τεχνική τοπικής έρευνας.

Ο ημι-πλεονεκτικός κατασκευαστικός αλγόριθμος είναι ένα αποτελεσματικό υβρίδιο των αλγορίθμων τυχαίας επιλογής και των πλεονεκτικών αλγορίθμων, με την έννοια ότι ενσωματώνει τα σημαντικότερα πλεονεκτήματα των δύο μεθόδων και κατά συνέπεια οδηγεί σε αρχικές λύσεις που υπόσχονται σημαντικές βελτιώσεις σε σχέση με τις μεθόδους από τις οποίες παράγεται. Έτσι, ο συνολικός αλγόριθμος πολλαπλών εκκινήσεων παράγει διαφοροποιημένες αρχικές λύσεις σε κάθε επανάληψη, ποιότητας αντίστοιχης με τους πλεονεκτικούς αλγορίθμους, με γρήγορη σύγκλιση, αποφυγή ασήμαντων τοπικών ακρότατων, καλύτερες κατά μέσο όρο λύσεις αλλά και συνολικά τοπικά βέλτιστα.

Ο ημι-πλεονεκτικός αλγόριθμος είναι ένας κατασκευαστικός αλγόριθμος με την έννοια ότι μια λύση κατασκευάζεται από τα στοιχεία του υποδείγματος του προβλήματος, προσθέτοντας σε μια αρχικά κενή μερική λύση ένα στοιχείο από αυτά που δεν έχουν ήδη επιλεγεί. Η επιλογή του στοιχείου που πρόκειται να προστεθεί προσδιορίζεται, κατατάσσοντας όλα τα υποψήφια προς επιλογή στοιχεία του υποδείγματος (αυτά που δεν έχουν ήδη επιλεγεί) σε μια λίστα υποψηφίων στοιχείων C, με βάση μια

πλεονεκτική συνάρτηση *g* :*C* → ℜ που επιλέγεται κατάλληλα για το συγκεκριμένο πρόβλημα αριστοποίησης. Η συνάρτηση αυτή επιμετρά το (μυωπικό) όφελος επιλογής του κάθε στοιχείου. Ο αλγόριθμος αυτός είναι προσαρμοστικός, επειδή τα οφέλη που προκύπτουν από την προσθήκη κάθε διαφορετικού στοιχείου επικαιροποιούνται σε κάθε επανάληψη της κατασκευαστικής φάσης, έτσι ώστε να απεικονίζουν τις αλλαγές που δημιουργούνται από την επιλογή του προηγούμενου στοιχείου στη λύση. Η σημαντική αλλαγή σε σχέση με τον πλεονεκτικό αλγόριθμο είναι η στοχαστική συνιστώσα αυτού, που χαρακτηρίζεται από την τυχαία επιλογή ενός από τα καλύτερα υποψήφια προς επιλογή στοιχεία της λίστας υποψηφίων στοιχείων, C, και σίγουρα όχι αναγκαστικά του καλύτερου με βάση την πλεονεκτική συνάρτηση. Η λίστα των καλύτερων υποψήφιων λύσεων καλείται λίστα περιορισμένων υποψήφιων στοιχείων, RCL. Αυτή η τεχνική επιλογής επιτρέπει την αποκάλυψη διαφορετικών λύσεων σε κάθε επανάληψη της διαδικασίας πολλαπλών εκκινήσεων, χωρίς να μειώνει τον προσαρμοστικό χαρακτήρα της πλεονεκτικής συνιστώσας της έρευνας. Ένας ψευδοκώδικας που περιγράφει τη λειτουργία του ημιπλεονεκτικού αλγορίθμου είναι ο παρακάτω:

*Θέσε x* = ∅

*Αρχικοποίησε τη λίστα υποψηφίων στοιχείων C* 

*Επανάλαβε*

*Κατάταξε τα στοιχεία της C με βάση την τιμή της g* 

*Σχημάτισε τη λίστα RCL, τοποθετώντας σε αυτήν τα k πρώτα στοιχεία της κατάταξης*

*Επίλεξε ένα στοιχείο s, τυχαία, από την RCL* 

*Συμπλήρωσε x* = *x* ∪*{s}*

*Επικαιροποίησε τη λίστα C* 

*Μέχρι να συμπληρωθεί μια πλήρης λύση*

Εκτός από τον παραπάνω ορισμό, μια εναλλακτική αλλά και αρκετά αποδοτική ισοδύναμη περιγραφή του ημι-πλεονεκτικού αλγορίθμου μπορεί να δοθεί με την εισαγωγή μιας παραμέτρου του συστήματος  $\alpha \in [0,1]$ . Η παράμετρος α μπορεί να δημιουργήσει τη λίστα περιορισμένων υποψήφιων στοιχείων με βάση τις μέγιστες και ελάχιστες τιμές της *πλεονεκτικής* συνάρτησης των στοιχείων του C. Στην περίπτωση αυτή ένας ψευδοκώδικας που περιγράφει τη λειτουργία του ημι-πλεονεκτικού αλγορίθμου είναι ο παρακάτω.

*Θέσε x* = ∅

*Αρχικοποίησε τη λίστα υποψηφίων στοιχείων C* 

*Επανάλαβε*

 $s = min\{g(t)/t \in C$ 

 $s = max{g(t)}/t \in C$ }

*Σχημάτισε τη λίστα RCL* = *{s* ∈*C/g(s)* ≤ *s* + *α(s* − *s)}*

*Επίλεξε ένα στοιχείο s, τυχαία, από την RCL* 

*Συμπλήρωσε x* = *x* ∪*{s}*

*Επικαιροποίησε τη λίστα C* 

*Μέχρι να συμπληρωθεί μια πλήρης λύση*

Η παράμετρος α ελέγχει το ποσοστό της πλεονεκτικότητας και της τυχαιότητας στον αλγόριθμο. Συγκεκριμένα, τιμές του α ίσες με μηδέν αντιστοιχούν σε διαδικασίες πλεονεκτικής κατασκευής, ενώ οι τιμές του ίσες με τη μονάδα σε διαδικασίες τυχαίας επιλογής.

Ο αλγόριθμος προσαρμοσμένης ημι-πλεονεκτικής έρευνας χρησιμοποιεί κάποιον αλγόριθμο τοπικής έρευνας για τη φάση της καλυτέρευσης της λύσης που δημιουργήθηκε από την κατασκευαστική φάση. Η χρησιμοποιούμενη τεχνική τοπικής έρευνας, είναι σημαντικό να εμπεριέχει ιδιότητες που να συνδέονται με την αποτελεσματική έρευνα του χώρου των λύσεων, ενώ είναι επιθυμητές κάποιες ιδιότητες που να συνδέονται με διαδικασίες διαφοροποίησης και εντατικοποίησης. Στην περίπτωση αυτή ως τεχνική τοπικής έρευνας μπορεί να νοηθεί οποιαδήποτε αυτούσια τεχνική τοπικής έρευνας ή και υβρίδια αυτών.

Είναι γενικά δύσκολο να αναλυθεί ακριβώς η ποιότητα των τιμών των λύσεων που μπορεί να αποκαλυφθούν με τη βοήθεια του αλγορίθμου προσαρμοσμένης ημιπλεονεκτικής έρευνας. Παρόλα αυτά διαισθητικά η τεχνική αυτή μπορεί να θεωρηθεί σαν μια διαδικασία επαναληπτικής δειγματοληψίας. Σε κάθε επανάληψη παράγεται δειγματοληπτικά μια λύση από μιαν άγνωστη κατανομή όλων των υποψήφιων λύσεων. Η μέση τιμή και η διασπορά της κατανομής αυτής είναι συναρτήσεις της περιορισμένης φύσης της λίστας υποψήφιων στοιχείων. Αν, για παράδειγμα, το μέγεθος της λίστας περιορισμένων υποψήφιων στοιχείων είναι ίσο με τη μονάδα, τότε μόνο μια λύση μπορεί να επιλεγεί και η μέση τιμή των στοιχείων της λίστας είναι ίση με την τιμή της πλεονεκτικής συνάρτησης του στοιχείου αυτού, ενώ η διασπορά είναι ίση με μηδέν. Δοθείσης της πλεονεκτικής συνάρτησης στην περίπτωση αυτή, η μέση τιμή για τη συνάρτηση των στοιχείων της λίστας μπορεί να είναι καλή, αλλά πιθανά θα οδηγήσει γρήγορα σε τοπικό ελάχιστο. Αν το μέγεθος της λίστας περιορισμένων υποψηφίων στοιχείων είναι αρκετά μεγαλύτερο, μπορεί να παραχθούν ορισμένες διαφοροποιημένες λύσεις για το πρόβλημα, πράγμα που σημαίνει μεγαλύτερη διασπορά και μεγαλύτερες πιθανότητες αποκάλυψης καλών λύσεων. Στην περίπτωση αυτή η αυστηρότητα της πλεονεκτικότητας του αλγορίθμου θα είναι αρκετά χαλαρή, με αποτέλεσμα η μέση τιμή της συνάρτησης των στοιχείων να είναι περισσότερο διαφοροποιημένη από την καλύτερη δυνατή. Παρά ταύτα διαισθητικά με βάση τη στατιστική και το γεγονός ότι τα παραγόμενα δείγματα κατατάσσονται τυχαία, η καλύτερη τιμή του δείγματος θα πρέπει να είναι αρκετά καλύτερη από τη μέση τιμή αυτού, δηλαδή την τιμή που φυσιολογικά αναμένεται από την τυχαία δειγματοληψία.

Ένα σημαντικό χαρακτηριστικό της μεθόδου της προσαρμοσμένης ημι-πλεονεκτικής έρευνας είναι και η ευκολία με την οποία μπορεί να εφαρμοστεί, δεδομένου του μικρού αριθμού παραμέτρων που εμπλέκονται και πρέπει να καθοριστούν. Κατά συνέπεια τέτοιες διαδικασίες συνήθως αντιστοιχούν σε υπολογιστικούς κώδικες που χρησιμοποιούν αποδοτικά τις δομές δεδομένων των στοιχείων και κατά συνέπεια διέπονται από χαμηλό υπολογιστικό κόστος.

# *4.3 Λειτουργία του λογισμικού*

#### Εφαρμογή στο πρόβλημα του κρίσιμου τομέα

Με βάση τα παραπάνω, το πρόβλημα του κρίσιμου τομέα για ένα μαθηματικό δίκτυο δρόμων που αποτελείται από κόμβους και μη προσανατολισμένα τόξα επιλύθηκε με τη βοήθεια ενός αλγορίθμου ημι-πλεονεκτικής έρευνας. Στο εμπλεκόμενο δίκτυο ο

πληθυσμός έχει κατανεμηθεί στους κόμβους του δικτύου και η κίνηση των ανθρώπων (αυτοκινήτων) γίνεται προς όλες τις κατευθύνσεις στους μη προσανατολισμένους δρόμους του δικτύου. Για την εύρεση του κρίσιμου τομέα κάθε κόμβου προτείνεται η προφανής πλεονεκτική συνάρτηση του λόγου του πληθυσμού των κόμβων του τομέα προς τον αριθμό των εξόδων που αυτός εμπλέκει.

Ο αλγόριθμος είναι κατασκευαστικός, δηλαδή ξεκινά από έναν κόμβο (αυτόν στον οποίο αναφέρεται) και σταδιακά προσθέτει έναν γειτονικό του (από το σύνολο των γειτόνων αυτού), για τον οποίο ο καινούργιος λόγος πληθυσμού προς εξόδους είναι μεγάλος. Συγκεκριμένα λόγω της χρήσης της ημι-πλεονεκτικής συνάρτησης όλοι οι υποψήφιοι γειτονικοί κόμβοι ταξινομούνται με αύξουσα σειρά του συγκεκριμένου λόγου και επιλέγεται τυχαία ένας από τους k καλύτερους. Η διαδικασία συνεχίζεται μέχρις ότου κανένας κόμβος δεν μπορεί να προστεθεί στον συγκεκριμένο τομέα.

# **5 Λειτουργική περιγραφή του λογισμικού PET**

# *5.1 Αρχές λειτουργίας*

Το λογισμικό αυτό προορίζεται για τη διαχείριση σεναρίων εκκένωσης σε περιβάλλον GIS από άτομα που δεν έχουν εξειδικευμένες γνώσεις πάνω στα GIS. Αποτέλεσε κομμάτι της διπλωματικής εργασίας και σκοπός του λογισμικού είναι η διευκόλυνση της εξαγωγής συμπερασμάτων που χρειάζονται για το χωρικό σχεδιασμό μιας πόλης.

# *5.2 Λειτουργικές Απαιτήσεις*

#### Τίτλος λειτουργικής απαίτησης: **Import Basic Data**

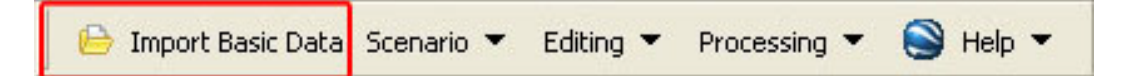

#### **Εικόνα 3 - Λειτουργικές Απαιτήσεις - Import Basic Data**

Περιβάλλον εκτέλεσης: Arc GIS ver 9.2

Δεδομένα εισόδου: αρχείο XML που περιλαμβάνει: τα οικοδομικά τετράγωνα με τον κωδικό-κλειδί τους, τον πληθυσμό τους, τα τμήματα του οδικού δικτύου με τις λωρίδες κυκλοφορίας και τις κατευθύνσεις με την εξής δομή:

<?xml version="1.0" encoding="ISO-8859-7"?> <network>

<arcs>

<arc id="1" name="ΑΝΩΝΥΜΟΣ" dir="3" cat="5">

<point x="##.#####" y="##.######"/>

<point x="##.#####" y="##.#####"/>

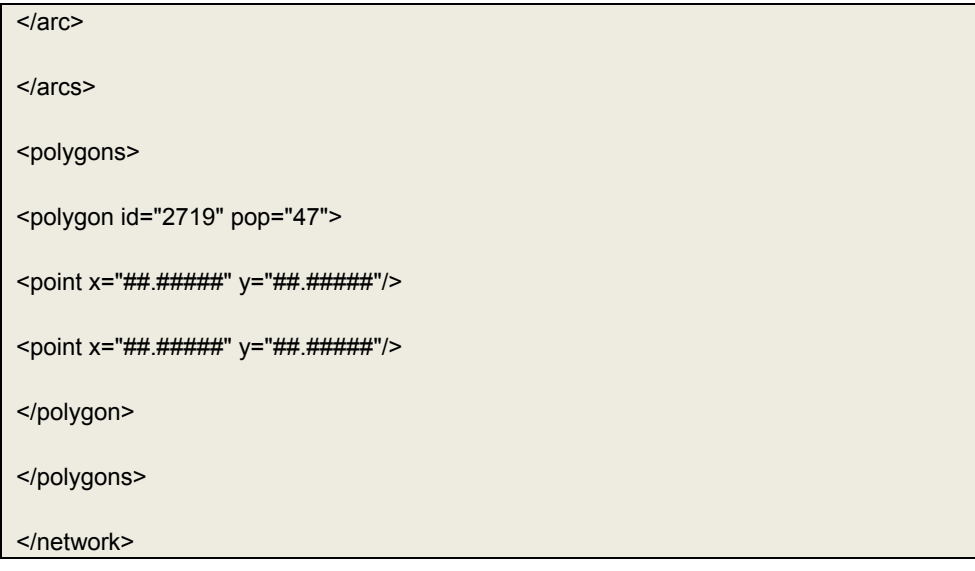

#### Συνθήκες εισόδου: -

Περιγραφή λειτουργικής απαίτησης: Το λογισμικό ανοίγει το αρχείο XML και στη συνέχεια εισάγει και απεικονίζει τα δεδομένα.

Δεδομένα εξόδου: Απεικόνιση των δεδομένων στο Arc GIS.

Συνθήκες εξόδου: -

Περιορισμοί: -

Παρατηρήσεις: Σε πολύ μεγάλα αρχεία παρατηρείται καθυστέρηση στην εισαγωγή των δεδομένων.

#### Τίτλος λειτουργικής απαίτησης: **Make Scenario**

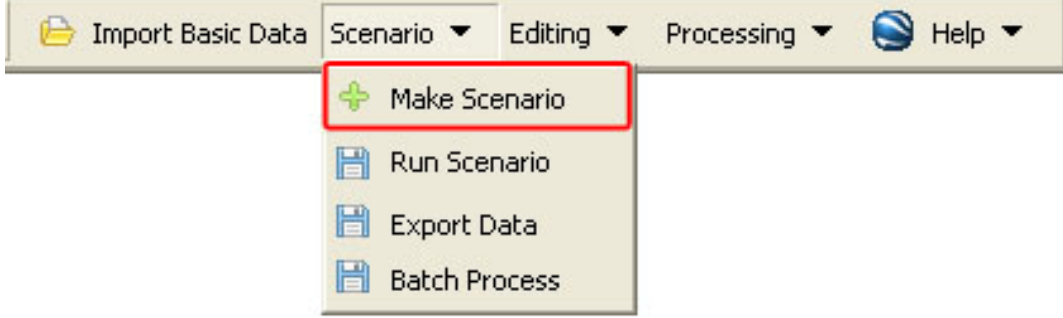

**Εικόνα 4 - Λειτουργικές Απαιτήσεις - Make Scenario** 

#### Περιβάλλον εκτέλεσης: ArcGIS ver 9.2

Δεδομένα εισόδου: Χωρικές και περιγραφικές πληροφορίες που έχουν εισαχθεί στο ArcGIS. Επίσης, εισάγονται το όνομα του σεναρίου, μία μικρή περιγραφή του σεναρίου και ένα αρχείου κειμένου με πληθυσμιακά στοιχεία.

Συνθήκες εισόδου: -

Περιγραφή λειτουργικής απαίτησης: Το λογισμικό αντιγράφει τα βασικά δεδομένα, και στη συνέχεια δημιουργεί νέα θεματικά επίπεδα και εισάγει τα επιπλέον πληθυσμιακά στοιχεία με τη μορφή αρχείου κειμένου συμπληρωματικών πληθυσμών με τη μορφή:

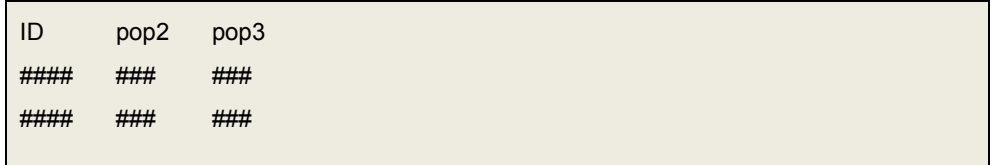

Δεδομένα εξόδου: Τα βοηθητικά αρχεία που χρειάζονται από το Arc GIS για την εμφάνιση και αποθήκευση των δεδομένων.

Συνθήκες εξόδου: Ύπαρξη αρκετού χώρου για τη δημιουργία των βοηθητικών αρχείων

Περιορισμοί: Το όνομα δεν μπορεί να υπερβαίνει τους 10 χαρακτήρες

### Τίτλος λειτουργικής απαίτησης: **Run Scenario**

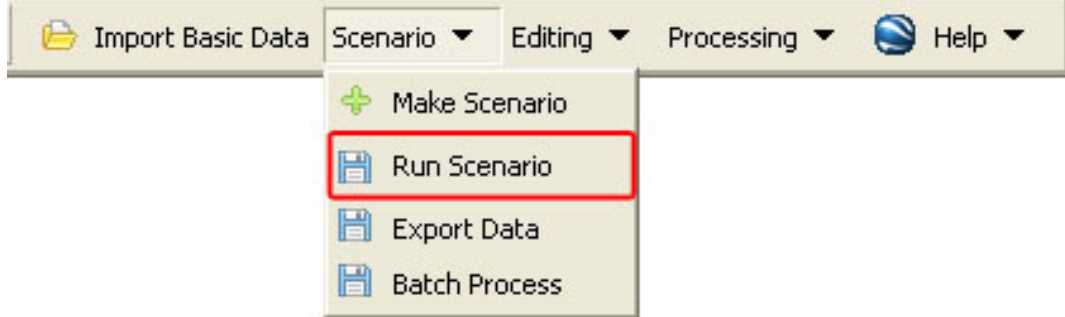

**Εικόνα 5 - Λειτουργικές Απαιτήσεις - Run Scenario** 

Περιβάλλον εκτέλεσης: Evacuator - Arc GIS ver 9.2

Δεδομένα εισόδου: Αρχείο XML που περιλαμβάνει: τα οικοδομικά τετράγωνα με τον κωδικό-κλειδί τους, τον πληθυσμό τους, τους δρόμους με τις λωρίδες κυκλοφορίας και τις κατευθύνσεις με δομή ίδια με αυτή των δεδομένων εισόδου της λειτουργικής απαίτησης «Import Basic Data».

Συνθήκες εισόδου: Ύπαρξη του λογισμικού εκτέλεσης του μοντέλου εκκένωσης πληθυσμού.

Περιγραφή λειτουργικής απαίτησης: Εισαγωγή των δεδομένων στον αλγόριθμο εκτέλεσης του σεναρίου, υπολογισμό των κυκλοφοριακών φόρτων και εξαγωγή των δεδομένων.

Δεδομένα εξόδου: Αρχείο XML που περιλαμβάνει: τον κωδικό-κλειδί κάθε τμήματος του οδικού δικτύου και τον κυκλοφοριακό φόρτο ανά λωρίδα του αντίστοιχου τμήματος. Η δομή του είναι η εξής:

<?xml version="1.0" encoding="ISO-8859-7"?>

<network>

```
<arc id="###" ccp="#.##" />
```
<arc id="###" ccp="#.##" />

</network>

Συνθήκες εξόδου: Αρκετός χώρος για τη δημιουργία του αρχείου με τα δεδομένα εξόδου.

Περιορισμοί: Δεν λειτουργεί για περιοχές με πάνω από 100.000 δρόμους και 1.000.000 οικοδομικά τετράγωνα

Παρατηρήσεις: Στο τέλος εισάγονται τα δεδομένα εξόδου στο Arc GIS, στο αντίστοιχο θεματικό επίπεδο του σεναρίου που εκτελέστηκε.

Μπορεί να χρησιμοποιηθεί οποιοσδήποτε αλγόριθμος εκτέλεσης σεναρίων με την προϋπόθεση ότι έχει τα συγκεκριμένα Σχήματα XML (XML Schema) για τα αρχεία εισόδου και εξόδου.

#### Τίτλος λειτουργικής απαίτησης: **Export Data**

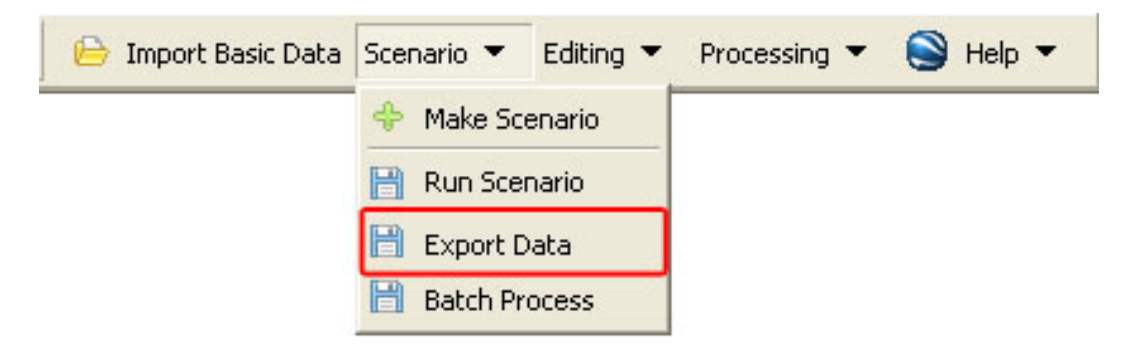

**Εικόνα 6 - Λειτουργικές Απαιτήσεις - Export Data** 

Περιβάλλον εκτέλεσης: Arc GIS ver 9.2

Δεδομένα εισόδου: Χωρικές και περιγραφικές πληροφορίες που έχουν εισαχθεί στο ArcGIS.

Συνθήκες εισόδου:-

Περιγραφή λειτουργικής απαίτησης: Δημιουργία αρχείων XML – KML, στα οποία αποθηκεύονται τα χωρικά και περιγραφικά δεδομένα.

Δεδομένα εξόδου: Αρχείο XML - KML που περιλαμβάνει τα οικοδομικά τετράγωνα με τον κωδικό-κλειδί τους, τα τμήματα του οδικού και τον κυκλοφοριακό φόρτο ανά λωρίδα του αντίστοιχου τμήματος με τον αντίστοιχο κωδικό-κλειδί. Η δομή του αρχείου XML είναι η ίδια με τη δομή των δεδομένων εισόδου της λειτουργικής απαίτησης «Import Basic Data».

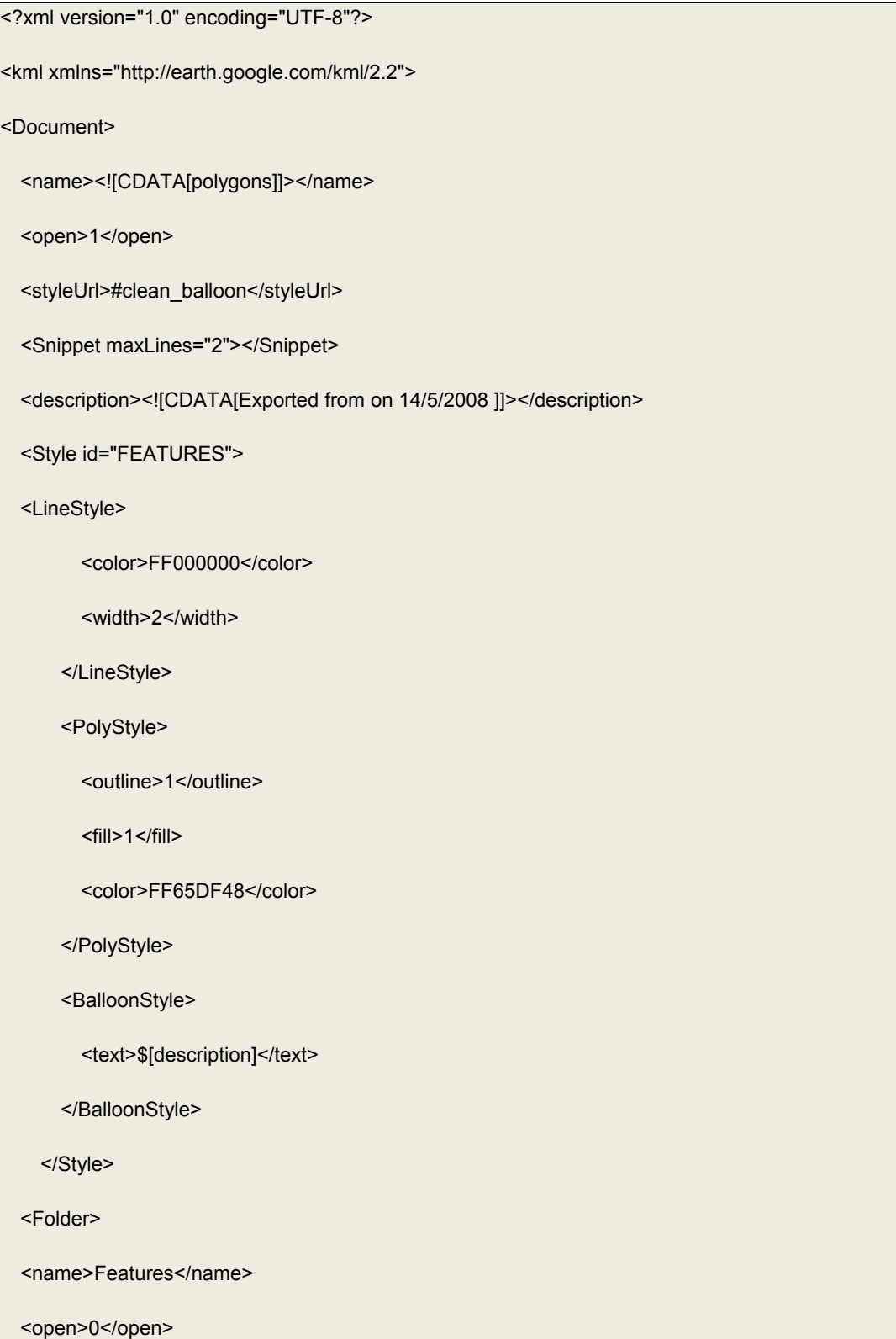

#### Λειτουργική περιγραφή του λογισμικού PET

<Placemark>

<name><![CDATA[1]]></name>

<snippet maxLines="2"></snippet>

<description><![CDATA[]]></description>

<styleUrl>#FEATURES</styleUrl>

<Polygon>

<extrude>0</extrude>

<altitudeMode>clampedtoground</altitudeMode>

<outerBoundaryIs>

<LinearRing>

<coordinates>

##.#####,##.#####

##.#####,##.#####

</coordinates>

</LinearRing>

</outerBoundaryIs>

</Polygon>

</Placemark>

<Placemark>

<name><![CDATA[46]]></name>

<snippet maxLines="2"></snippet>

<description><![CDATA[]]></description>

<styleUrl>#FEATURES</styleUrl>

<LineString>

<extrude>0</extrude>

<tessellate>1</tessellate>

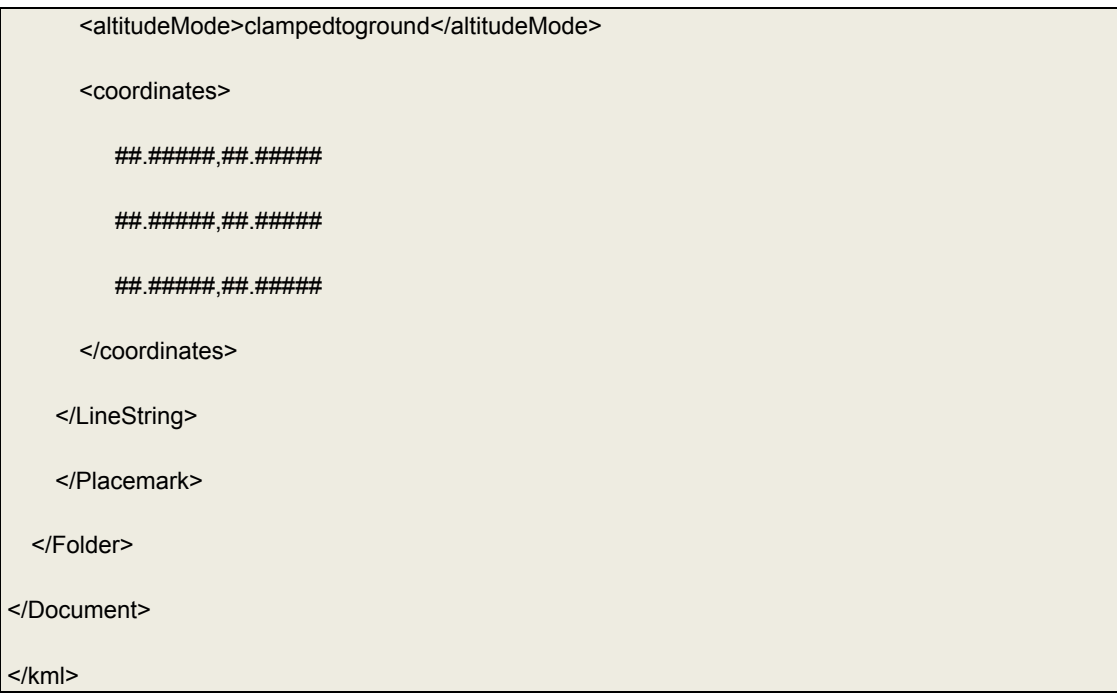

Παράλληλα γίνεται και η εξαγωγή ενός αρχείου html, το οποίο αποτελεί το σύνδεσμο μεταξύ της εφαρμογή και του αρχείου KML.

Συνθήκες εξόδου: Για την εξαγωγή των δεδομένων στο Internet, ύπαρξη ενεργής σύνδεσης στο Internet. Όνομα χρήστη, κωδικός του χώρου αποθήκευσης των δεδομένων στο Internet, καθώς και η διεύθυνση αυτού του χώρου. Επίσης απαιτείται ένας κωδικός πρόσβασης που διαθέτει η υπηρεσία Google Maps για την εμφάνιση των υποβάθρων της σε αρχεία html και παρέχεται από εδώ: *http://code.google.com/apis/maps/signup.html*

Περιορισμοί: Αρκετός χώρος για την αποθήκευση του δημιουργημένου αρχείου.

Επίσης, για την εμφάνιση των δεδομένων από KML αρχείο, στις συντεταγμένες θα πρέπει να χρησιμοποιείται το Παγκόσμιο Γεωδαιτικό σύστημα (WGS 84) με απεικόνιση σε Ορθή Μερκατορική προβολή.

#### Τίτλος λειτουργικής απαίτησης: **Batch Process**

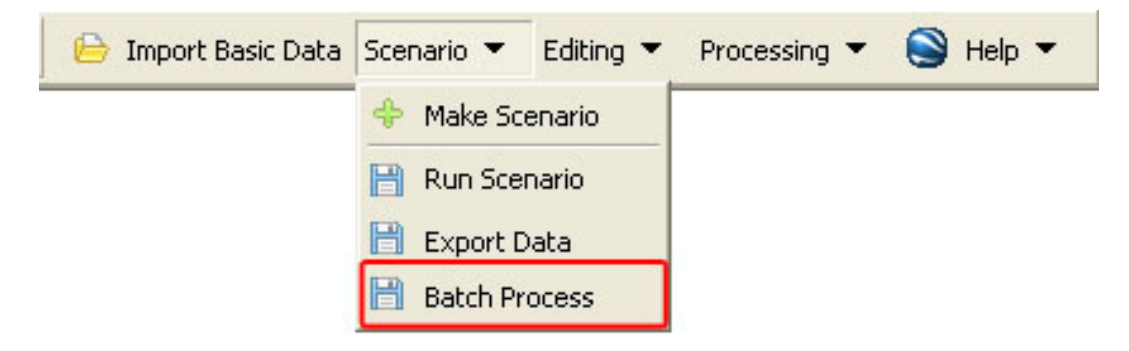

**Εικόνα 7 - Λειτουργικές Απαιτήσεις - Batch Process** 

Περιβάλλον εκτέλεσης: Evacuator - Arc GIS ver 9.2

Δεδομένα εισόδου: Αρχείο XML που περιλαμβάνει: τα οικοδομικά τετράγωνα με τον κωδικό-κλειδί τους, τον πληθυσμό τους, τους δρόμους με τις λωρίδες κυκλοφορίας και τις κατευθύνσεις με δομή ίδια με αυτή των δεδομένων εισόδου της λειτουργικής απαίτησης «Εισαγωγή Βασικών Δεδομένων». Αρχείο με επιπλέον πληθυσμιακά δεδομένα με την εξής δομή:

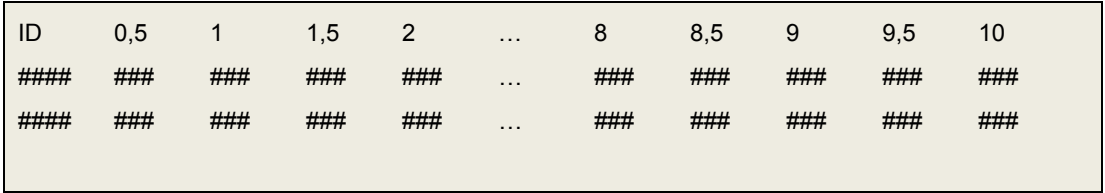

Συνθήκες εισόδου: Ύπαρξη του λογισμικού εκτέλεσης του μοντέλου εκκένωσης πληθυσμού.

Περιγραφή λειτουργικής απαίτησης: Εισαγωγή των δεδομένων στον αλγόριθμο εκτέλεσης του σεναρίου, υπολογισμό των κυκλοφοριακών φόρτων και εξαγωγή των δεδομένων.

Δεδομένα εξόδου: Αρχείο XML που περιλαμβάνει: τον κωδικό-κλειδί κάθε τμήματος του οδικού δικτύου και τον κυκλοφοριακό φόρτο ανά λωρίδα του αντίστοιχου τμήματος. Η δομή του είναι η εξής:

<?xml version="1.0" encoding="ISO-8859-7"?>

<network>

<arc id="###" ccp="#.##" />

<arc id="###" ccp="#.##" />

</network>

Συνθήκες εξόδου: Αρκετός χώρος για τη δημιουργία του αρχείου με τα δεδομένα εξόδου.

Περιορισμοί: Δεν λειτουργεί για περιοχές με πάνω από 100.000 δρόμους και 1.000.000 οικοδομικά τετράγωνα

Παρατηρήσεις: Στο τέλος εισάγονται τα δεδομένα εξόδου στο Arc GIS, στο αντίστοιχο θεματικό επίπεδο του σεναρίου που εκτελέστηκε.

Μπορεί να χρησιμοποιηθεί οποιοσδήποτε αλγόριθμος εκτέλεσης σεναρίων με την προϋπόθεση ότι έχει τα συγκεκριμένα Σχήματα XML (XML Schema) για τα αρχεία εισόδου και εξόδου.

# Τίτλος λειτουργικής απαίτησης: **Start Editing**

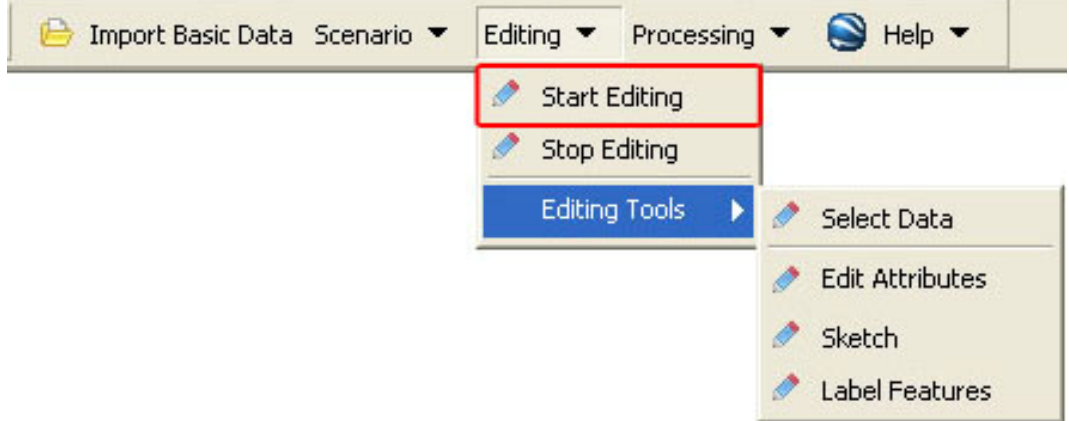

**Εικόνα 8- Λειτουργικές Απαιτήσεις - Start Editing** 

Περιβάλλον εκτέλεσης: ArcGIS ver 9.2

Δεδομένα εισόδου: Χωρικές και περιγραφικές πληροφορίες που έχουν εισαχθεί στο ArcGIS.

Συνθήκες εισόδου: Επιλογή θεματικού επιπέδου που θέλουμε να επεξεργαστούμε

Περιγραφή λειτουργικής απαίτησης: Επεξεργασία, διαγραφή και εισαγωγή νέων στοιχείων στο θεματικό επίπεδο που έχει επιλεχθεί.

Δεδομένα εξόδου: Οι αλλαγές στο θεματικό επίπεδο.

Συνθήκες εξόδου: -

Περιορισμοί: -

# Τίτλος λειτουργικής απαίτησης: **Stop Editing**

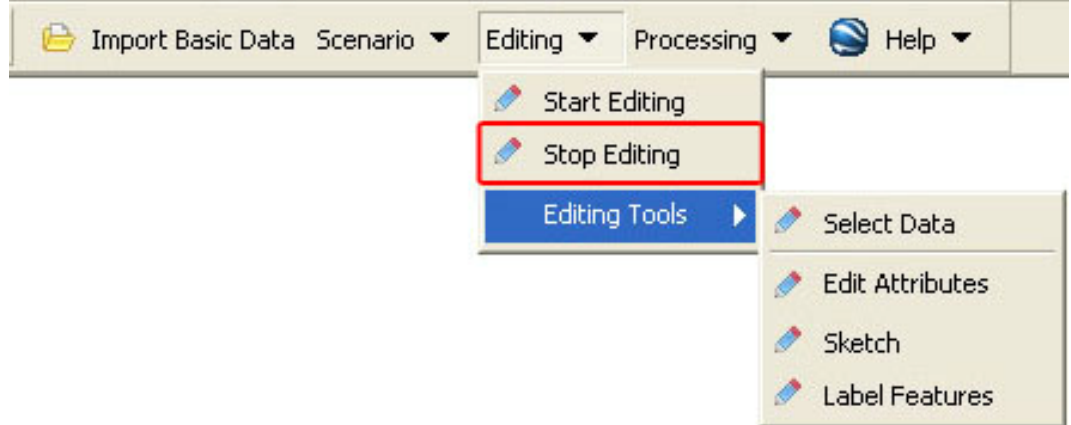

**Εικόνα 9 - Λειτουργικές Απαιτήσεις - Stop Editing** 

Περιβάλλον εκτέλεσης: ArcGIS ver 9.2

Δεδομένα εισόδου: Χωρικές και περιγραφικές πληροφορίες που έχουν εισαχθεί στο ArcGIS.

Συνθήκες εισόδου: Αλλαγές που έχουν γίνει στο θεματικό επίπεδο που βρίσκεται υπό επεξεργασία.

Περιγραφή λειτουργικής απαίτησης: Αποθηκεύει το αποτέλεσμα της επεξεργασίας.

Δεδομένα εξόδου: Οι αλλαγές στο θεματικό επίπεδο.

Συνθήκες εξόδου: Αποδοχή των αλλαγών.

Περιορισμοί: -

Παρατηρήσεις: -

Σελίδα 53 από 141

# Τίτλος λειτουργικής απαίτησης: **Select Data**

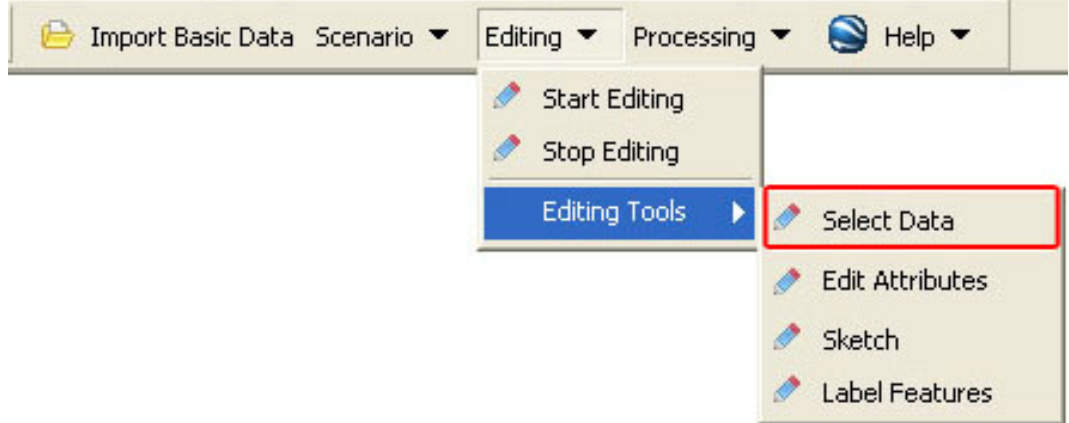

**Εικόνα 10 - Λειτουργικές Απαιτήσεις - Select Data** 

Περιβάλλον εκτέλεσης: ArcGIS ver 9.2

Δεδομένα εισόδου: Χωρικά στοιχεία στο ArcGIS.

Συνθήκες εισόδου: Πρέπει να έχει ξεκινήσει η επεξεργασία ενός θεματικού επιπέδου.

Περιγραφή λειτουργικής απαίτησης: Επιλογή συγκεκριμένων στοιχείων στο ArcGIS.

Δεδομένα εξόδου: Επιλεγμένα στοιχεία.

Συνθήκες εξόδου: -

Περιορισμοί: -

Παρατηρήσεις: Μετά την επιλογή τα επιλεγμένα στοιχεία εμφανίζονται με άλλο χρώμα.

# Τίτλος λειτουργικής απαίτησης: **Edit Attributes**

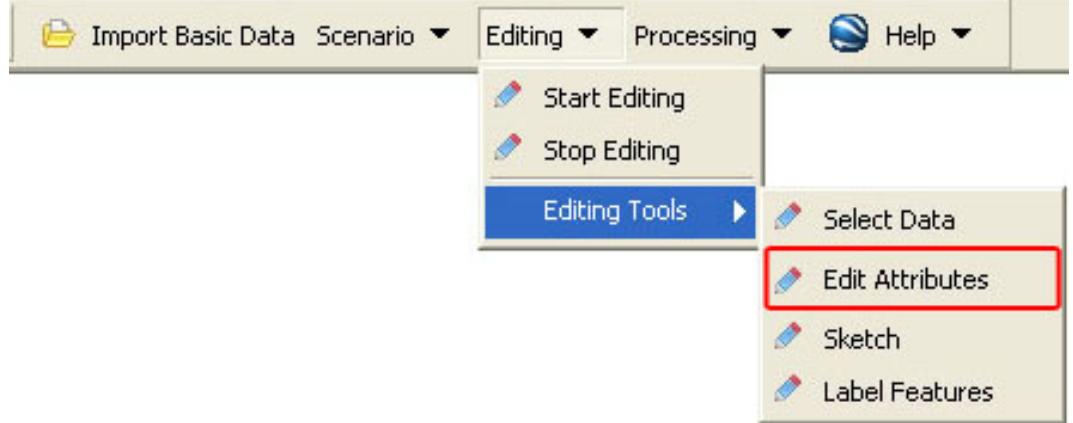

**Εικόνα 11 - Λειτουργικές Απαιτήσεις - Edit Attributes** 

Περιβάλλον εκτέλεσης: ArcGIS ver 9.2

Δεδομένα εισόδου: Χωρικά στοιχεία στο ArcGIS.

Συνθήκες εισόδου: Πρέπει να έχει ξεκινήσει η επεξεργασία ενός θεματικού επιπέδου και να έχει γίνει επιλογή των στοιχείων.

Περιγραφή λειτουργικής απαίτησης: Επεξεργασία των χαρακτηριστικών των δεδομένων.

Δεδομένα εξόδου: Αλλαγές στα χαρακτηριστικά.

Συνθήκες εξόδου: -

Περιορισμοί: -

### Τίτλος λειτουργικής απαίτησης: **Sketch**

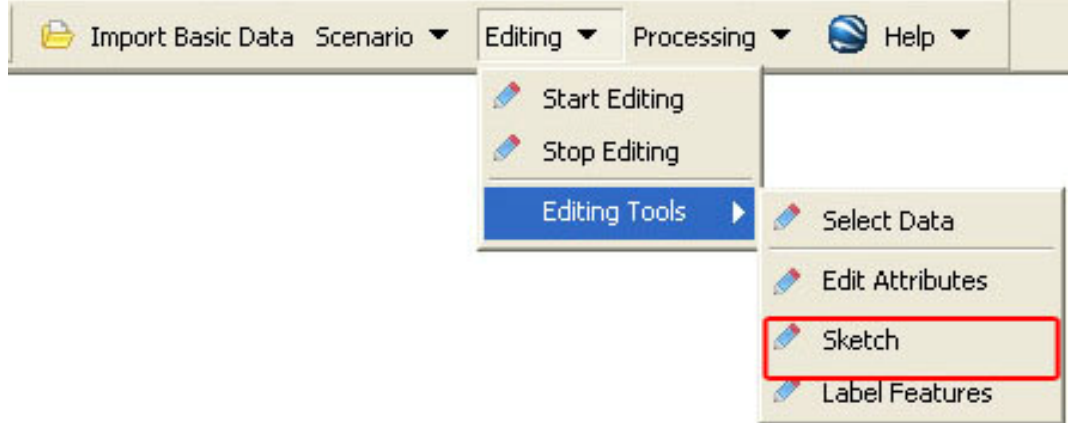

**Εικόνα 12 - Λειτουργικές Απαιτήσεις - Sketch** 

Περιβάλλον εκτέλεσης: ArcGIS ver 9.2

Δεδομένα εισόδου: Σχεδίαση νέων χωρικών στοιχείων στο ArcGIS.

Συνθήκες εισόδου: Πρέπει να έχει ξεκινήσει η επεξεργασία ενός θεματικού επιπέδου.

Περιγραφή λειτουργικής απαίτησης: Δημιουργία νέων χωρικών στοιχείων.

Δεδομένα εξόδου: Τα δημιουργημένα χωρικά στοιχεία

Συνθήκες εξόδου: -

Περιορισμοί: Στο θεματικό επίπεδο των οικοδομικών τετραγώνων δημιουργούνται μόνο οικοδομικά τετράγωνα, ενώ στο θεματικό επίπεδο των δρόμων μόνο δρόμοι.

# Τίτλος λειτουργικής απαίτησης: **Label Features**

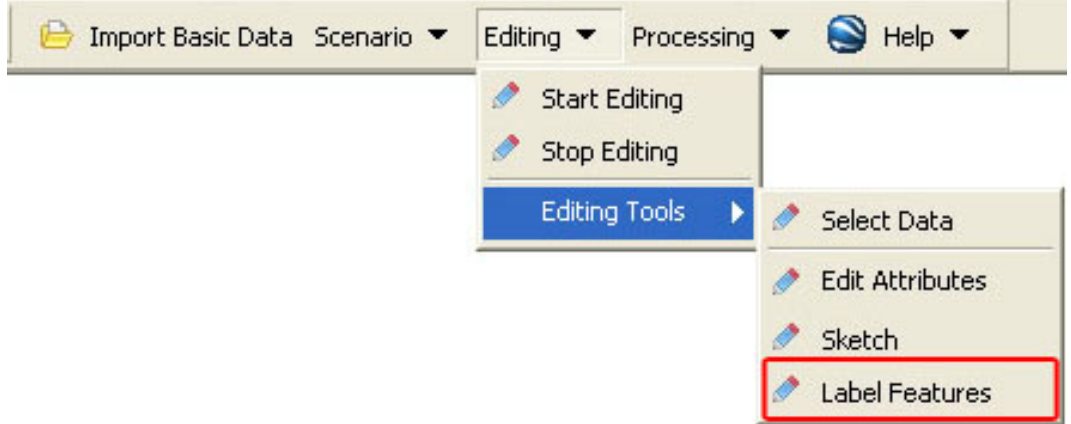

#### **Εικόνα 13 - Λειτουργικές Απαιτήσεις - Label Features**

Περιβάλλον εκτέλεσης: ArcGIS ver 9.2

Δεδομένα εισόδου: Επιλογή θεματικού επιπέδου

Συνθήκες εισόδου: -

Περιγραφή λειτουργικής απαίτησης: Εμφάνιση των ετικετών των θεματικών επιπέδων (πχ. Ονόματα δρόμων στους δρόμους και πληθυσμό στα οικοδομικά τετράγωνα).

Δεδομένα εξόδου: Εμφάνιση ετικετών.

Συνθήκες εξόδου: -

Περιορισμοί: -

#### Τίτλος λειτουργικής απαίτησης: **Pan**

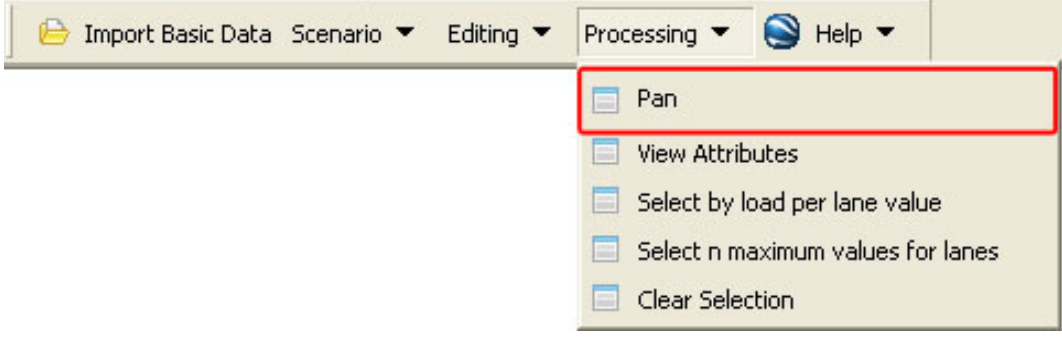

**Εικόνα 14 - Λειτουργικές Απαιτήσεις - Pan** 

Περιβάλλον εκτέλεσης: ArcGIS ver 9.2

Δεδομένα εισόδου: Μετακίνηση του κέρσορα στην οθόνη.

Συνθήκες εισόδου: -

Περιγραφή λειτουργικής απαίτησης: Περιήγηση στον χάρτη.

Δεδομένα εξόδου: Μετακινημένος χάρτης.

Συνθήκες εξόδου: -

Περιορισμοί: -

# Τίτλος λειτουργικής απαίτησης: **View Attributes**

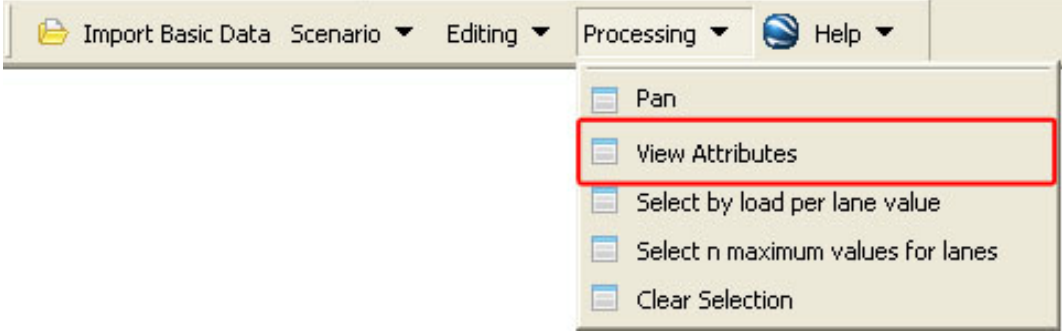

**Εικόνα 15 - Λειτουργικές Απαιτήσεις - View Attributes** 

#### Περιβάλλον εκτέλεσης: ArcGIS ver 9.2

Δεδομένα εισόδου: Επιλεγμένοι δρόμοι ή οικοδομικά τετράγωνα.

Συνθήκες εισόδου: -

Περιγραφή λειτουργικής απαίτησης: Εμφάνιση των χαρακτηριστικών των επιλεγμένων στοιχείων.

Δεδομένα εξόδου: Εμφάνιση των χαρακτηριστικών.

Συνθήκες εξόδου: -

Περιορισμοί: -

Παρατηρήσεις: Για να σταματήσει η επιλογή των στοιχείων και η εμφάνιση των χαρακτηριστικών επιλέγεται η λειτουργία Pan.

### Τίτλος λειτουργικής απαίτησης: **Select by load per lane value**

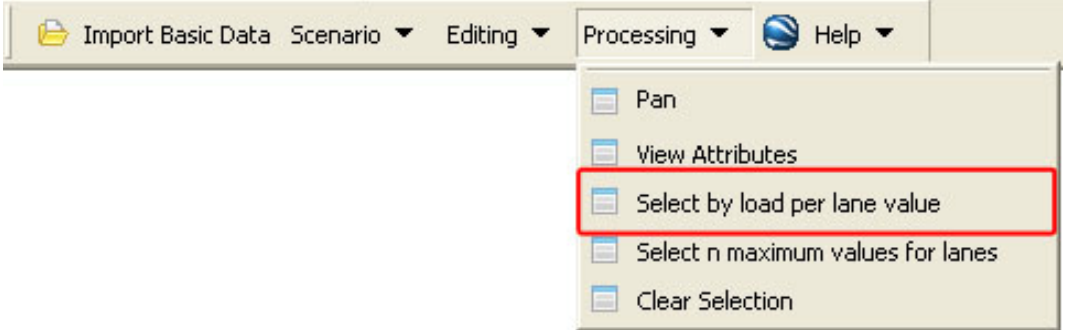

**Εικόνα 16 - Λειτουργικές Απαιτήσεις - Select by load per lane value** 

#### Περιβάλλον εκτέλεσης: ArcGIS ver 9.2

Δεδομένα εισόδου: Θεματικό επίπεδο, ελάχιστο και μέγιστο φορτίο ανά λωρίδα.

Συνθήκες εισόδου: -

Περιγραφή λειτουργικής απαίτησης: Επιλογή των δρόμων με τιμή κυκλοφοριακού φόρτου ανά λωρίδα ανάμεσα στις δοσμένες τιμές.

Δεδομένα εξόδου: Επιλεγμένα στοιχεία.

Συνθήκες εξόδου: -

Περιορισμοί: -

Παρατηρήσεις: Πρέπει να έχει γίνει επιλογή ενός μόνο θεματικού επιπέδου.

### Τίτλος λειτουργικής απαίτησης: **Select n maximum values for lanes**

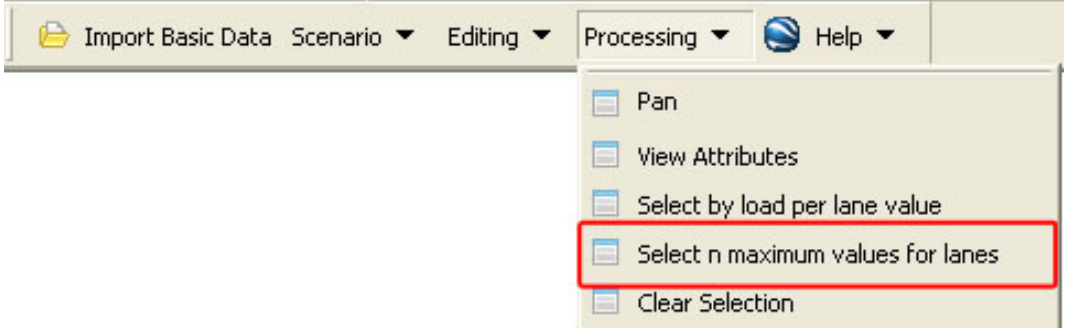

**Εικόνα 17 - Λειτουργικές Απαιτήσεις - Select n maximum values for lanes** 

#### Περιβάλλον εκτέλεσης: ArcGIS ver 9.2

Δεδομένα εισόδου: Θεματικό επίπεδο, πλήθος των μέγιστων τιμών κυκλοφοριακού φόρτου ανά λωρίδα.

Συνθήκες εισόδου: -

Περιγραφή λειτουργικής απαίτησης: Επιλογή των *n* δρόμων που έχουν τις μεγαλύτερες τιμές κυκλοφοριακού φόρτου ανά λωρίδα.

Δεδομένα εξόδου: Επιλεγμένα στοιχεία.

Συνθήκες εξόδου: -

Περιορισμοί: -

Παρατηρήσεις: Πρέπει να έχει γίνει επιλογή ενός μόνο θεματικού επιπέδου.

### Τίτλος λειτουργικής απαίτησης: **Clear Selection**

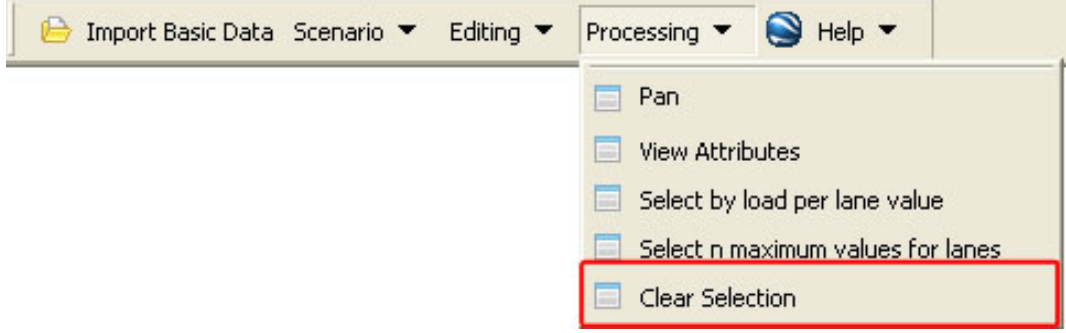

**Εικόνα 18 - Λειτουργικές Απαιτήσεις - Clear Selection** 

Περιβάλλον εκτέλεσης: ArcGIS ver 9.2

Δεδομένα εισόδου: -

Συνθήκες εισόδου: -

Περιγραφή λειτουργικής απαίτησης: Γίνεται απεπιλογή όλων των επιλεγμένων στοιχείων.

Δεδομένα εξόδου: -

Συνθήκες εξόδου: -

Περιορισμοί: -

# Τίτλος λειτουργικής απαίτησης: **Google Maps**

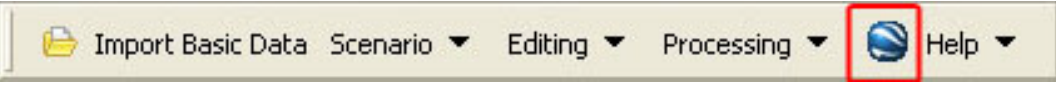

#### **Εικόνα 19 - Λειτουργικές Απαιτήσεις - Google Maps**

#### Περιβάλλον εκτέλεσης: ArcGIS ver 9.2

Δεδομένα εισόδου: -

Συνθήκες εισόδου: Ενεργή σύνδεση στο Internet.

Περιγραφή λειτουργικής απαίτησης: Γίνεται εμφάνιση των δεδομένων του ArcGIS στο Google Maps.

Δεδομένα εξόδου: Εμφανιζόμενος χάρτης

Συνθήκες εξόδου: -

Περιορισμοί: Το μέγεθος του αρχείου KML δεν πρέπει να είναι μεγαλύτερο από 9ΜΒ.

Παρατηρήσεις: Θα πρέπει να έχει προηγηθεί η εξαγωγή των δεδομένων σε κάποιο δικτυακό χώρο.

### Τίτλος λειτουργικής απαίτησης: **Help**

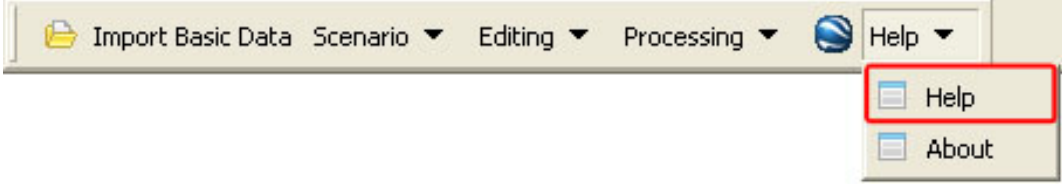

#### **Εικόνα 20 - Λειτουργικές Απαιτήσεις - Help**

Περιβάλλον εκτέλεσης: ArcGIS ver 9.2

Δεδομένα εισόδου: -

Συνθήκες εισόδου: -

Περιγραφή λειτουργικής απαίτησης: Εμφάνιση οδηγιών για τη λειτουργία του προγράμματος.

Δεδομένα εξόδου: Εμφάνιση των οδηγιών.

Συνθήκες εξόδου: -

Περιορισμοί: -

### Τίτλος λειτουργικής απαίτησης: **About**

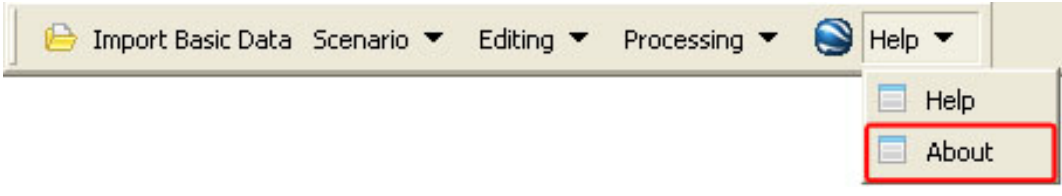

#### **Εικόνα 21- Λειτουργικές Απαιτήσεις - About**

Περιβάλλον εκτέλεσης: ArcGIS ver 9.2

Δεδομένα εισόδου: -

Συνθήκες εισόδου: -

Περιγραφή λειτουργικής απαίτησης: Εμφάνιση πληροφοριών για το δημιουργό και την έκδοση του προγράμματος.

Δεδομένα εξόδου: Εμφάνιση των πληροφοριών.

Συνθήκες εξόδου: -

Περιορισμοί: -

# *5.3 Ροή Εργασιών - Workflow*

Παρακάτω ακολουθεί το διάγραμμα ροής των εργασιών που χρειάζονται για τη σωστή λειτουργία της εφαρμογής.

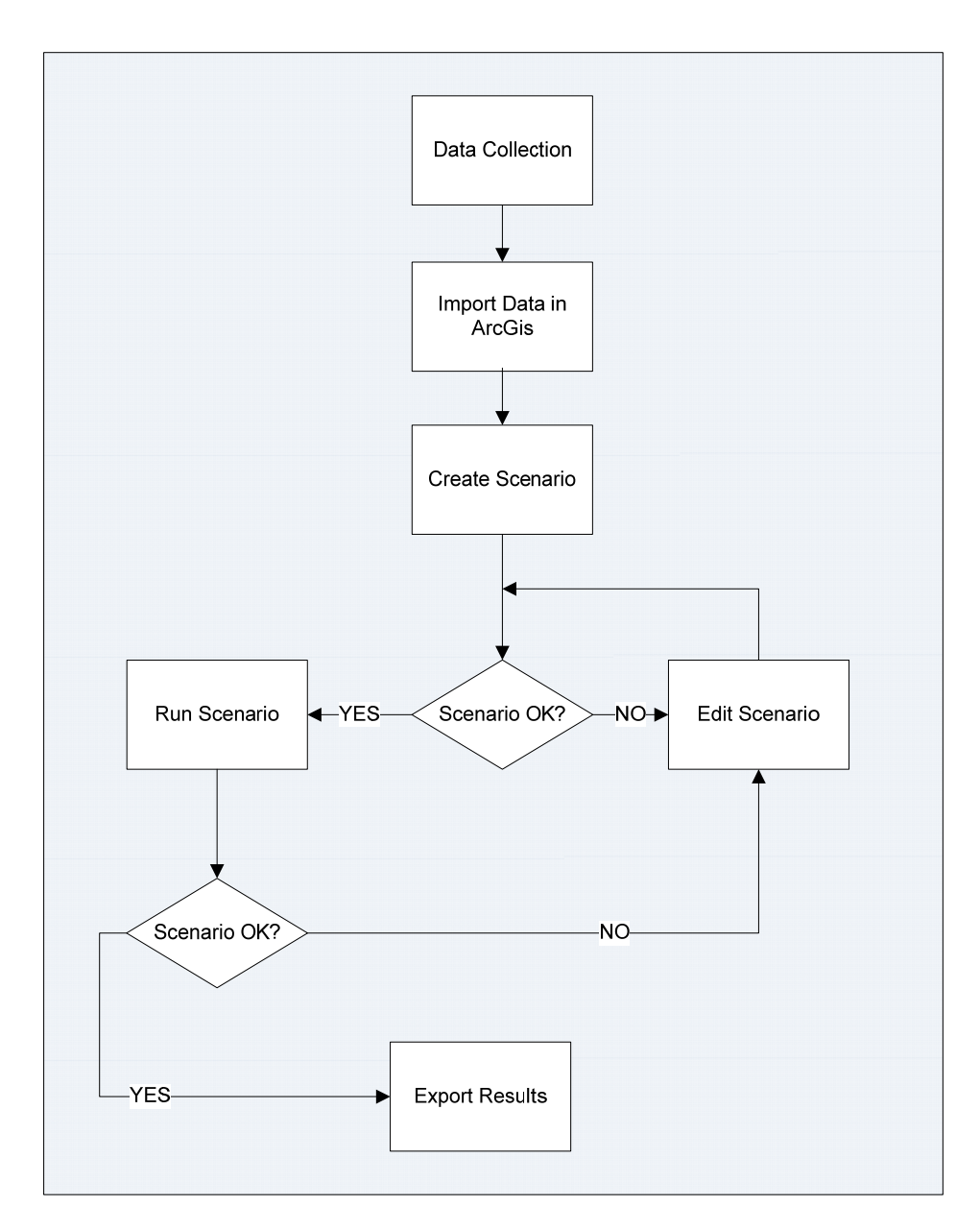

**Εικόνα 22 - Διάγραμμα Ροής Εργασιών**

# **6 Ανάπτυξη της εφαρμογής PET**

# *6.1 Προγραμματιστικό Περιβάλλον*

Το περιβάλλον ανάπτυξης της εφαρμογής επιλέχθηκε, έτσι ώστε να ικανοποιεί τα παρακάτω κριτήρια:

- Συμβατότητα με ArcGis 9.2
- Συμβατότητα με την επέκταση Map Objects του ArcGis 9.2
- Ύπαρξη βιβλιογραφίας λόγω της εξειδικευμένης εφαρμογής
- Δυνατότητα χρήσης τεχνολογιών XML
- Δυνατότητα επεξεργασίας DBF αρχείων
- Συνδεσιμότητα με διακομιστή και χρήση ιστοσελίδας
- Δυνατότητα εύκολης αποσφαλμάτωσης
- Δυνατότητα εύκολης μεταφερσιμότητας σε άλλο υπολογιστή

Ύστερα από αξιολόγηση των κριτηρίων και απαιτήσεων αποφασίστηκε να χρησιμοποιηθεί η Visual Basic 6 ως κύρια γλώσσα προγραμματισμού. Η γλώσσα αυτή συνεργάζεται πλήρως με τα Map Objects και το ArcGis 9.2, ενώ παράλληλα υπάρχει σχετική βιβλιογραφία, καθώς η βιβλιογραφία στις άλλες εναλλακτικές (Visual Studio 2005, Visual Studio 2008, Python) ήταν σχεδόν ανύπαρκτη, ενώ δεν επιλέχθηκε η VBA λόγω της αδυναμίας της στη μεταφερσιμότητα. Παράλληλα χρησιμοποιήθηκε η τεχνολογία XML για την ανάγνωση των περισσοτέρων αρχείων, ενώ σε χρόνο εκτέλεσης δημιουργούνται Σχήματα XML (XML Schema), καθώς και ερωτήματα σε γλώσσα SQL. Επίσης εκτελούνται και εντολές σε JavaScript για την επικοινωνία της εφαρμογής με το Google Maps.

#### Visual Basic 6

Η Visual Basic είναι μία από τις πιο διάσημες γλώσσες οπτικού προγραμματισμού της Microsoft. Μια μεγάλη διαφορά των γλωσσών οπτικού προγραμματισμού (όπως η Visual Basic) με τις συμβατικές – παραδοσιακές γλώσσες είναι ότι οι πρώτες βασίζονται σε event – driven μοντέλο προγραμματισμού (μοντέλο καθοδηγημένο από τα γεγονότα). Με τις παραδοσιακές αλγοριθμικές γλώσσες προγραμματισμού, ο προγραμματιστής ορίζει ποιο κομμάτι του προγράμματος θα εκτελεστεί πρώτο και ποιο δεύτερο. Κάτι τέτοιο δεν ισχύει στις εφαρμογές που βασίζονται στα συμβάντα. Κάθε φορά που παράγεται ένα συμβάν, το αντίστοιχο κομμάτι κώδικα εκτελείται. Εφόσον δεν μπορούμε να προβλέψουμε την ακολουθία των συμβάντων, δεν μπορούμε να ξέρουμε τι θα εκτελεστεί πρώτο και τι δεύτερο.

Αυτό έχει άμεσο αντίκτυπο στον τρόπο δόμησης των προγραμμάτων, ενώ θα πρέπει να υπάρξει μέριμνα ώστε σε κάθε δυνατή κατάσταση του συστήματος να προστατευτεί ο χρήστης από το να δημιουργήσει συμβάντα που δεν μπορεί να χειριστεί η εφαρμογή ή που δεν έχουν νόημα.

Η Visual Basic αποτελεί μια μίξη κώδικα και αντικειμένων. Οι φόρμες, τα κουμπιά, οι λίστες κ.α. αντιμετωπίζονται από τη γλώσσα ως αντικείμενα που έχουν ιδιότητες, μεθόδους και προκαλούν γεγονότα.

Η έκδοση που χρησιμοποιήθηκε είναι η έκδοση 6. Παρόλο που αποτελεί μία πεπαλαιωμένα έκδοση, συνεχίζει να χρησιμοποιείται ακόμα για την ανάπτυξη εφαρμογών, καθώς υπάρχει ένα πολύ μεγάλο πλήθος βιβλιογραφικών πηγών και υπάρχει πλήρης συμβατότητα, καθώς και πλήρης υποστήριξη των νέων τεχνολογιών.

# *6.2 Τεχνολογίες υποστήριξης*

#### XML

Η XML (eXtensible Markup Language) αναπτύχθηκε από το W3C's XML Working Group το 1996 και συνδυάζει την ισχύ και την επεκτασιμότητα της SKML (Standard Generalized Markup Language), από την οποία προέρχεται, με την απλότητα που απαιτεί η κοινότητα του διαδικτύου. Πρόκειται για μεταφερτή, ευρέως υποστηριζόμενη, ανοικτή τεχνολογία για την περιγραφή δεδομένων.

Η XML περιγράφει μια κατηγορία αντικειμένων δεδομένων που ονομάζονται XML έγγραφα και εν μέρει τη συμπεριφορά των προγραμμάτων των υπολογιστών που τα επεξεργάζονται. Τα έγγραφα XML αποτελούνται από μονάδες αποθήκευσης, τις οντότητες (entities), οι οποίες περιέχουν αναλυμένα λεκτικά (parsed) ή μη αναλυμένα λεκτικά (unparsed) δεδομένα. Τα αναλυμένα λεκτικά δεδομένα (parsed) συνίστανται από χαρακτήρες, ορισμένοι από τους οποίους αποτελούν δεδομένα χαρακτήρων, ενώ άλλοι δημιουργούν markup, δηλαδή κωδικοποιούν μια περιγραφή της διάταξης και της λογικής δομής του εγγράφου. Για τα μη αναλυμένα λεκτικά δεδομένα (unparsed) δεν είναι γνωστό εάν είναι κείμενο ή όχι, αλλά ακόμα και σε αυτήν την περίπτωση, ενδέχεται να μην είναι XML, οπότε αγνοούνται κατά τη διαδικασία της ανάλυσης λεκτικών δεδομένων (parsing) και διοχετεύονται όπου προβλέπει η εφαρμογή. Η XML αποτελεί σήμερα το πρότυπο για την αποθήκευση δεδομένων που ανταλλάσσονται μεταξύ των εφαρμογών χάρη στα ακόλουθα χαρακτηριστικά της:

• Υποστηρίζει ανεξαρτησία από τα δεδομένα και διαχωρίζει τα περιεχόμενα από τον τρόπο εμφάνισής τους και τον χειρισμό τους, οπότε διευκολύνεται η λεκτική ανάλυσή τους (parsing).

• Διατίθενται έτοιμοι τρόποι σύνδεσης των κειμένων XML με τα πλέον σύγχρονα προγραμματιστικά περιβάλλοντα, όπως το Document Object Model (DOM) και το Simple API for XML (SAX).

• Είναι επεκτάσιμη και ανεξάρτητη από πλατφόρμες, γεγονός που την καθιστά απρόσβλητη σε τεχνολογικές αλλαγές.

• Τα έγγραφα XML είναι αναγνώσιμα από ανθρώπους και μηχανές και, παρότι δεν προορίζονται για ανάγνωση, προσφέρουν αυτή τη δυνατότητα στο χρήστη, εάν κριθεί αναγκαίο.

• Είναι πλήρως συμβατή με Unicode, οπότε μπορεί να χειριστεί την πληροφορία που έχει γραφεί σε οποιαδήποτε ανθρώπινη γλώσσα. Παράλληλα υποστηρίζει διεθνείς και τοπικές προσαρμογές.

• Με την XML οι δημιουργοί των εγγράφων μπορούν να αναπαραστήσουν πολύπλοκες δομές δεδομένων, όπως λίστες, εγγραφές και δέντρα, και να περιγράψουν οποιονδήποτε τύπο δεδομένων, συμπεριλαμβάνοντας μαθηματικούς τύπους, οδηγίες διαμόρφωσης λογισμικού, μουσική, αποδείξεις και οικονομικές αναφορές. Ενδεικτικά αναφέρεται ότι η XML αποτελεί τη βάση του RDF (Resource Description Framework), του Σημασιολογικού Ιστού (Semantic Web), της WML (Wireless Markup Language), της MathML και της GML (Geography Markup Language).

Ένα παράδειγμα ενός XML αρχείου είναι το ακόλουθο:

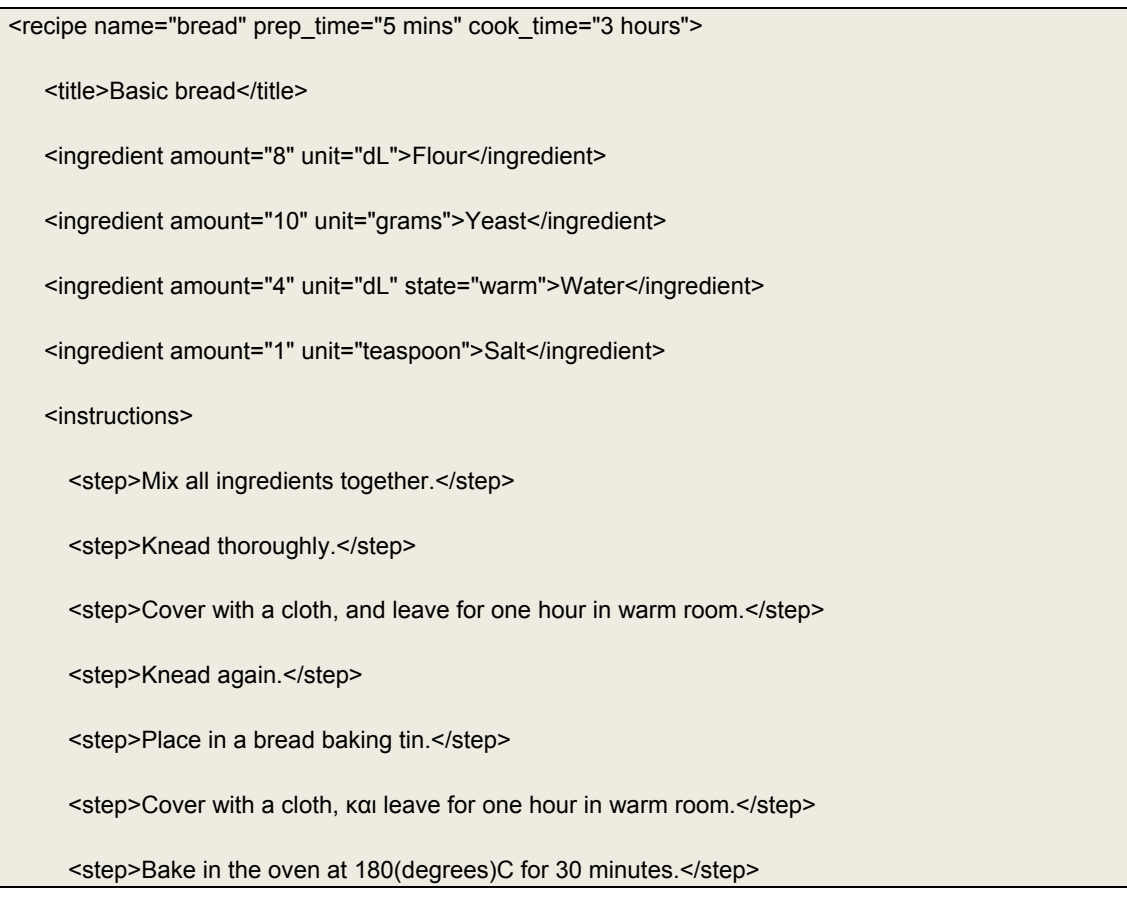

Σελίδα 69 από 141

</instructions>

</recipe>

### KML

Η γλώσσα KML (Keyhole Markup Language) είναι μία γλώσσα βασισμένη στην XML και χρησιμοποιείται για την έκφραση γεωγραφικών δεδομένων και την απεικόνισής στους υπάρχοντες ή μελλοντικούς δισδιάστατους και τρισδιάστατους χάρτες στο Internet. Η KML αναπτύχθηκε για χρήση με το Google Earth, το οποίο αρχικά είχε ονομαστεί Keyhole Earth Viewer. Δημιουργήθηκε από την Keyhole, INC, η οποίο αποκτήθηκε από την Google το 2004. Το όνομα «Keyhole» αποτελεί φόρο τιμής στους αναγνωριστικούς δορυφόρους της KH, το πρώτο στρατιωτικό σύστημα με αναγνωριστικούς δορυφόρους που εκτοξεύτηκαν το 1976.

Το αρχείο KML αποτελείται από ένα σύνολο στοιχείων (τοποθεσίες, εικόνες, πολύγωνα, τρισδιάστατα μοντέλα, περιγραφές, κ.λπ.) για εμφάνιση στο Google Earth, Maps και Maps Mobile, ή σε οποιαδήποτε άλλο τρισδιάστατο browser (geobrowser) εφαρμόζοντας την κωδικοποίηση KML. Κάθε θέση έχει πάντα ένα γεωγραφικό μήκος και ένα γεωγραφικό πλάτος. Άλλα στοιχεία μπορούν να καταστήσουν την εμφάνιση πιο συγκεκριμένη, όπως με διαφοροποίηση στην κλίση και στο υψόμετρο, τα οποία καθορίζουν την «camera view». Η KML μοιράζεται μερικά ίδια δομικά στοιχεία με τη γραμματική της GML.

Τα αρχεία KML πολύ συχνά διανέμονται και ως αρχεία KMZ, που είναι συμπιεσμένα αρχεία KML με .kmz επέκταση. Όταν ένα αρχείο KMZ αποσυμπιέζεται, ένα αρχείο «doc.kml» βρίσκεται μαζί με οποιεσδήποτε overlay και εικόνες εικονιδίων παραπέμπονται στο KML.

Η τεχνολογία των αρχείων KML χρησιμοποιήθηκε για την εμφάνιση των αποτελεσμάτων στο Google Earth και στο Google Maps για να μπορέσει να χρησιμοποιηθεί ένα υπόβαθρο με πραγματικά δεδομένα.

Ένα παράδειγμα ενός KML αρχείου είναι το ακόλουθο:

<?xml version="1.0" encoding="UTF-8"?>

<kml xmlns="http://earth.google.com/kml/2.0">

<Placemark>

<description>New York City</description>

<name>New York City</name>

<Point>

<coordinates>-74.006393,40.714172,0</coordinates>

</Point>

</Placemark>

</kml>

#### Google Maps API

Το Google Maps API [GMA] είναι μια διασύνδεση, η οποία αναπτύχθηκε από την εταιρεία Google για την ενσωμάτωση χαρτών της Google σε προσωπικές ιστοσελίδες, χρησιμοποιώντας JavaScript. Με τις παρεχόμενες λειτουργίες μπορούν να σχεδιαστούν δείκτες πάνω στον χάρτη ή να αναπτυχθούν ακόμα πιο πολύπλοκες εφαρμογές. Προς το παρόν, οι παρεχόμενες από την Google υπηρεσίες είναι διαθέσιμες μόνο για ιστοσελίδες και δεν μπορούν να χρησιμοποιηθούν από άλλη εφαρμογή. Δεν βασίζονται σε κάποιο ανοιχτό πρότυπο, όπως το SOAP/XML, αλλά χρησιμοποιούν JavaScript.

Το πλεονέκτημα από τη χρήση των υπηρεσιών αυτών είναι ότι παρέχονται δωρεάν (τουλάχιστον για ιστοσελίδες με μέγιστο αριθμό επισκέψεων 50000/ημέρα). Το μόνο που χρειάζεται κάποιος να κάνει, για να χρησιμοποιήσει τις υπηρεσίες αυτές, είναι να εγγραφεί στο σύστημα της Google, για να του παραχωρηθεί ένας κωδικός πρόσβασης στα API της Google (API KEY).

Η τεχνολογία του Google Maps API χρησιμοποιήθηκε για να γίνει απεικόνιση των δεδομένων του ArcGis σε ένα πραγματικό υπόβαθρο. Με αυτόν τον τρόπο δίνεται η δυνατότητα στο χρήστη της εφαρμογής να αποκτήσει μια εικόνα για την κατάσταση της περιοχής, όπως αυτή φαίνεται από δορυφορικές εικόνες. Επίσης ο χρήστης μπορεί να δει αμέσως τις πραγματικές αλλαγές που θα επιφέρουν στο χώρο οι τροποποιήσεις του.

#### JavaScript

Η JavaScript είναι μία γλώσσα προγραμματισμού με σκοπό την παραγωγή δυναμικού περιεχομένου σε ιστοσελίδες. Έχει τις ρίζες της στην ECMAscript, της οποίας ουσιαστικά αποτελεί επέκταση με μερικές πρόσθετες δυνατότητες. Η JavaScript επηρεάστηκε από πολλές γλώσσες προγραμματισμού και σχεδιάστηκε ώστε να μοιάζει πολύ στην Java, αλλά να είναι πιο εύκολη η χρησιμοποίησή της από μη προγραμματιστές.

Παρά το όνομά της, η JavaScript είναι ουσιαστικά ανεξάρτητη από τη γλώσσα προγραμματισμού Java, αν και οι δύο γλώσσες έχουν κοινή σύνταξη, βασισμένη στη γλώσσα C, και η JavaScript αντιγράφει πολλά ονόματα και ονομαστικές συμβάσεις της Java. Αρχικά είχε ονομαστεί "LiveScript", αλλά μετονομάστηκε κατόπιν συμφωνίας μεταξύ των εταιρειών Netscape και Sun, με αντάλλαγμα τη ενσωμάτωσή της με τον τότε κυρίαρχο Internet-Browser. Οι βασικές αρχές σχεδιασμού στη JavaScript κληρονομήθηκαν από τη γλώσσα προγραμματισμού Self.

Όπως και η PHP, η JavaScript έχει βασιστεί όσον αφορά στον τρόπο σύνταξης του κώδικά της στη γλώσσα προγραμματισμού C, με την οποία παρουσιάζει πολλές ομοιότητες. Όμως, ενώ η PHP είναι μια server side γλώσσα προγραμματισμού, η JavaScript είναι client side. Αυτό σημαίνει ότι η επεξεργασία του κώδικα JavaScript και η παραγωγή του τελικού περιεχομένου HTML δεν πραγματοποιείται στον server, αλλά στο πρόγραμμα περιήγησης των επισκεπτών. Αυτή η διαφορά έχει πλεονεκτήματα και μειονεκτήματα για καθεμία από τις δύο γλώσσες. Συγκεκριμένα η JavaScript δεν έχει καμία απαίτηση από πλευράς δυνατοτήτων του server για να εκτελεστεί (επεξεργαστική ισχύ, συμβατό λογισμικό διακομιστή), αλλά βασίζεται στις δυνατότητες του browser των επισκεπτών. Επίσης μπορεί να ενσωματωθεί σε στατικές σελίδες HTML. Παρόλα αυτά οι δυνατότητές της είναι σημαντικά μικρότερες από αυτές της PHP και δεν παρέχει συνδεσιμότητα με βάσεις δεδομένων.

Η γλώσσα αυτή χρησιμοποιήθηκε για τη διασύνδεση του προγράμματος με το Google Maps Api. Έτσι μπόρεσε να γίνει εφικτή το παράλληλο pan του χάρτη στο ArcGis και στο Google Maps.

Ένα παράδειγμα ενός εντολών της JavaScript είναι το ακόλουθο:

<script language=JavaScript>

document.write('Hello world!');

</script>

### **SQL**

Η γλώσσα SQL αρχικά αναπτύχθηκε από την IBM για τα προγράμματα System-R και SEQUEL-XRM (1974-77). Στη συνέχεια οι ANSI/ISO οργανισμοί όρισαν την τυποποιημένη μορφή της SQL, η οποία σήμερα φιλοξενείται σε όλα τα Σχεσιακά ΣΔΒΔ (Σύστημα Διαχείριση Σχεσιακών Βάσεων Δεδομένων). Βασίζεται στη σχεσιακή άλγεβρα και είναι μια δηλωτική γλώσσα (μη-διαδικαστική), στην οποία ο χρήστης περιγράφει τι θέλει κι όχι πώς αυτό θα ανακτηθεί από τη βάση δεδομένων.

Η γλώσσα αυτή χρησιμοποιήθηκε για την εκτέλεση των ερωτημάτων στο ArcGIS.
#### Map Objects

Το λογισμικό MapObjects αποτελεί μια ισχυρή συλλογή από ενσωματώσιμα λειτουργικά στοιχεία για χαρτογραφικές εφαρμογές και εφαρμογές GIS. Τα MapObjects μπορούν να χρησιμοποιηθούν για τη δημιουργία εφαρμογών που ενσωματώνουν δυναμικούς χάρτες με δυνατότητες GIS. Ουσιαστικά πρόκειται για έναν συνδετικό κρίκο ανάμεσα στις γλώσσες προγραμματισμού και στη GIS μηχανή του ArcGIS. Έτσι οι εφαρμογές είναι βασισμένες στον πυρήνα στον οποίο λειτουργούν τα προγράμματα ArcGIS, κάτι που τις καθιστά συμβατές με πολλά προγραμματιστικά περιβάλλοντα.

Αποτελούν βασικό κομμάτι της εφαρμογής, αφού αποτελούν το συνδετικό κρίκο ανάμεσα στο ArcGis και στη Visual Basic 6. Στα MapObjects περιέχονται οι βιβλιοθήκες που έκαναν τις εντολές της Visual Basic 6 να αναγνωριστούν από το ArcGis και να εκτελεστούν. Επιπλέον παρέχει το εργαλείο με το οποίο η εφαρμογή μπορεί να «εισαχθεί» στο ArcGis.

# **7 Αρχιτεκτονική του λογισμικού PET**

# *7.1 Γενική Περιγραφή*

Η εφαρμογή έχει δομηθεί σε πέντε βασικές λειτουργικές μονάδες (Modules).

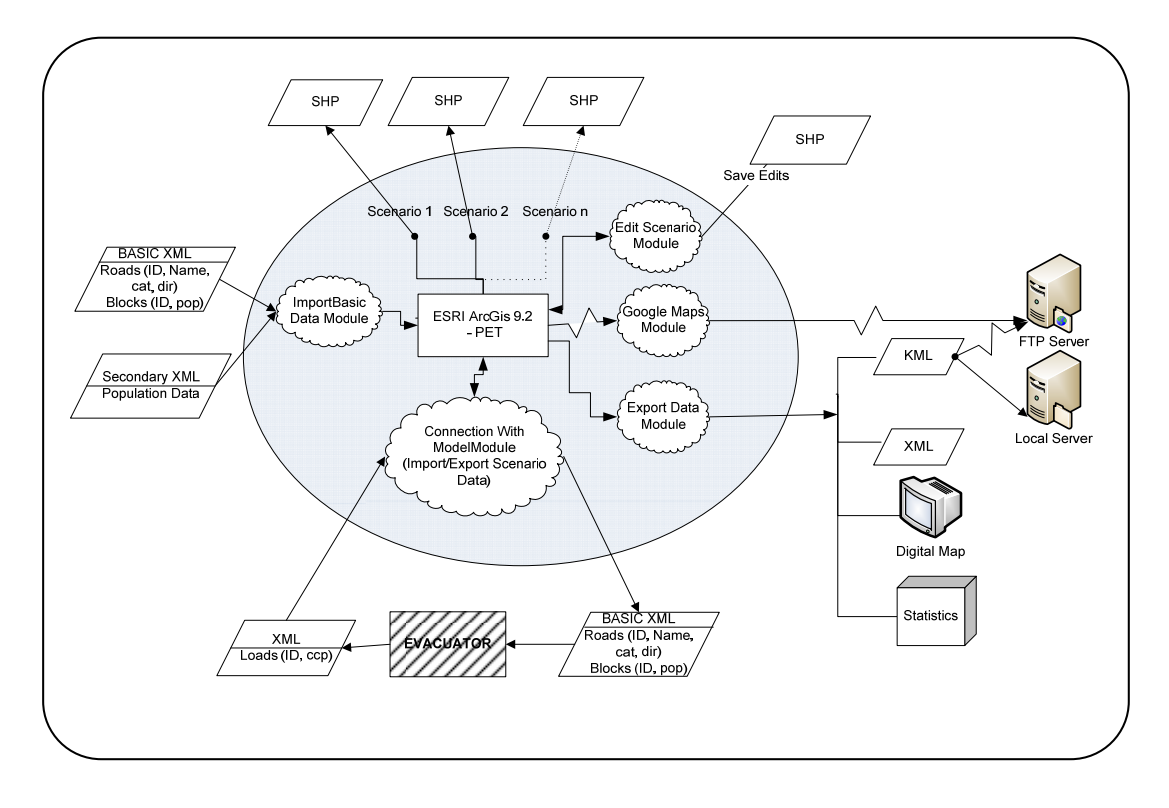

#### **Εικόνα 23 - Διάγραμμα βασικών λειτουργιών**

- 
- 1 Import Basic Data : Εισαγωγή Βασικών Δεδομένων
- 2 Connection with Model : Επικοινωνία με το πρόγραμμα εκτέλεσης του μοντέλου εκκένωσης
- 
- 3 Edit Scenario : Επεξεργασία των σεναρίων
- 
- 4 Export Data : Εξαγωγή των δεδομένων και των αποτελεσμάτων
- 
- 5 Google Maps : Εμφάνιση του χάρτη στο Google Maps

## *7.2 Modules*

#### Import Basic Data Module

Αποτελεί τη λειτουργική μονάδα που εισάγει στην εφαρμογή τα αρχεία που έχουν τα χωρικά και περιγραφικά χαρακτηριστικά που χρειάζονται για τη δημιουργία του σεναρίου. Αυτά αποτελούν το αρχείο XML βασικών δεδομένων και το βοηθητικό αρχείο με τα επιπλέον πληθυσμιακά στοιχεία.

Παραδοχές:

- Το XML να είναι στο κατάλληλο Σχήμα (XML Schema).
- Τα δεδομένα να είναι στο κατάλληλο σύστημα συντεταγμένων (WGS 84, Ορθή Μερκατορική Προβολή) για να μπορέσει να γίνει και εμφάνισή του στο Google Maps/Google Earth
- Επαρκής αποθηκευτικό χώρο για την αποθήκευση των βοηθητικών αρχείων

Input:

- Αρχείο XML με χωρικά και περιγραφικά δεδομένα.
- Αρχείο κειμένου με επιπλέον πληθυσμιακά δεδομένα.

Processing:

- Εισαγωγή των χωρικών δεδομένων.
- Εισαγωγή των περιγραφικών δεδομένων.
- Εισαγωγή των επιπλέον πληθυσμιακών δεδομένων.

Output:

• Απεικόνιση στο ArcGis όλων των δεδομένων.

#### Connection with Model Module

Αποτελεί τη λειτουργική μονάδα που εξάγει τα δεδομένα των σεναρίων, τα εκτελεί στο μοντέλο εκκένωσης πληθυσμού, υπολογίζοντας τις τιμές κυκλοφοριακού φόρτου ανά λωρίδα για κάθε τμήμα δρόμου και τα επανεισάγει στο πρόγραμμα. Ο αλγόριθμος δεν είναι αναγκαίο να είναι ο συγκεκριμένος που χρησιμοποιήθηκε σε αυτή την εργασία, μιας και η εκτέλεσή του είναι τελείως ανεξάρτητη από το πρόγραμμα.

#### Παραδοχές:

- Ύπαρξη σεναρίου με δεδομένα στο ArcGis.
- Πλήθος δεδομένων όχι μεγαλύτερο από τις λειτουργικές απαιτήσεις του αλγορίθμου.
- Επαρκής αποθηκευτικός χώρος για την αποθήκευση των αρχείων εξόδου.

Input:

• Αρχείο XML με τις τιμές κυκλοφοριακού φόρτου, οι οποίες αποτελούν τα δεδομένα εξόδου του μοντέλου εκκένωσης.

#### Processing:

• Εξαγωγή και εισαγωγή των δεδομένων.

Output:

• Αρχείο XML χωρικά και περιγραφικά δεδομένα στη δομή που έχει και το βασικό αρχείο εισόδου των δεδομένων (Basic XML Data).

#### Edit Scenario Module

Αποτελεί τη λειτουργική μονάδα που επεξεργάζεται τα χωρικά και περιγραφικά δεδομένα που βρίσκονται στο ArcGis. Αποτελεί τον τρόπο διαφοροποίησης των σεναρίων, ενώ παράλληλα διαθέτει εργαλεία για την εξαγωγή συμπερασμάτων.

Παραδοχές:

- Ύπαρξη δεδομένων στο πρόγραμμα ArcGis.
- Ύπαρξη δημιουργημένου σεναρίου.
- Επαρκής αποθηκευτικός χώρος για την αποθήκευση των αλλαγών.

Input:

• Δεδομένα στο ArcGis.

Processing:

- Επεξεργασία υπαρχόντων ή δημιουργία νέων δρόμων ή/και οικοδομικών τετραγώνων.
- Επεξεργασία των περιγραφικών χαρακτηριστικών των δρόμων ή/και των οικοδομικών τετραγώνων.
- Εκτέλεση λογικών ερωτημάτων για τα δεδομένα.

Output:

• Αποθήκευση των αλλαγών.

### Export Data

Αποτελεί τη λειτουργική μονάδα που εξάγει τα δεδομένα της εφαρμογής. Η εξαγωγή των δεδομένων μπορεί να γίνει σε πολλές μορφές, ανάλογα με το σκοπό της εξαγωγής τους. Η μορφή αυτή μπορεί να είναι ένα αρχείο XML, ένα αρχείο KML (σωσμένο τοπικά ή στο Internet), ένας ψηφιακός χάρτης, ενώ παράλληλα με κάθε εκτέλεση ενός σεναρίου εξάγονται και στατιστικά στοιχεία.

Παραδοχές:

- Υπαρξη δεδομένων στο πρόγραμμα ArcGis.<br>• Υπαρξη δημιουρνημένου σεναρίου
- Ύπαρξη δημιουργημένου σεναρίου.
- Επαρκής αποθηκευτικός χώρος για την αποθήκευση των αρχείων εξόδου.
- Ύπαρξη ενεργής σύνδεσης στο Internet για την αποθήκευση του αρχείου KML για απεικόνισή του στο Google Maps.
- Ύπαρξη χώρου στο Internet που να μπορεί να αποθηκευτεί το αρχείο KML για απεικόνισή του στο Google Maps.
- Ύπαρξη κωδικού πρόσβασης που παρέχεται από την Google Map για το συγκεκριμένο χώρο του Internet.

Input:

• Δεδομένα από το ArcGis.

#### Processing:

- Δημιουργία αρχείου XML από τα δεδομένα που υπάρχουν στο ArcGis.
- Δημιουργία αρχείου KML από τα δεδομένα που υπάρχουν στο ArcGis.
- Δημιουργία ψηφιακού χάρτη στο ArcGis.

#### Output:

- Αρχείο XML για εισαγωγή στον αλγόριθμο εκτέλεσης σεναρίων εκκένωσης.
- Αρχείο XML με Σχήμα (XML Schema), όπως το βασικό αρχείο εισόδου.
- Αρχείο KML και αποθήκευσή του τοπικά.
- Αρχείο KML και αποθήκευσή του σε υπάρχον χώρο στο Internet.
- Ψηφιακός χάρτης.

#### Google Maps

Αποτελεί τη λειτουργική μονάδα, η οποία εμφανίζει τα χωρικά δεδομένα σε περιβάλλον Google Maps. Πιο συγκεκριμένα, μετά από την εξαγωγή των δεδομένων σε αρχείο KML και την αποθήκευσή τους στο Internet, απεικονίζει τα χωρικά δεδομένα στο Google Maps. Επίσης δίνει τη δυνατότητα διασύνδεσης του Google Maps με την εφαρμογή, εμφανίζοντας στο Google Maps αυτό που φαίνεται και στο ArcGis σε απευθείας σύνδεση.

Παραδοχές:

- Ύπαρξη ενεργής σύνδεσης στο Internet.
- Ύπαρξη χώρου στο Internet που να υπάρχει αποθηκευμένο το αρχείο KML.
- Ύπαρξη του MS Internet Explorer.
- Μέγεθος εξαγόμενου αρχείο KML μικρότερο των 9MB.

Input:

- Αρχείο KML.
- Συντεταγμένες ορίων του παραθύρου που φαίνεται στην εφαρμογή.

Processing:

• Σύνδεση του pan του Google Maps με αυτό στο ArcGis.

Output:

• Εμφάνιση χωρικών δεδομένων.

## *7.3 Δομή XML*

Κατά την εκτέλεση του προγράμματος χρησιμοποιούνται δύο είδη αρχείων XML με διαφορετική δομή.

Το πρώτο αρχείο αποτελεί το αρχείο εισόδου, στο οποίο περιέχονται τα βασικά στοιχεία που χρειάζονται για την εκτέλεση του προγράμματος. Αυτό περιέχει τις συντεταγμένες των γεωγραφικών στοιχείων, συμπεριλαμβανομένων των ειδικών κωδικών – κλειδί για κάθε γεωμετρική οντότητα, καθώς επίσης και περιγραφικά χαρακτηριστικά, όπως πληθυσμός οικοδομικού τετραγώνου, κατευθύνσεις και λωρίδες για τους δρόμους.

Πιο συγκεκριμένα η δομή του αρχείου ξεκινάει πάντα με τον ορισμό του ως αρχείο XML, το οποίο γίνεται στην πρώτη γραμμή - <?xml version="1.0" encoding="ISO-8859-7"?> - , και στη συνέχεια όλα τα στοιχεία περιέχονται μέσα στην οντότητα με ετικέτα «network». Μέσα σε αυτήν υπάρχουν δύο ξεχωριστές οντότητες, οι οποίες αποτελούν τους δρόμους και τα οικοδομικά τετράγωνα.

Η οντότητα «arcs» υποδηλώνει ότι μέσα της υπάρχουν τα γραμμικά στοιχεία των δρόμων, τα οποία ονομάζονται «arc». Κάθε «arc», έχει ως περιγραφική πληροφορία το «id» , το οποίο αποτελεί τον κωδικό-κλειδί, που είναι ξεχωριστός για κάθε δρόμο, το «name», το οποίο αποτελεί το όνομα του δρόμου, και τα «dir» και «cat». Το «dir» προσδιορίζει τις λωρίδες του δρόμου, ενώ το «cat» προσδιορίζει την κατεύθυνσή τους. Κάθε δρόμος αποτελείται από περισσότερα από ένα «point», τα οποία περιέχουν τη γεωγραφική πληροφορία, με τις συντεταγμένες του κόμβου του δρόμου. Κάθε δρόμος τελειώνει με την ετικέτα που υποδηλώνει το τέλος της συγκεκριμένης οντότητας («</arc>»). Τέλος, μετά από όλους τους δρόμους κλείνει η οντότητα των δρόμων με την ετικέτα «</arcs>».

Στη συνέχεια βρίσκεται η οντότητα των οικοδομικών τετραγώνων, η οποία αποτελείται από κλειστά πολύγωνα. Η οντότητα αυτή ξεκινά με την ετικέτα «<polygons>» που υποδηλώνει ότι μέσα της βρίσκονται τα οικοδομικά τετράγωνα. Κάθε οικοδομικό τετράγωνο υποδηλώνεται από την ετικέτα «polygon», μέσα στην οποία περιλαμβάνονται επίσης και τα περιγραφικά χαρακτηριστικά με ετικέτα «id», που αποτελεί τον κωδικό-κλειδί, ξεχωριστό για κάθε οικοδομικό τετράγωνο, και ετικέτα «pop», που περιλαμβάνει τον πληθυσμό κάθε οικοδομικού τετραγώνου. Κάθε οντότητα οικοδομικού τετραγώνου αποτελείται και από τις οντότητες «point», οι οποίες περιλαμβάνουν τη γεωγραφική πληροφορία, έχοντας τις συντεταγμένες των κορυφών του πολυγώνου. Στο τέλος κάθε οικοδομικού τετραγώνου βρίσκεται η ετικέτα «</polygon>», ενώ στο τέλος όλων των οικοδομικών τετραγώνων, η οντότητά τους κλείνει με την ετικέτα «</polygons>». Το αρχείο κλείνει με την ετικέτα «</network>» η οποία υποδηλώνει ότι το σύνολο των δρόμων και οικοδομικών τετραγώνων έχει φτάσει στο τέλος.

Στη συνέχεια ακολουθεί ένα παράδειγμα της δομής του XML αρχείου εισόδου.

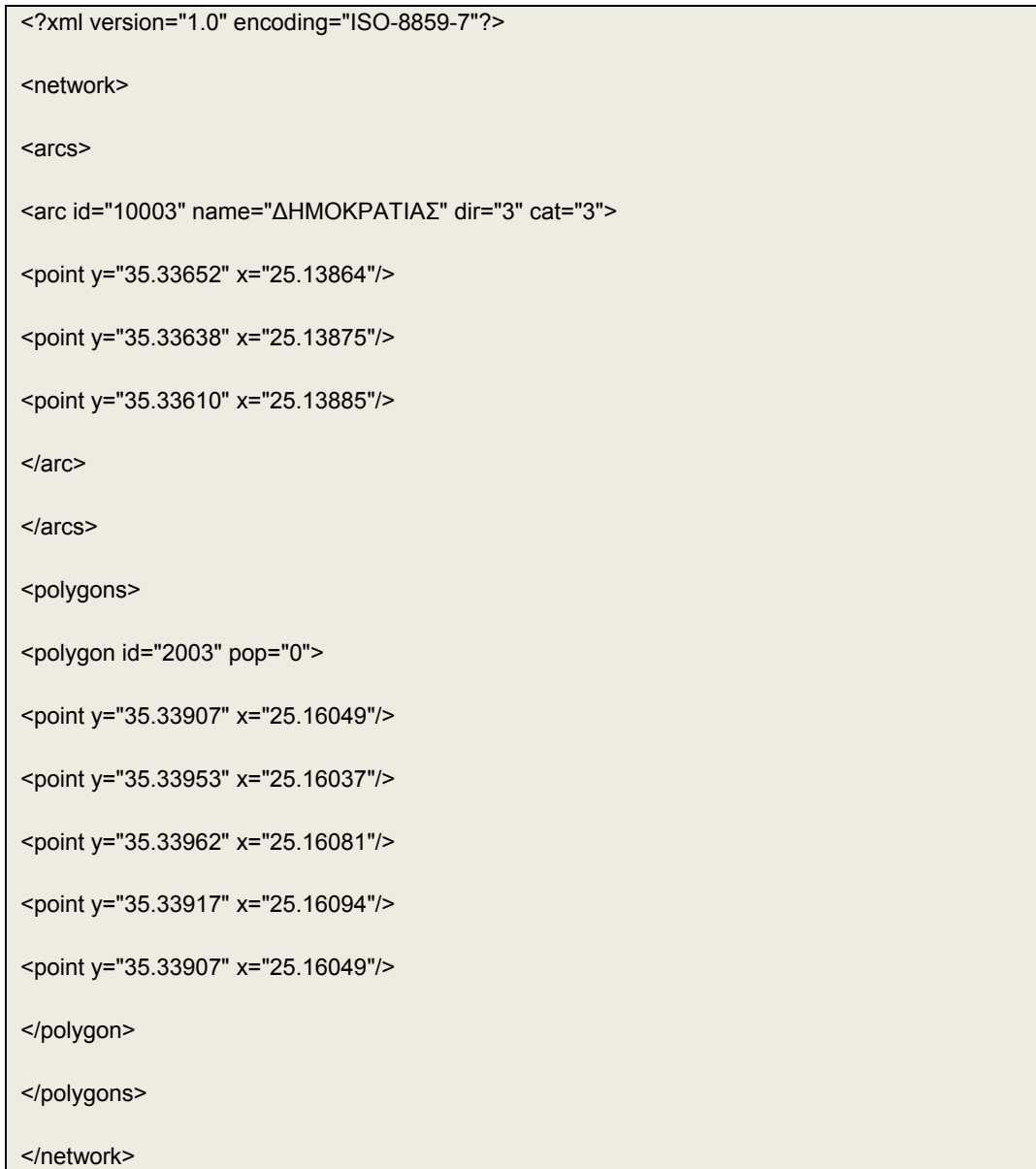

Το δεύτερο αρχείο XML που χρησιμοποιείται στην εφαρμογή αποτελεί το αρχείο εξόδου, το οποίο περιλαμβάνει τα δεδομένα του μοντέλου ύστερα από την εκτέλεσή του.

Και αυτό το αρχείο, όπως και κάθε αρχείο XML, ξεκινάει με τη δήλωση του είδους του αρχείου. Έτσι στην πρώτη γραμμή θα υπάρχει : «<?xml version="1.0" encoding="ISO-8859-7"?> ». Στη συνέχεια η οντότητα των αποτελεσμάτων αρχίζει πάλι με την ετικέτα «<network>», που υποδηλώνει ότι μετά από αυτή ξεκινάνε τα αποτελέσματα. Σε αυτό το αρχείο έχουμε μόνο γραμμικά στοιχεία, αφού δεν έχουμε μεταβολές ή προσθήκες στα οικοδομικά τετράγωνα. Για κάθε δρόμο έχουμε μία οντότητα η οποία αποτελείται από την ετικέτα «arc» και στην οποία περιλαμβάνεται

κωδικός – κλειδί («id»), ο οποίος είναι ίδιος στους δρόμους στο αρχείο εισόδου και στο αρχείο εξόδου της εφαρμογής εκτέλεσης του αλγορίθμου. Για κάθε οντότητα δρόμου υπάρχει και η ετικέτα «ccp», η οποία περιλαμβάνει τον κυκλοφοριακό φόρτο του δρόμο. Με το πέρας των δρόμων το αρχείο κλείνει με την ετικέτα «</network>».

Στη συνέχεια ακολουθεί ένα παράδειγμα της δομής του XML αρχείου εξόδου.

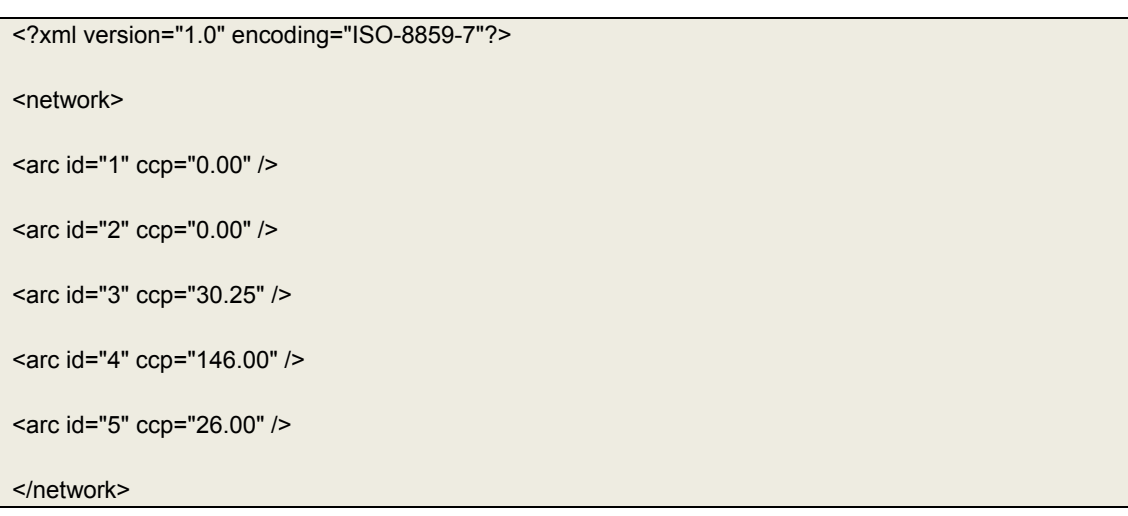

## *7.4 Δυνατότητα χρησιμοποίησης διαφορετικού μοντέλου εκκένωσης*

Ένας από τους βασικούς στόχους για την κατασκευή του εργαλείου ήταν η δυνατότητα χρησιμοποίησης όχι μόνο του συγκεκριμένου αλγορίθμου εκτέλεσης μοντέλων, αλλά και άλλων. Για αυτόν το λόγο χρησιμοποιήθηκε ένα ανοιχτό πρότυπο επικοινωνίας με αρχεία XML, τα οποία μπορούν εύκολα να τροποποιηθούν, έτσι ώστε να μπορεί να γίνει η εισαγωγή των δεδομένων στο εργαλείο.

Επίσης, μπορεί να χρησιμοποιηθεί μία εφαρμογή αυτοματοποιημένης διαδικασίας μετασχηματισμού των δεδομένων από το ένα XML Σχήμα (XML Schema) σε αυτό που λειτουργεί το εργαλείο. Με αυτόν τον τρόπο μπορούν να χρησιμοποιηθούν και αλγόριθμοι που χρησιμοποιούν διαφορετικό XML Σχήμα (XML Schema).

# *7.5 Αρχεία της εφαρμογής*

Η εφαρμογή χρησιμοποιεί πληθώρα αρχείων τα οποία είναι απαραίτητα για τη σωστή λειτουργία της. Επίσης μπορούν να χρησιμοποιηθούν και αρκετά αρχεία για την εξαγωγή των αποτελεσμάτων.

#### Αρχεία Εισόδου

Αρχικά χρειάζονται τα βασικά δεδομένα τα οποία είναι αναγκαία για να μπορέσει το πρόγραμμα να εμφανίσει την περιοχή. Αυτά τα δεδομένα παίρνονται από δύο αρχεία. Το πρώτο αρχείο είναι ένα αρχείο XML το οποίο περιλαμβάνει τους δρόμους και τα οικοδομικά τετράγωνα, καθώς και τα περιγραφικά τους χαρακτηριστικά. Το δεύτερο αρχείο αποτελεί ένα αρχείο κειμένου και περιλαμβάνει τα επιπλέον πληθυσμιακά δεδομένα που χρειάζονται για την εκτέλεση του συγκεκριμένου σεναρίου.

#### Αρχεία Λειτουργίας

Κατά την εισαγωγή των βασικών δεδομένων στην αρχή, δημιουργούνται τα αρχεία που χρειάζεται το πρόγραμμα ArcGis. Αυτά με τη σειρά τους αποτελούνται από τρία αρχεία για τους δρόμους και από άλλα τρία αρχεία για τα οικοδομικά τετράγωνα. Έτσι δημιουργούνται τα αρχεία: Arcs.shp, Arcs.shx, Arcs.dbf για τους δρόμους και τα: polygons.shp, polygons.shx, polygons.dbf για τα οικοδομικά τετράγωνα.

Τα επόμενα αρχεία φτιάχνονται κατά τη δημιουργία ενός σεναρίου. Έτσι, όταν επιλεγεί αυτή η διαδικασία, δημιουργούνται έξι νέα αρχεία, τα οποία περιλαμβάνουν και αυτά τα γεωγραφικά και περιγραφικά δεδομένα των δρόμων και των οικοδομικών τετραγώνων Τα αρχεία αυτά είναι τα αρχεία που δημιουργούνται κατά τη διάρκεια εκτέλεσης της εφαρμογής. Κάθε σενάριο που δημιουργείται ονοματίζεται «εσωτερικά», ανάλογα με τη χρονική στιγμή που δημιουργήθηκε. Στη δημιουργία κάθε νέου σεναρίου, είναι αναγκαίο από την εφαρμογή να δημιουργήσει έξι αρχεία (τρία για τα οικοδομικά τετράγωνα και τρία για τους δρόμους), τα οποία θα περιλαμβάνουν τα χωρικά και περιγραφικά δεδομένα και θα είναι της μορφής .shp, .shx, .dbf.

Τα ονόματα κατασκευάζονται σύμφωνα με τη συνάρτηση:

Private Function dbfname(tmp As String) As String

dbfname = Chr(Mid(tmp, 1, 2) + 93) & Chr(Mid(tmp, 3, 2) + 93) & Chr(Mid(tmp, 5, 2) - 15) & Chr(Mid(tmp, 7, 1) + 93) & Chr(Mid(tmp, 8, 1) + 93) & Chr(Mid(tmp, 9, 1) + 93) & Chr(Mid(tmp, 10, 1) + 93)

End Function

Η συνάρτηση αυτή δέχεται την ημερομηνία και ώρα σε μορφή: «02/07/08\_20:22:5» και δημιουργεί μια αλληλουχία χαρακτήρων. Για παράδειγμα εδώ θα δώσει ως αποτέλεσμα την αλληλουχία χαρακτήρων: "\_dC]\_\_b", η οποία θα αποτελέσει και τη βάση του ονόματος των αρχείων του συγκεκριμένου σεναρίου.

Με την εκτέλεση του σεναρίου, δημιουργούνται άλλα εννέα αρχεία (τρία για κάθε πληθυσμό), τα οποία ονοματίζονται με τον ίδιο τρόπο, προσθέτοντας όμως άλλο ένα ψηφίο στο τέλος που υποδηλώνει το σενάριο. Πχ."\_dC]\_\_b1", "\_dC]\_\_b2",  $"$  dC] b3"

Με αυτή τη δομή δημιουργούνται και όλα τα υπόλοιπα αρχεία που δημιουργεί αυτόματα η εφαρμογή.

Στη συνέχεια, όταν επιλεγεί να εκτελεστεί ο αλγόριθμος, δημιουργούνται τα αρχεία επικοινωνίας με το πρόγραμμα του αλγορίθμου. Αυτά τα αρχεία αποτελούν ένα αρχείο XML για κάθε ομάδα πληθυσμού. Η δομή αυτού του αρχείου είναι ίδια με τη δομή τους βασικού αρχείου XML. Το πρόγραμμα εκτέλεσης τους αλγορίθμου δημιουργεί ένα καινούργιο αρχείο XML, το οποίο περιλαμβάνει τους δρόμους με τα αποτελέσματα του αλγορίθμου.

Τα ίδια αρχεία δημιουργούνται και κατά την αυτοματοποιημένη διαδικασία (Batch Process), σε μεγαλύτερο πλήθος όμως, μιας και στην αυτοματοποιημένη διαδικασία έχουμε περισσότερα σενάρια με διαφορετικούς πληθυσμούς.

Για τη σύνδεση των δεδομένων με το Google Maps, εκτός από το αρχείο KML, το οποίο περιέχει τα δεδομένα, δημιουργείται από την εφαρμογή και ένα αρχείο html, το οποίο αποτελεί το συνδετικό κρίκο ανάμεσα στην εφαρμογή και το αρχείο KML. Το αρχείο αυτό αποθηκεύεται στον ίδιο φάκελο που αποθηκεύεται και το αρχείο KML και έχει όνομα «KML.html». Όταν γίνεται η μεταφορά του αρχείου KML στο Internet, γίνεται παράλληλα και η μεταφορά αυτού του αρχείου.

#### Αρχεία Εξόδου

Τα αρχεία στα οποία γίνεται εξαγωγή των αποτελεσμάτων είναι αρχεία XML, KML και αρχεία κειμένου, ενώ υπάρχει και η δυνατότητα δημιουργίας ψηφιακού χάρτη.

Το εργαλείο δίνει τη δυνατότητα εξαγωγής των γεωγραφικών αλλά και περιγραφικών δεδομένων οποιαδήποτε στιγμή επιθυμήσει ο χρήσης σε μορφή XML ή είτε KML. Το αρχείο XML είναι στη δομή των αρχικών δεδομένων, ενώ το KML αρχείο είναι σε δομή που μπορεί να χρησιμοποιηθεί από το Google Earth, ενσωματώνοντας παράλληλα τις ομαδοποιήσεις των αποτελεσμάτων, οι οποίες δεν είναι αναγκαίο να είναι οι ίδιες με αυτές της εφαρμογής.

Επίσης κατά τη διαδικασία εξαγωγής των δεδομένων σε κάποιο διακομιστή για την εμφάνισή τους στο Google Maps, δημιουργείται ένα αρχείο KML, το οποίο είναι συμβατό με Google Maps.

Τέλος, μετά την εκτέλεση ενός σεναρίου δημιουργούνται δύο αρχεία με τα αποτελέσματα του αλγορίθμου. Τα δύο αυτά αρχεία έχουν το ίδιο περιεχόμενο αλλά διαφορετική δομή, έτσι ώστε να μπορεί να γίνει όσο το δυνατόν καλύτερη αξιοποίηση των αποτελεσμάτων.

## *7.6 Απαιτήσεις για την εκτέλεση*

Κατά την εκτέλεση του προγράμματος οι απαιτήσεις για την πλειονότητα των χαρακτηριστικών είναι βασικές με την προϋπόθεση ότι υπάρχει εγκατεστημένη μία λειτουργική έκδοση του προγράμματος ArcGis σε έκδοση 9.2.

Για την εμφάνιση των αρχείων KML στον υπολογιστή απαιτείται η ύπαρξη μίας λειτουργικής έκδοσης του προγράμματος Google Earth, ενώ για την εμφάνιση των δεδομένων σε Google Maps, απαιτείται αρχικά η ύπαρξη ενεργής σύνδεσης στο Internet και το πρόγραμμα Ms Internet Explorer.

Όσον αφορά τον υλικό εξοπλισμό, η εφαρμογή μπορεί να εκτελεστεί σε υπολογιστή που πληροί τις απαιτήσεις για την εκτέλεση τους προγράμματος ArcGis σε έκδοση 9.2. Παρόλα αυτά συστήνεται η χρησιμοποίηση ενός σχετικά σύγχρονου υπολογιστή για ταχύτερη εκτέλεση των αλγορίθμων.

# **8 Χρήση του λογισμικού**

Για να μπορέσει να λειτουργήσει η εφαρμογή θα πρέπει αρχικά να γίνει εγκατάσταση του εργαλείου. Για την εγκατάσταση της εφαρμογής χρησιμοποιούνται 2 αρχεία τα οποία τα δημιουργεί η Visual Basic 6, χρησιμοποιώντας τις βιβλιοθήκες των MapObjects. Το πρώτο αρχείο είναι ένα αρχείο dll, το οποίο περιλαμβάνει το πρόγραμμα και τις βιβλιοθήκες των λειτουργιών που έχουν κατασκευαστεί. Το δεύτερο αρχείο αποτελεί ένα αρχείο μητρώου του συστήματος (registry file). Το πρόγραμμα αυτό δηλώνει στο σύστημα τις λειτουργίες που υπάρχουν στο αρχείο dll. Επίσης, μετά τη δημιουργία του φακέλου εργασίας (Workspace) θα πρέπει να γίνει εκεί αντιγραφή του προγράμματος του αλγορίθμου εκτέλεσης των μοντέλων εκκένωσης.

Η «εισαγωγή» των δύο αυτών αρχείων στο σύστημα αποτελεί και την εγκατάσταση της εφαρμογής. Για την πιο αυτοματοποιημένη διαδικασία έχει δημιουργηθεί ένα αρχείο bat, το οποίο περιλαμβάνει τις δύο εντολές ενσωμάτωσης. Έτσι την εγκατάσταση μπορεί να την κάνει ακόμα και ένας άπειρος χρήστης.

Για τη χρησιμοποίηση της εφαρμογής στο περιβάλλον ArcGis, επιλέγουμε να εμφανιστεί η μπάρα με την ονομασία «Panic Evacuation Toolbar».

# *8.1 Εισαγωγή δεδομένων*

Με την εκκίνηση του προγράμματος επιλέγεται η δημιουργία ενός νέου χάρτη.

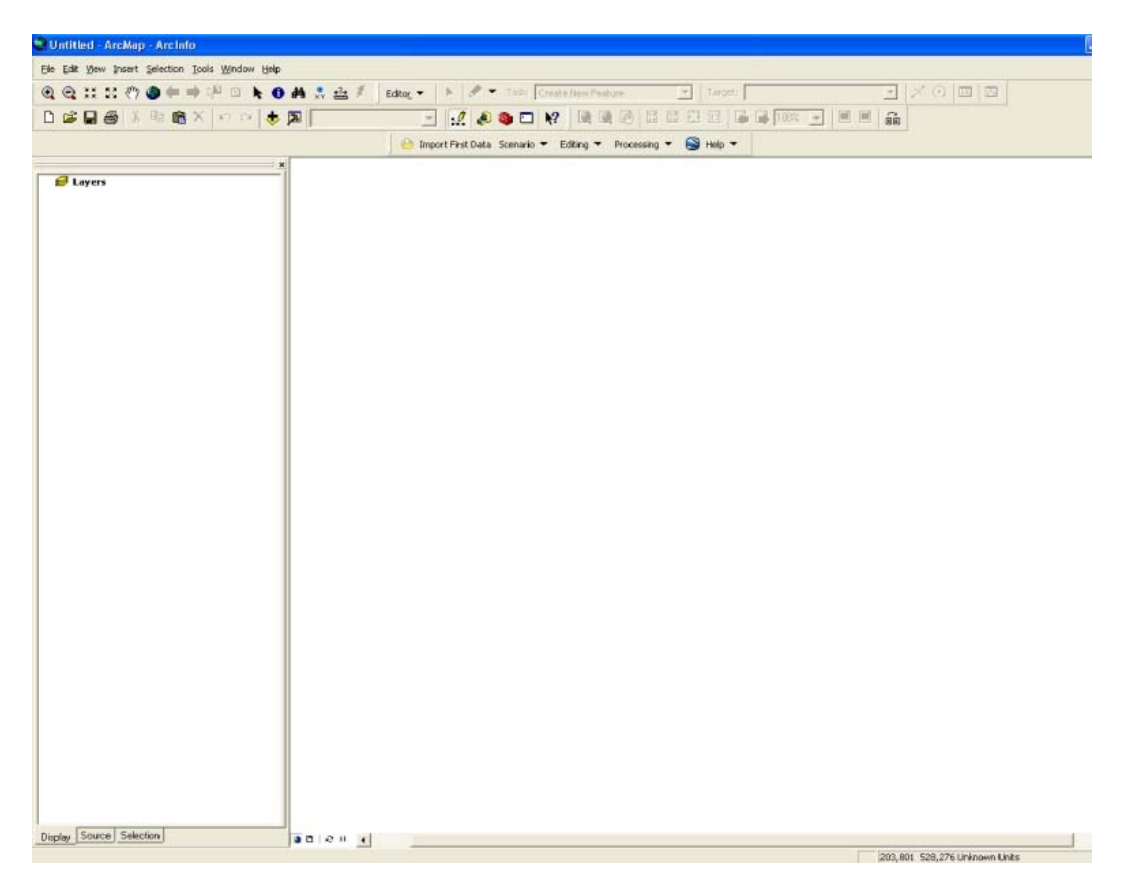

**Εικόνα 24 - Επιφάνεια εργασίας**

Στη συνέχεια γίνεται επιλογή του κουμπιού «Import Basic Data» και εμφανίζεται μία φόρμα στην οποία εισάγονται ο φάκελος που θα αποθηκευτούν όλα τα δεδομένα, καθώς και το αρχείο XML με τα δεδομένα εισόδου.

Παράλληλα ανοίγει και μία φόρμα, στην οποία εμφανίζονται βασικές οδηγίες λειτουργίας τους προγράμματος κατά την εκτέλεσή του.

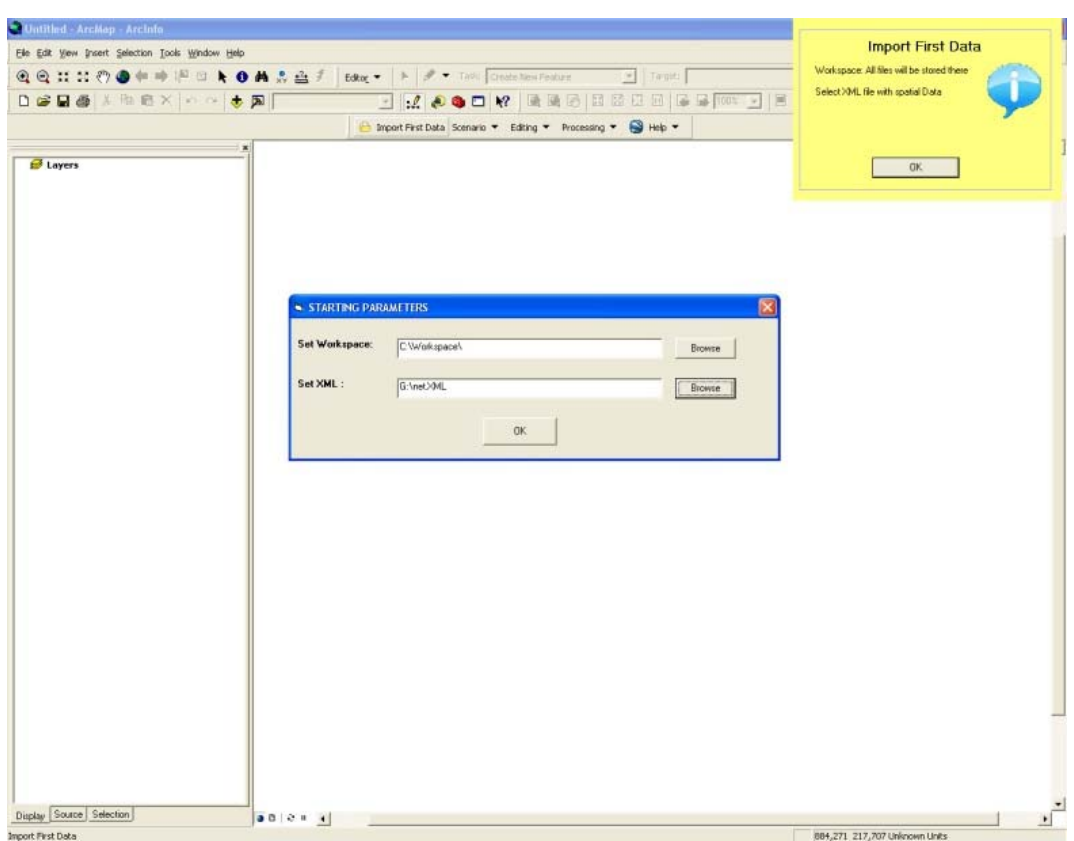

**Εικόνα 25 - Εισαγωγή βασικών δεδομένων**

Τέλος πατώντας στο κουμπί «ΟΚ», γίνεται η εισαγωγή των δεδομένων. Στην κάτω μπάρα πληροφοριών φαίνεται η ποσοστιαία πρόοδος εισαγωγής των δεδομένων.

## *8.2 Δημιουργία σεναρίου*

Για τη δημιουργία καινούργιου σεναρίου επιλέγεται η επιλογή «Make Scenario» από το μενού «Scenario».

Στη συνέχεια ζητείται ένα όνομα για το νέο αυτό σενάριο και μία περιγραφή.

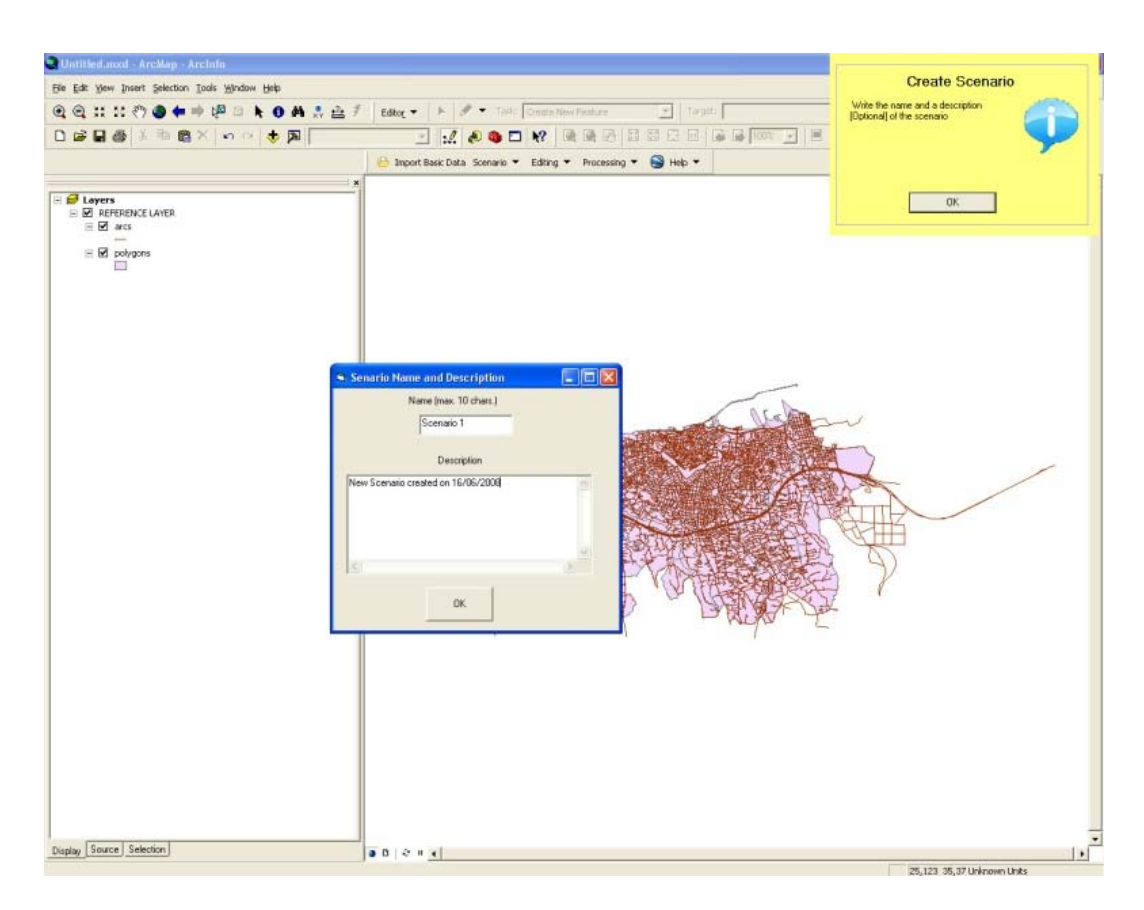

**Εικόνα 26 - Δημιουργία σεναρίου - Βήμα 1** 

Κατόπιν, πατώντας το κουμπί «ΟΚ», ζητείται να βρεθεί το αρχείο με τα επιπλέον πληθυσμιακά δεδομένα.

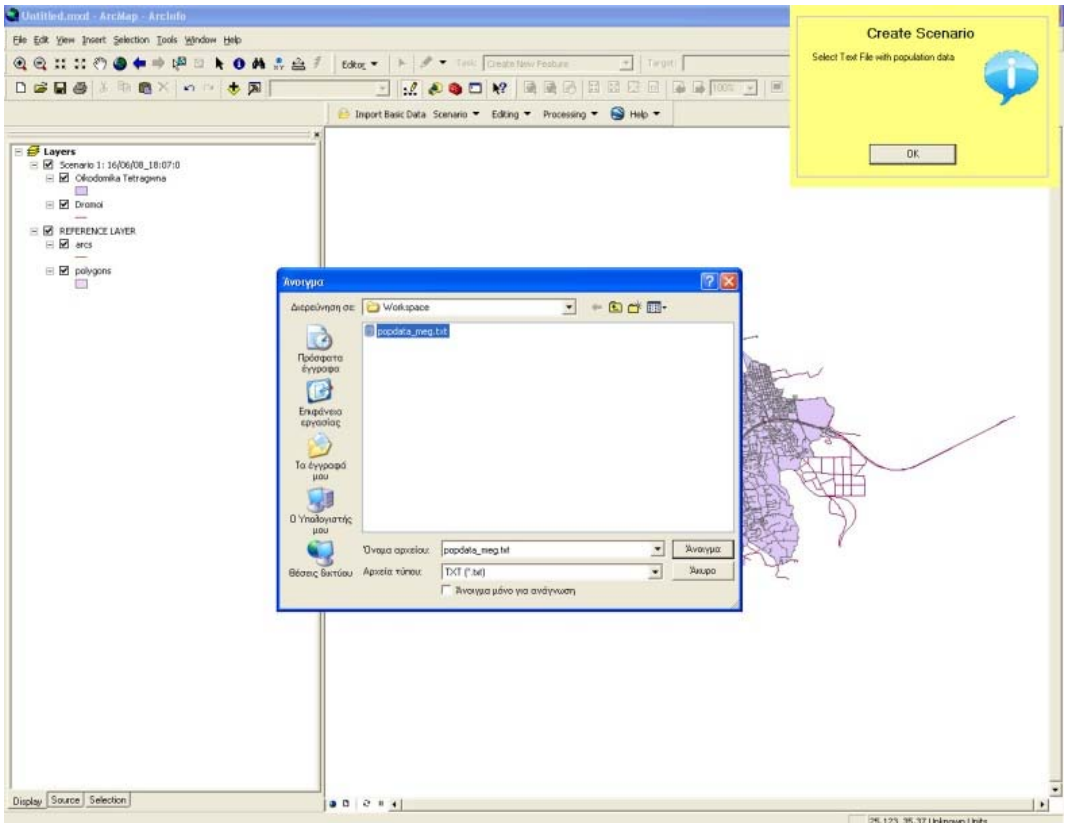

**Εικόνα 27 - Δημιουργία σεναρίου - Βήμα 2** 

#### Χρήση του λογισμικού

Στο τέλος, αφού ολοκληρωθεί η διαδικασία της δημιουργία νέου σεναρίου, νέα θεματικά επίπεδα εμφανίζονται στο περιβάλλον εργασίας.

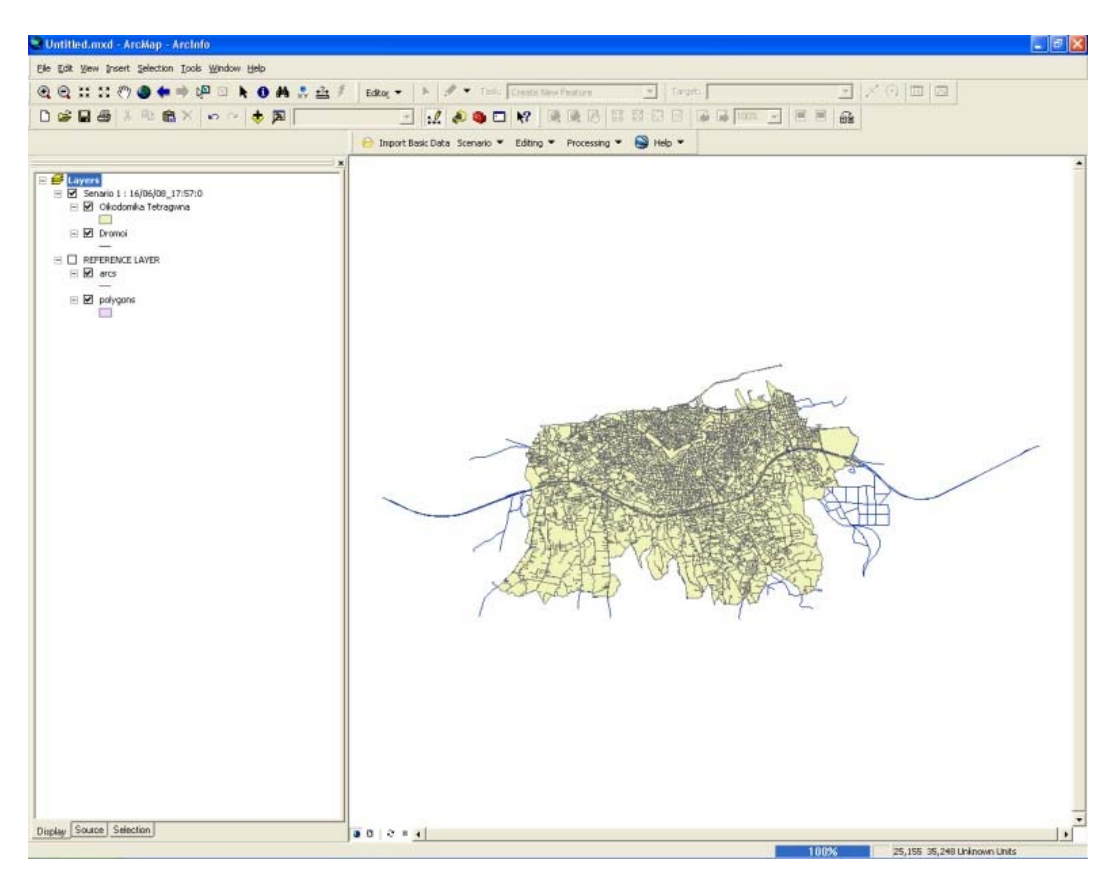

**Εικόνα 28 - Δημιουργία σεναρίου - Βήμα 3** 

## *8.3 Επεξεργασία σεναρίου*

Μετά τη δημιουργία του σεναρίου μπορεί να γίνει η επεξεργασία του. Η φάση αυτή δεν είναι αναγκαία να γίνει με τη δημιουργία του πρώτου σεναρίου, καθώς μπορεί να εκτελεστεί πρώτα το σενάριο έτσι ώστε να εμφανιστούν τα προβλήματα της περιοχής πριν από επεξεργασία των δεδομένων.

#### Επεξεργασία χωρικών στοιχείων

Επιλέγοντας ένα θεματικό επίπεδο και στη συνέχεια από το μενού «Editing» και μετά «Start Editing», ξεκινάει η διαδικασία.

Αρχικά μπορούν να δημιουργηθούν νέα οικοδομικά τετράγωνα.

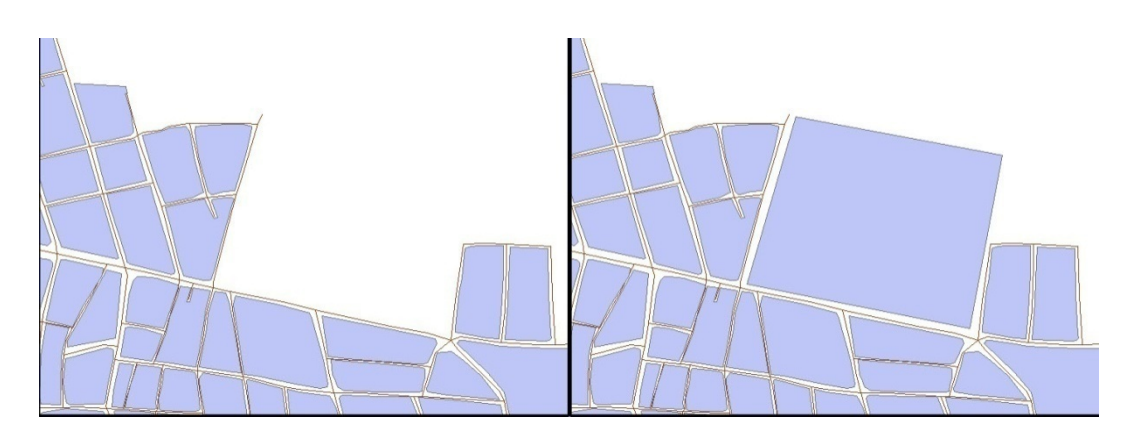

**Εικόνα 29 - Επεξεργασία Σεναρίου - Δημιουργία Ο.Τ.** 

ή να επεξεργαστούν υπάρχοντα, όπως φαίνεται και παρακάτω με τον διαχωρισμό ενός οικοδομικού τετραγώνου σε δύο

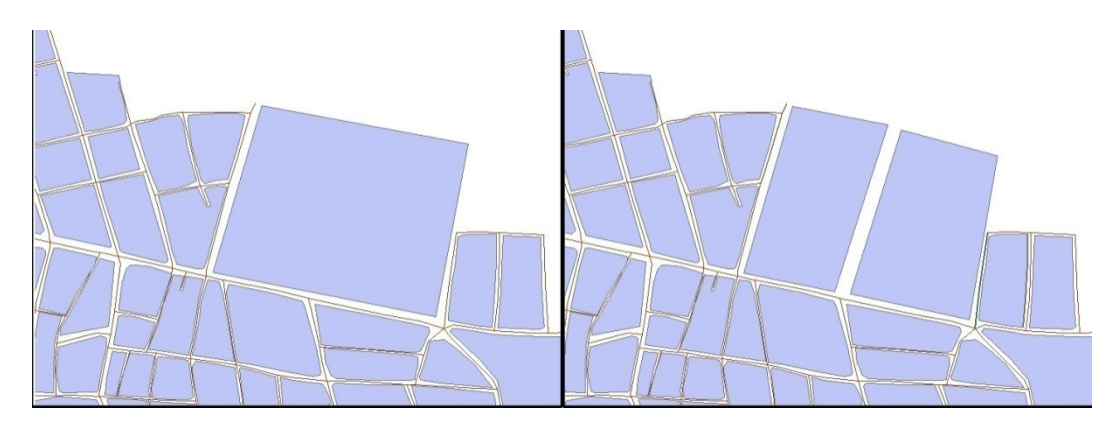

**Εικόνα 30 - Επεξεργασία Σεναρίου - Επεξεργασία Ο.Τ.** 

ή να δημιουργηθούν νέοι δρόμοι.

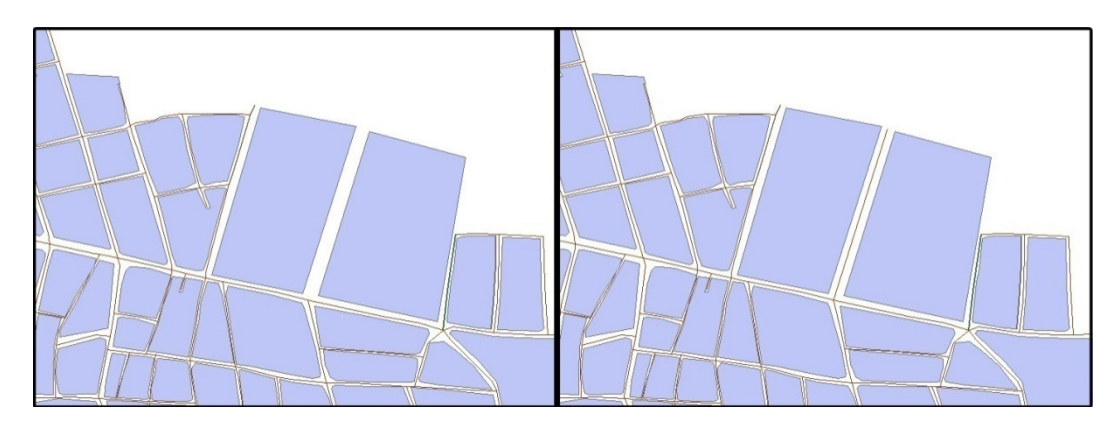

**Εικόνα 31 - Επεξεργασία Σεναρίου - Δημιουργία Δρόμου**

Σελίδα 91 από 141

#### Επεξεργασία περιγραφικών δεδομένων

Εκτός από την επεξεργασία των οικοδομικών τετραγώνων και των δρόμων, μπορεί να γίνει και επεξεργασία των περιγραφικών τους χαρακτηριστικών. Για αυτό τον σκοπό επιλέγεται η εντολή «Edit Attributes» από το μενού«Editing».

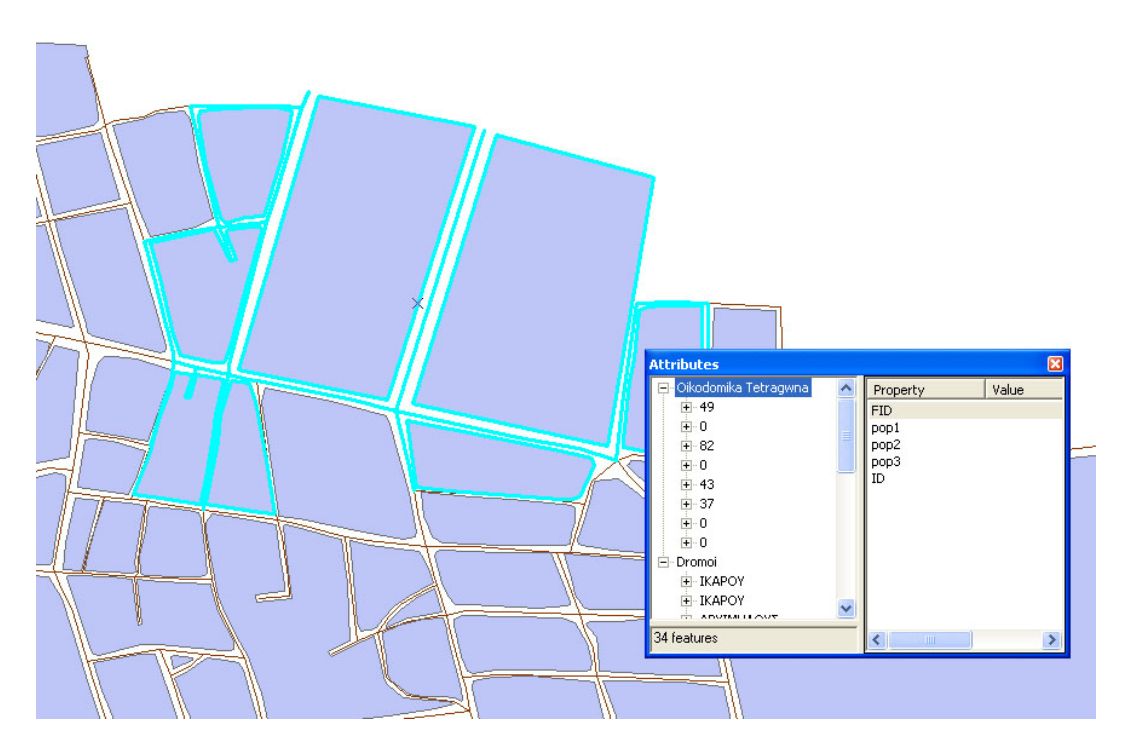

**Εικόνα 32 - Επεξεργασία Σεναρίου - Επεξεργασία περιγραφικών χαρακτηριστικών**

Για την αποθήκευση των μεταβολών επιλέγεται η εντολή «Stop Editing» από το μενού «Editing».

### Εξαγωγή Δεδομένων

Σε όλη τη διάρκεια της επεξεργασίας των δεδομένων, καθώς και μετά της εμφάνιση των αποτελεσμάτων μπορεί να γίνει εξαγωγή των δεδομένων στις υποστηριζόμενες μορφές.

Για την εξαγωγή γίνεται επιλογή του κουμπιού «Export Data» από το μενού «Scenario». Στη συνέχεια ανοίγει ένα παράθυρο στο οποίο γίνεται επιλογή του σεναρίου που θέλουμε να εξάγουμε και επιλέγουμε την επιθυμητή μορφή.

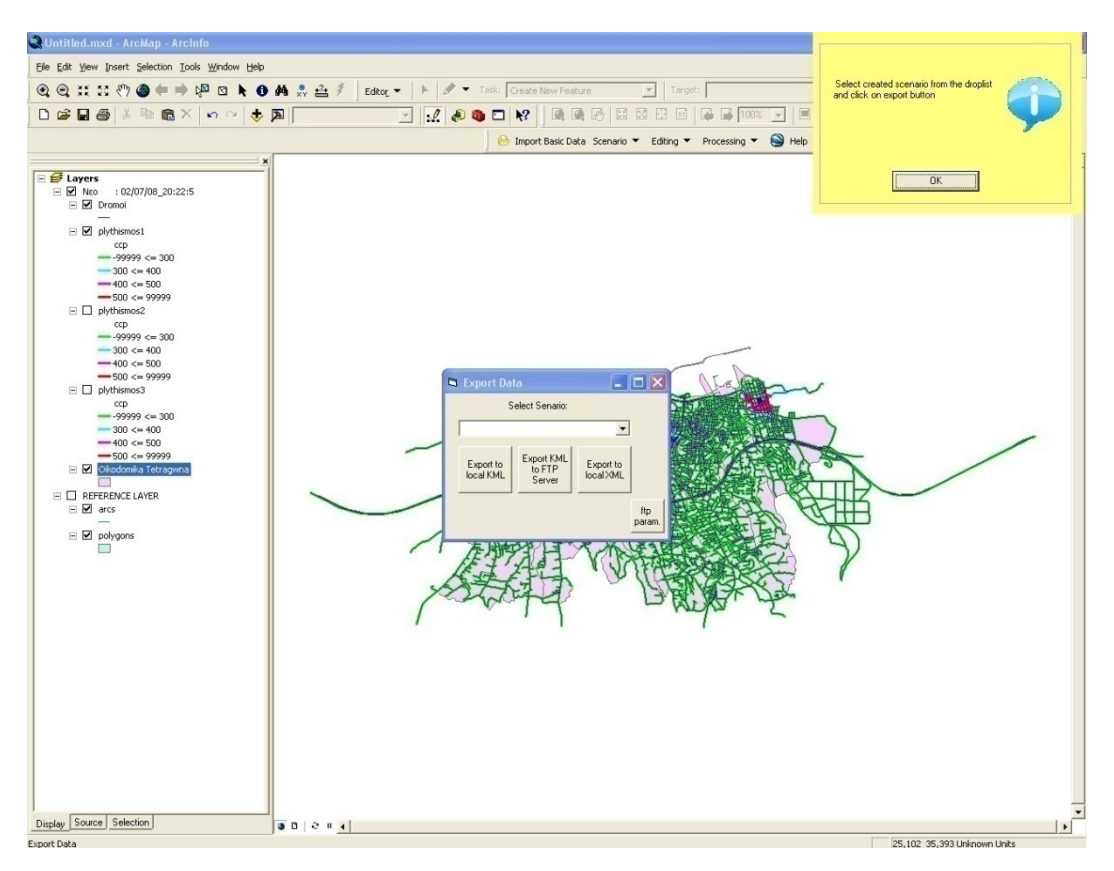

**Εικόνα 33 - Επεξεργασία Σεναρίου - Εξαγωγή δεδομένων**

Για την εξαγωγή των δεδομένων στο διαδίκτυο θα πρέπει αρχικά να γίνει η εισαγωγή των απαραίτητων παραμέτρων. Πατώντας το κουμπί «ftp param.» εμφανίζεται ένα νέο παράθυρο που εισάγονται τα απαραίτητα στοιχεία.

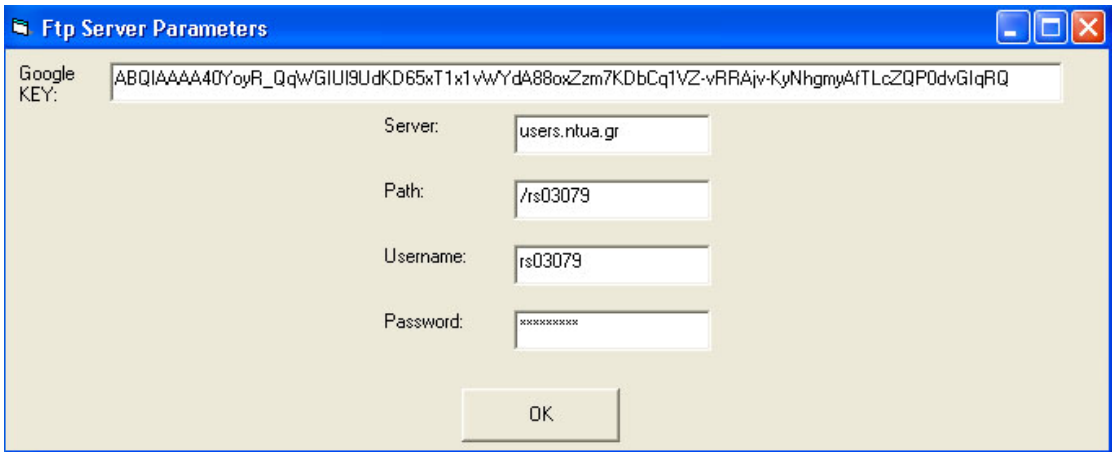

**Εικόνα 34 - Επεξεργασία Σεναρίου - Εισαγωγή παραμέτρων ftp σύνδεσης**

Σελίδα 93 από 141

#### Σύνδεση με Google Maps

Κατά τη διάρκεια της επεξεργασίας μπορεί επίσης να γίνει απεικόνιση των δεδομένων στο Google Maps. Για να γίνει αυτό θα πρέπει να έχει γίνει προηγουμένως ορισμός των παραμέτρων εξαγωγής στο Internet και να έχει γίνει η εξαγωγή των δεδομένων και η μεταφορά τους στο διαδικτυακό χώρο.

Η εμφάνιση των δεδομένων στο Google Maps γίνεται με το πάτημα του κουμπιού «View in Google Maps». Με αυτόν τον τρόπο μπορούν οι αλλαγές να γίνουν με βάση κάποιο υπόβαθρο με πραγματικά δεδομένα.

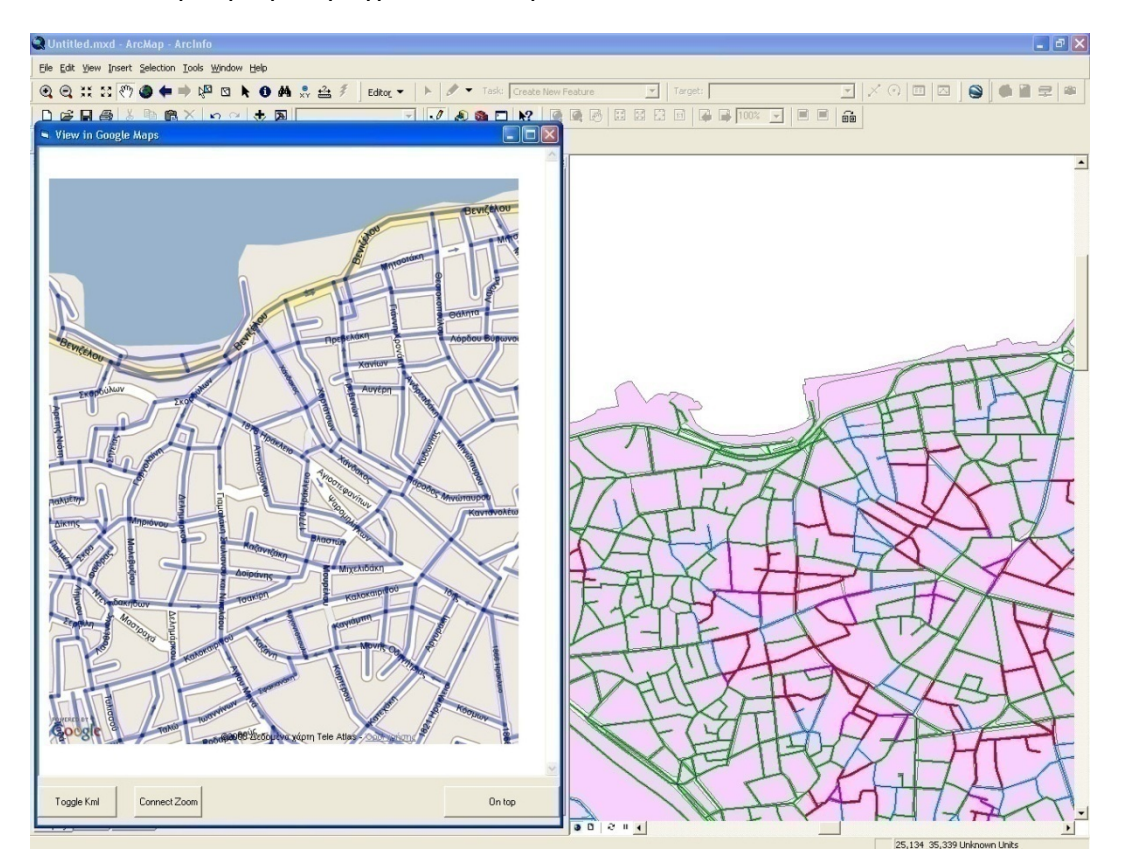

**Εικόνα 35 - Επεξεργασία Σεναρίου - Σύνδεση με Google Maps** 

Στο παράθυρο που εμφανίζονται τα δεδομένα στο Google Maps υπάρχει και ένα κουμπί με το οποίο μπορεί να σύνδεση του pan του παραθύρου αυτού με το παράθυρο του ArcGIS.

#### Εμφάνιση ετικετών

Από το μενού «Editing» μπορεί να επιλεγεί η εντολή «Label features», η οποία εμφανίζει τις ετικέτες των στοιχείων. Για τους δρόμους αυτό σημαίνει το όνομά τους, ενώ για τα οικοδομικά τετράγωνα τον πληθυσμό τους.

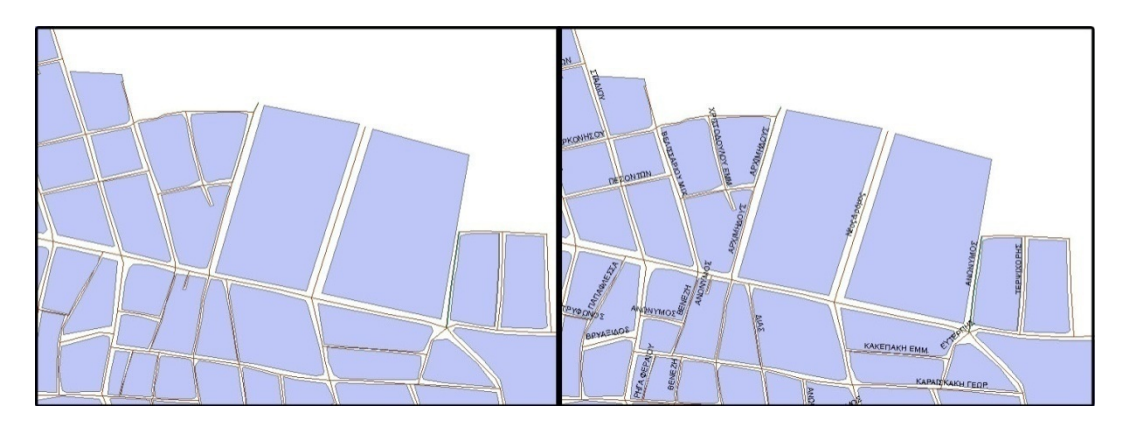

**Εικόνα 36 - Επεξεργασία Σεναρίου - Εμφάνιση Ετικέτας**

Με την εμφάνιση των δρόμων γίνεται πιο εύκολη η επεξεργασία τους, ενώ ανάλογα με την κλίμακα του χάρτη εμφανίζονται και άλλοι δρόμοι, έχοντας πάντα ένα καλό οπτικό αποτέλεσμα.

### Εκτέλεση λογικών ερωτημάτων

Από το μενού «Processing» επιλέγοντας την εντολή «Select by load per lane value» μπορεί να γίνει επιλογή των δρόμων με τιμές κυκλοφοριακού φόρτου μεταξύ δύο που δίνει ο χρήστης. Για να εκτελεστεί αυτή η εντολή, προϋποτίθεται ότι έχει προηγηθεί η εκτέλεση του σεναρίου και ότι έχουν υπολογιστεί οι τιμές κυκλοφοριακού φόρτου.

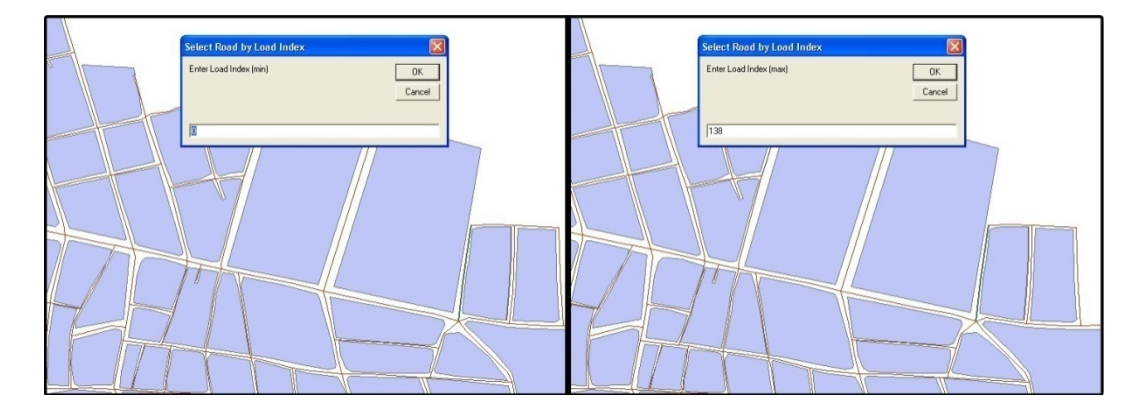

**Εικόνα 37 - Επεξεργασία Σεναρίου - Εισαγωγή Ελάχιστου και Μέγιστου κυκλοφοριακού φόρτου**

Μετά την εισαγωγή των τιμών γίνεται η επιλογή των δρόμων, οι οποίοι φαίνονται με σκούρο μπλε χρώμα.

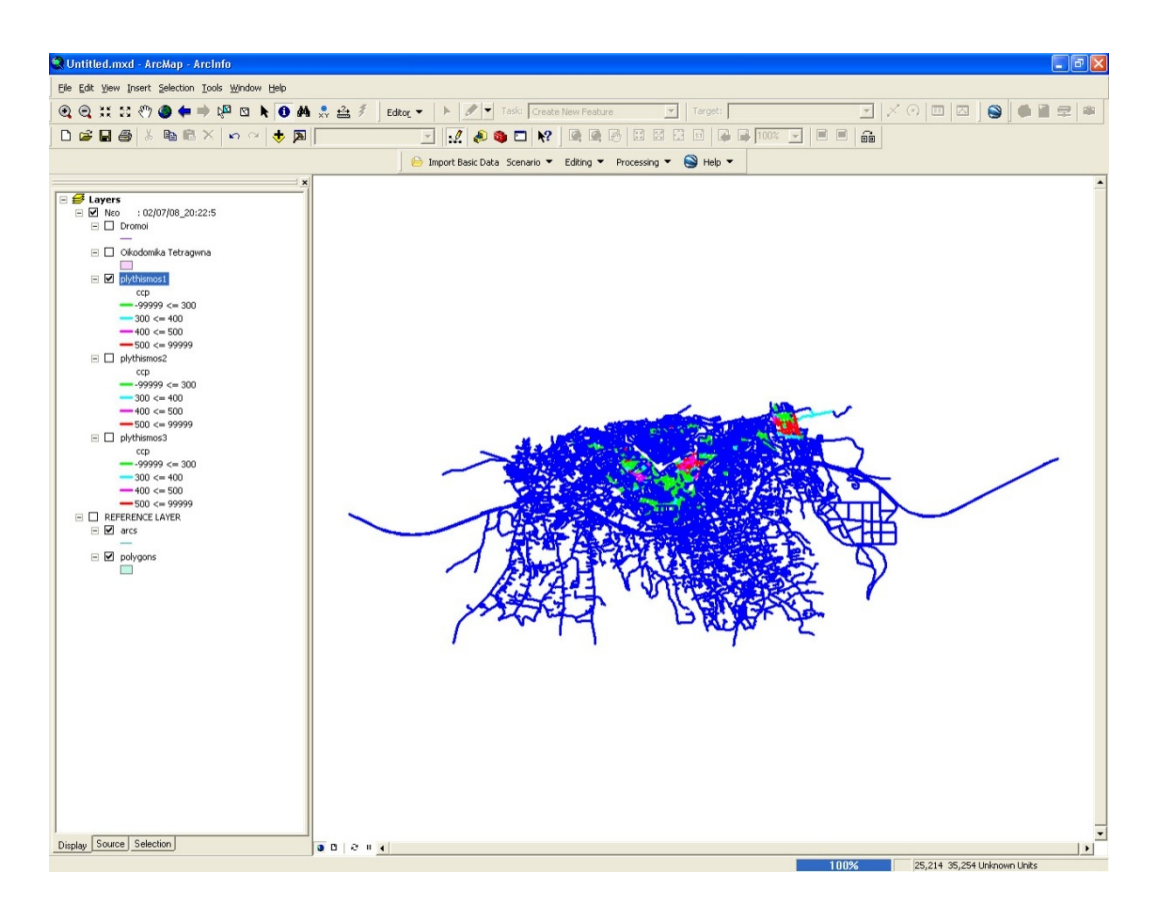

**Εικόνα 38 - Επεξεργασία Σεναρίου - Επιλογή Δρόμων (Μέγιστες και Ελάχιστες Τιμές)** 

ενώ, επιλέγοντας την εντολή «Select n maximum values for lanes», γίνεται επιλογή των *n* δρόμων με τους μεγαλύτερους κυκλοφοριακούς φόρτους.

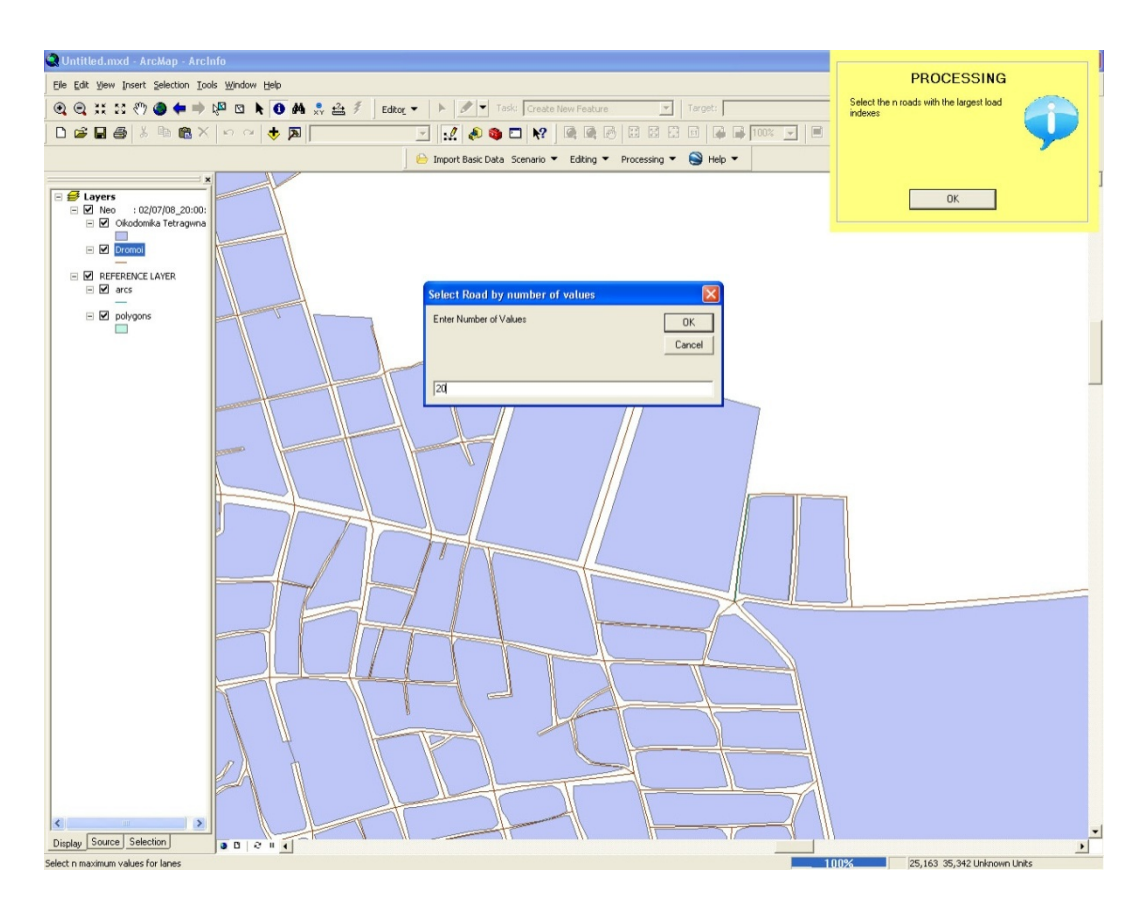

**Εικόνα 39 - Επεξεργασία Σεναρίου - Εισαγωγή πλήθους δρόμων με μέγιστο φόρτο**

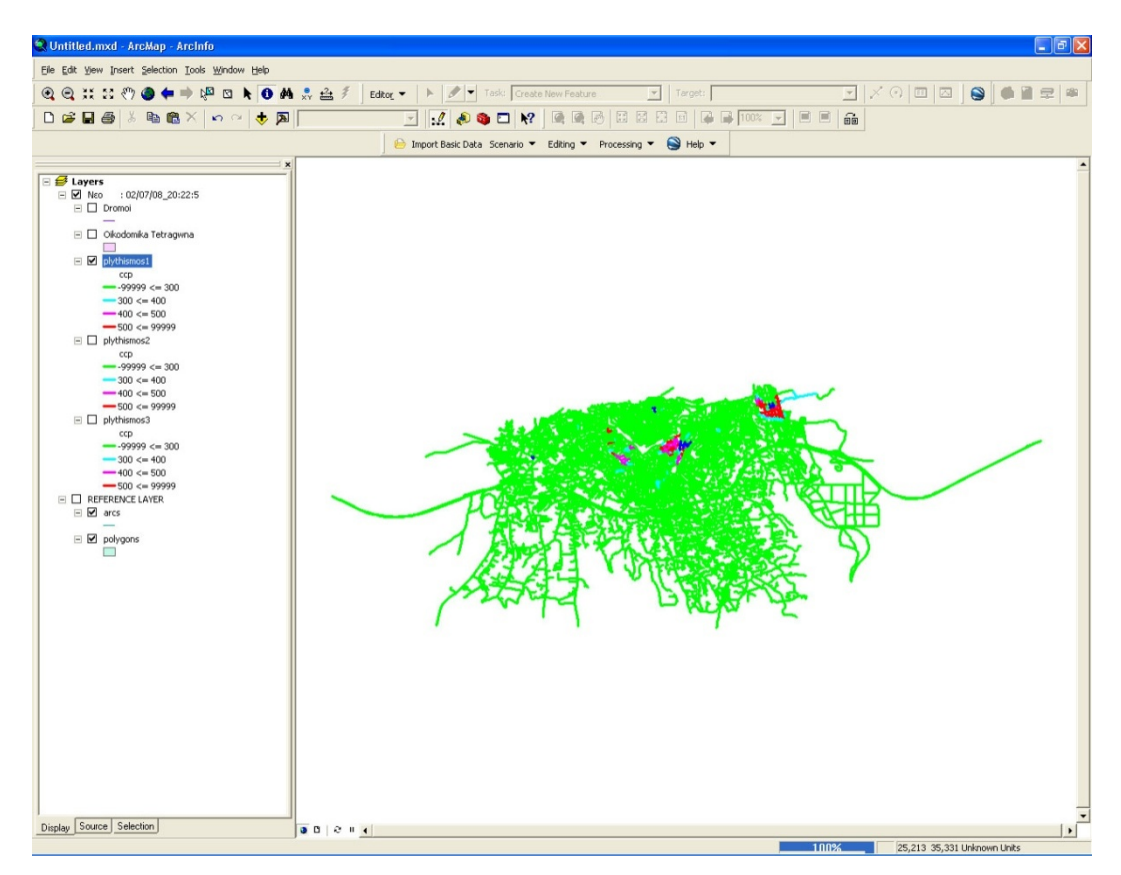

Και πάλι οι επιλεγμένοι δρόμοι εμφανίζονται με σκούρο μπλε χρώμα.

**Εικόνα 40 - Επεξεργασία Σεναρίου - Εμφάνιση δρόμων με μέγιστο φόρτο**

## *8.4 Εκτέλεση σεναρίου*

Για την εκτέλεση κάποιου σεναρίου επιλέγεται η επιλογή «Run Scenario» που βρίσκεται στο μενού «Scenario».

Στη συνέχεια εμφανίζεται ένα παράθυρο στο οποίο επιλέγεται το προς εκτέλεση σενάριο.

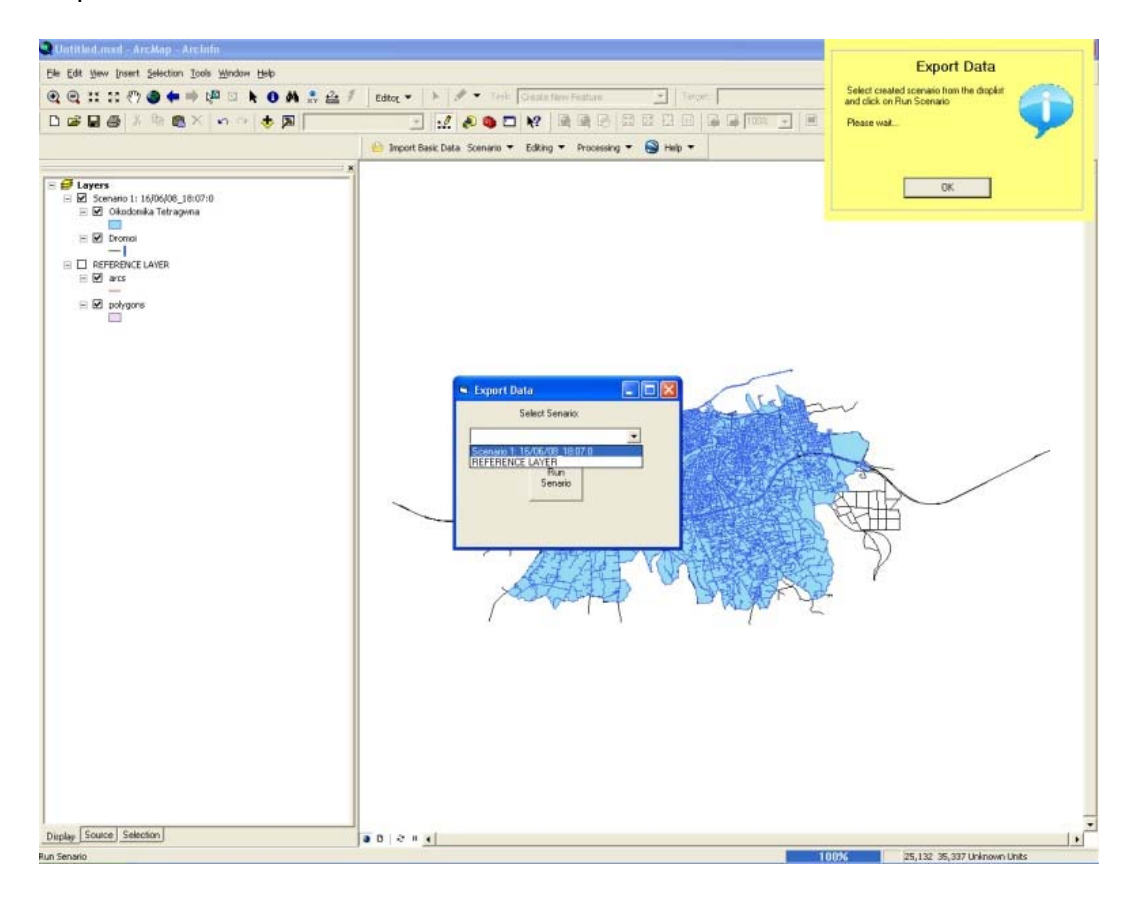

**Εικόνα 41 - Εκτέλεση σεναρίου - Βήμα 1** 

Αφού επιλεγεί το επιθυμητό σενάριο και πατηθεί το κουμπί «Run Scenario», ζητείται ο ορισμός των ομαδοποιήσεων για το αποτέλεσμα. Εδώ εισάγονται οι ελάχιστες και οι μέγιστες τιμές κάθε ομάδας, χωρίς όμως να δίνεται η δυνατότητα επιλογής χρωμάτων. Αυτό έγινε για να απλοποιηθεί η διαδικασία. Επιπλέον υπάρχει και η επιλογή «Default» η οποία δημιουργεί τέσσερις ομάδες.

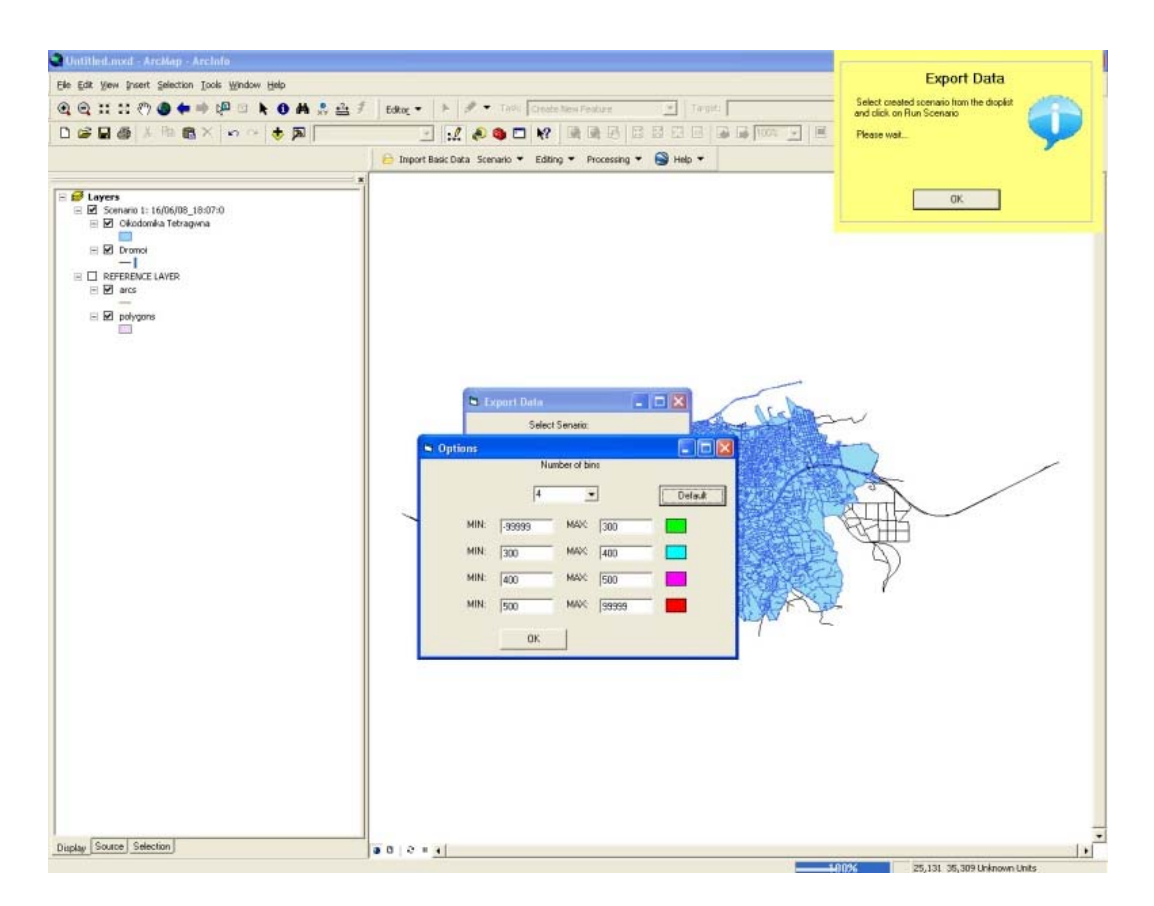

**Εικόνα 42 - Εκτέλεση σεναρίου - Βήμα 2** 

## *8.5 Αποτελέσματα*

Κατά τη διαδικασία εκτέλεσης σεναρίου η εφαρμογή επικοινωνεί με το πρόγραμμα εκτέλεσης του αλγορίθμου και τα δεδομένα εξόδου του επανεισάγονται στην εφαρμογή. Έτσι μετά από μία επιτυχή εκτέλεση ενός σεναρίου τα αποτελέσματα εμφανίζονται στο περιβάλλον εργασίας.

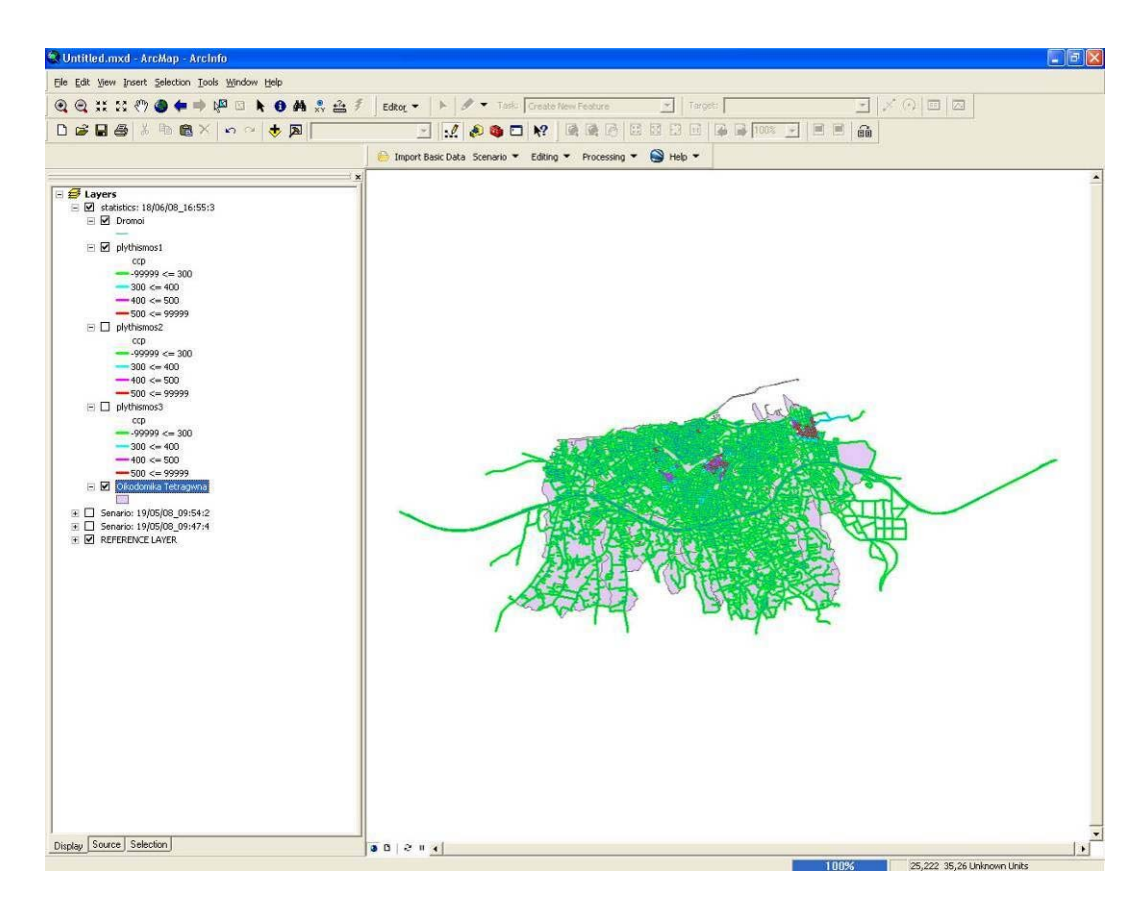

**Εικόνα 43 - Εμφάνιση αποτελέσματος**

Η εξαγωγή των αποτελεσμάτων μπορεί να γίνει με τρείς τρόπους:

- Ως αρχείο KML για εμφάνιση των αποτελεσμάτων στο Google Maps/Google Earth.
- Ως αρχείο XML για επανεισαγωγή των αποτελεσμάτων στην εφαρμογή μελλοντικά ή με σκοπό την εκτέλεση του αλγορίθμου χωρίς χρήση της εφαρμογής.
- Ως ψηφιακός ή αναλογικός χάρτης από το ArcGis.

Σελίδα 101 από 141

# **9 Παράδειγμα – Περιοχή μελέτης**

Για τη δοκιμή του προγράμματος, αλλά και για την εξαγωγή αποτελεσμάτων πραγματικών δεδομένων, έγινε εφαρμογή του σε μία αστική περιοχή.

## *9.1 Τοποθεσία – Όρια*

Η περιοχή μελέτης εντοπίζεται στην πόλη του Ηρακλείου, στον νομό Ηρακλείου Κρήτης. Η ακριβής περιοχή μελέτης όσον αφορά στα οικοδομικά τετράγωνα φαίνεται με πράσινο χρώμα στην παρακάτω εικόνα:

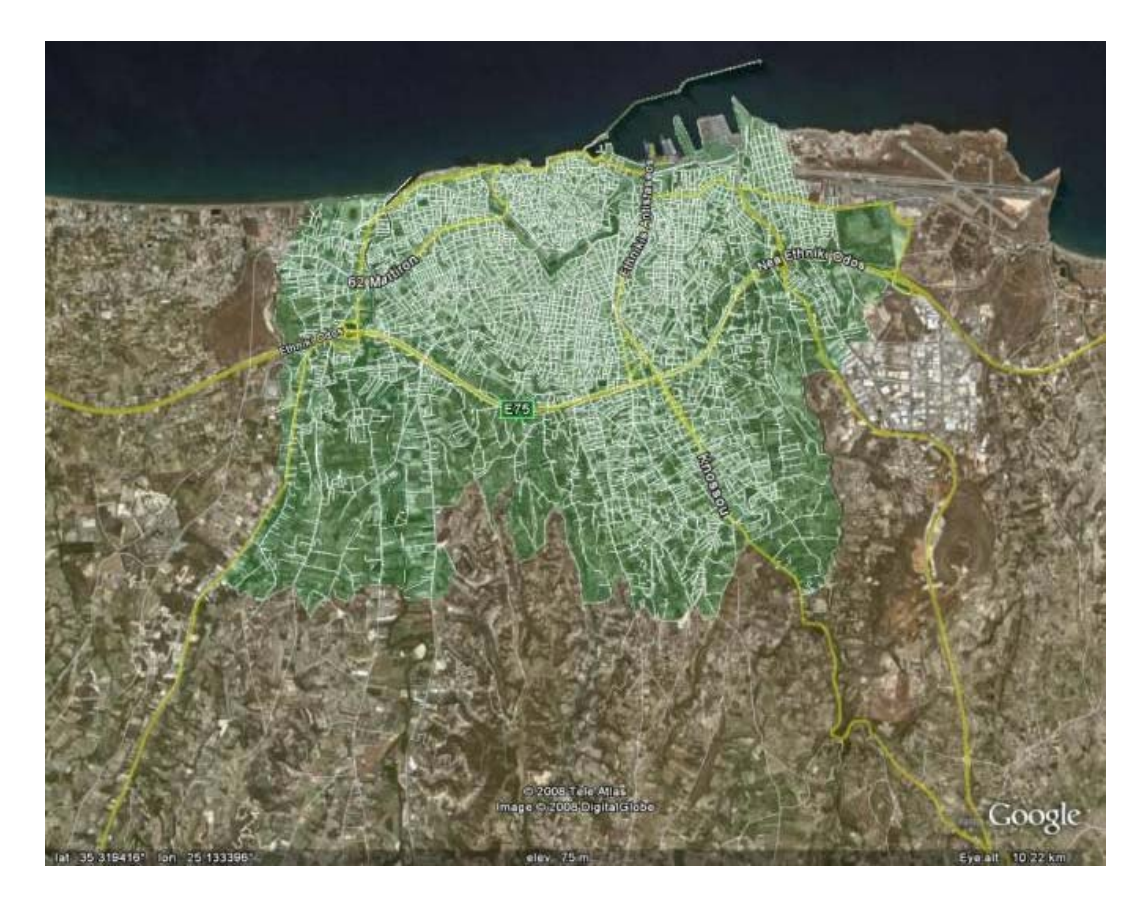

**Εικόνα 44 - Περιοχή μελέτης - Ο.Τ.** 

Σελίδα 102 από 141

Η ακριβής περιοχή μελέτης όσον αφορά τους δρόμους φαίνεται με πράσινο χρώμα στην ακόλουθη εικόνα:

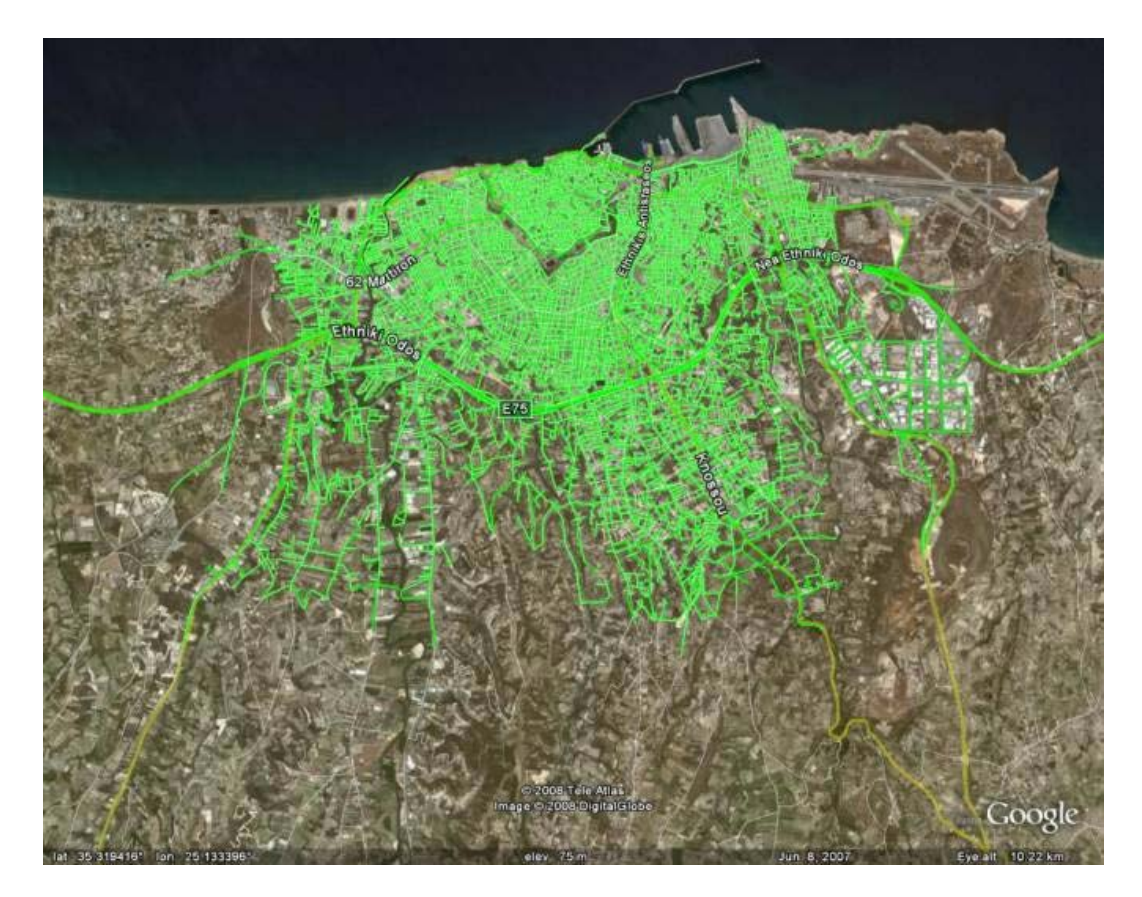

**Εικόνα 45 - Περιοχή μελέτης - Δρόμοι**

## *9.2 Στατιστικά Στοιχεία (Επιφάνεια, Πλήθος δρόμων- O.T. – πληθυσμός)*

Η περιοχή μελέτης εκτείνεται σε μία επιφάνεια περίπου 2000 τ.χλμ. Αποτελείται από 2,719 οικοδομικά τετράγωνα και 9,400 οδικά τμήματα. Ως οδικό τμήμα ορίζεται κάθε τμήμα δρόμου που βρίσκεται ανάμεσα σε δύο διαδοχικούς κόμβους. Ο συνολικός πληθυσμός της περιοχής μελέτης είναι 129,729 κάτοικοι, και είναι σύμφωνα με την απογραφή του 2001.

Παρακάτω ακολουθεί μία στατιστική ανάλυση του πληθυσμού της περιοχής.

### Παράδειγμα – Περιοχή μελέτης

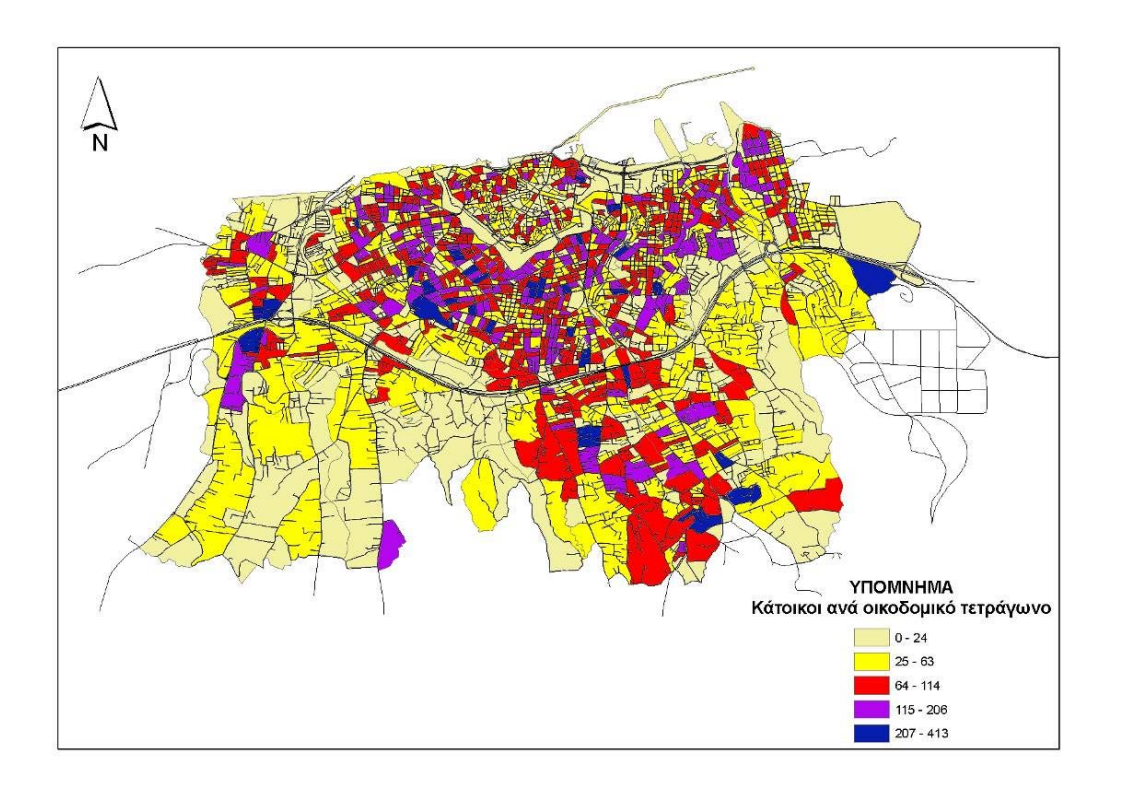

**Εικόνα 46 - Στατιστικά πληθυσμού – Χάρτης**

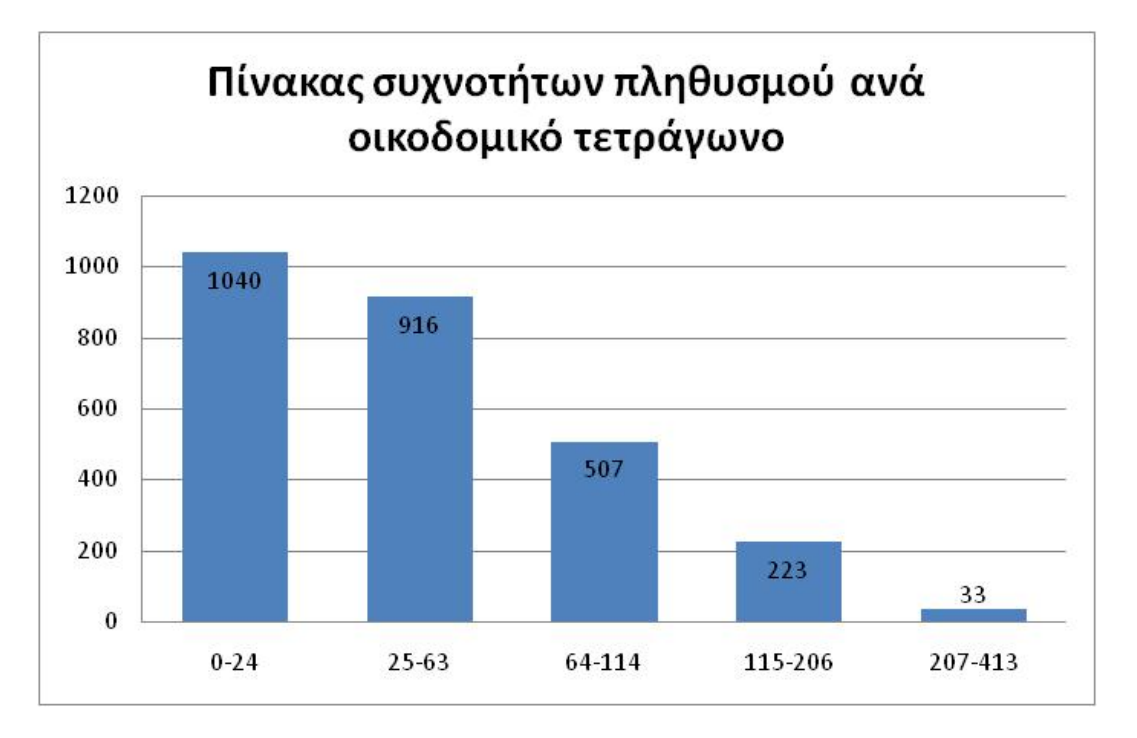

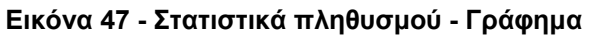

Σελίδα 104 από 141

## *9.3 Παραδοχές μετατοπίσεων πληθυσμού*

Δυστυχώς, λόγω έλλειψης στατιστικών στοιχείων για τις μετακινήσεις του πληθυσμού κατά τη διάρκεια της ημέρας, κρίθηκε αναγκαίο για την εξαγωγή συμπερασμάτων να γίνουν μερικές παραδοχές.

Ως «κέντρο» ονομάστηκε αυθαίρετα η περιοχή που περικλείεται από τους δρόμους: (Μάχη Κρήτης, Πυράνθου, Γεωργιάδη Γ., Τρικούπη Χαρ., Δημοκρατίας, Πλατεία Ελευθερίας, Μποφώρ, Ανώνυμος, Κουντουριώτη, Πλατεία 18 Άγγλων). Η περιοχή αυτή απεικονίζεται στην παρακάτω εικόνα.

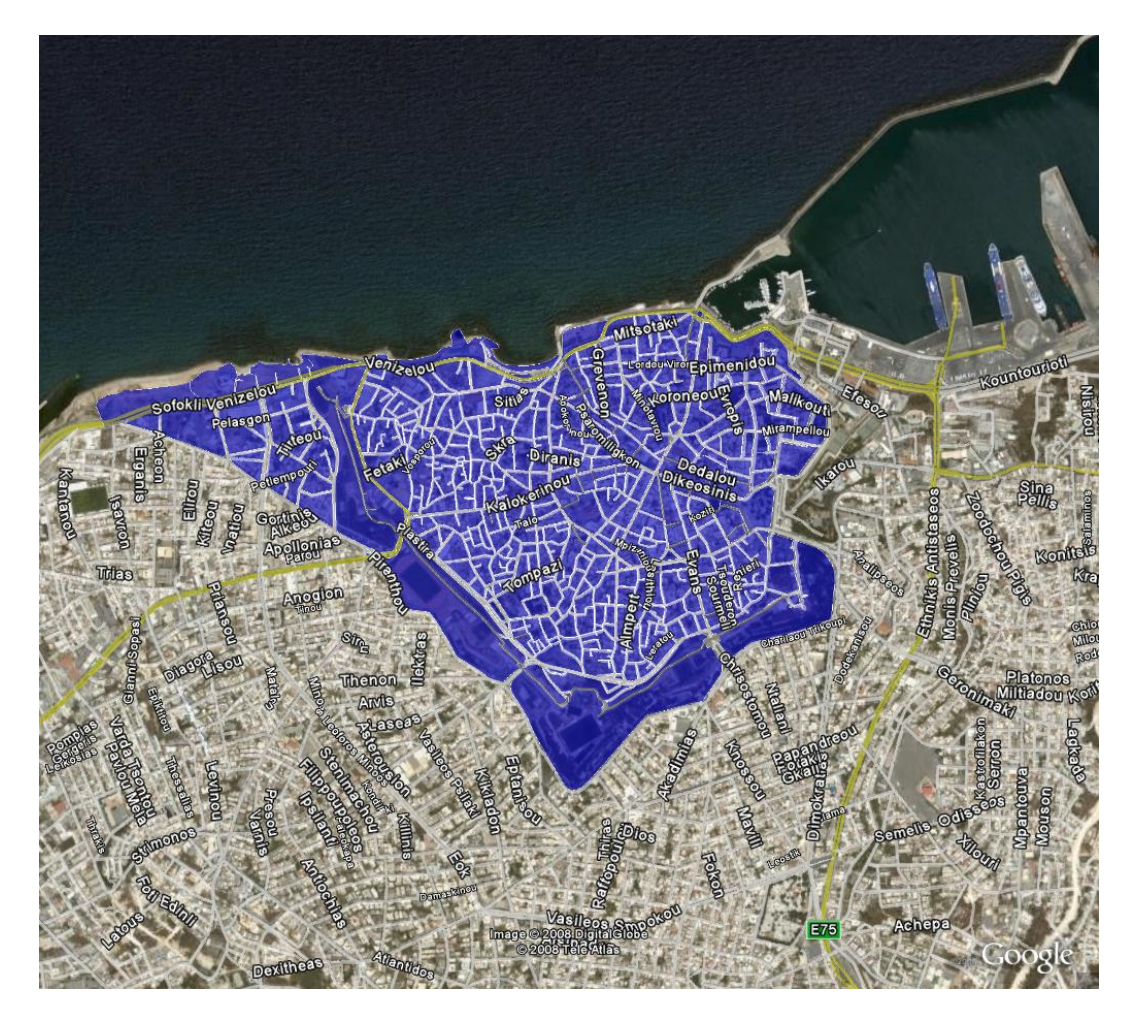

**Εικόνα 48 - Περιοχή ¨Κέντρου"** 

Η υπόλοιπη περιοχή ονομάστηκε «προάστια».

Για την εκτέλεση σεναρίου έγινε η παραδοχή ότι υπάρχει μετακίνηση στο 70% του πληθυσμού. Η τιμή 70% αποφασίστηκε αυθαίρετα λόγω έλλειψης στατιστικών στοιχείων, όμως αποτελεί έναν αριθμό αρκετά μεγάλο για να εξαχθούν αποτελέσματα σε περιπτώσεις κατά τις οποίες έχουμε μεγάλες μετακινήσεις πληθυσμών από και προς το κέντρο μιας πόλης.

Απόρροια των παραπάνω ήταν η δημιουργία τριών σεναρίων. Στο πρώτο σενάριο δεν υπάρχει μετακίνηση πληθυσμού. Η εκτέλεσή του έγινε λαμβάνοντας υπόψη τα πληθυσμιακά δεδομένα, όπως αυτά δόθηκαν από την Ε.Σ.Υ.Ε. Αυτό το σενάριο αποτέλεσε και το σενάριο βάσης. Σύμφωνα με αυτό έγιναν οι συγκρίσεις των άλλων δύο σεναρίων. Στο δεύτερο σενάριο παρουσιάζεται μετακίνηση πληθυσμού. Ο μετακινούμενος πληθυσμός κατευθύνεται από τα προάστια προς το κέντρο. Στο τρίτο σενάριο όμως υπάρχει αντίστροφη μετακίνηση, ο πληθυσμός δηλαδή κατευθύνεται από το κέντρο προς τα προάστια.

Οι μετακινήσεις γίνονται σύμφωνα με έναν αλγόριθμο που παρουσιάζεται στο κεφάλαιο 10.1.

## *9.4 Σενάριο 1*

Πρόκειται για σενάριο με χρήση των στατιστικών στοιχείων, χωρίς κάποια αλλαγή. Αποτελεί το σενάριο βάσης και σύγκρισης.

## *9.5 Σενάριο 2*

Σύμφωνα με το δεύτερο σενάριο το 70% του πληθυσμού των προαστίων μετακινείται από τα προάστια προς το κέντρο. Αποτελεί ένα πιθανό ενδεχόμενο για μετακίνηση των κατοίκων από χώρο κατοικίας (προάστια) στον χώρο εργασίας (κέντρο).

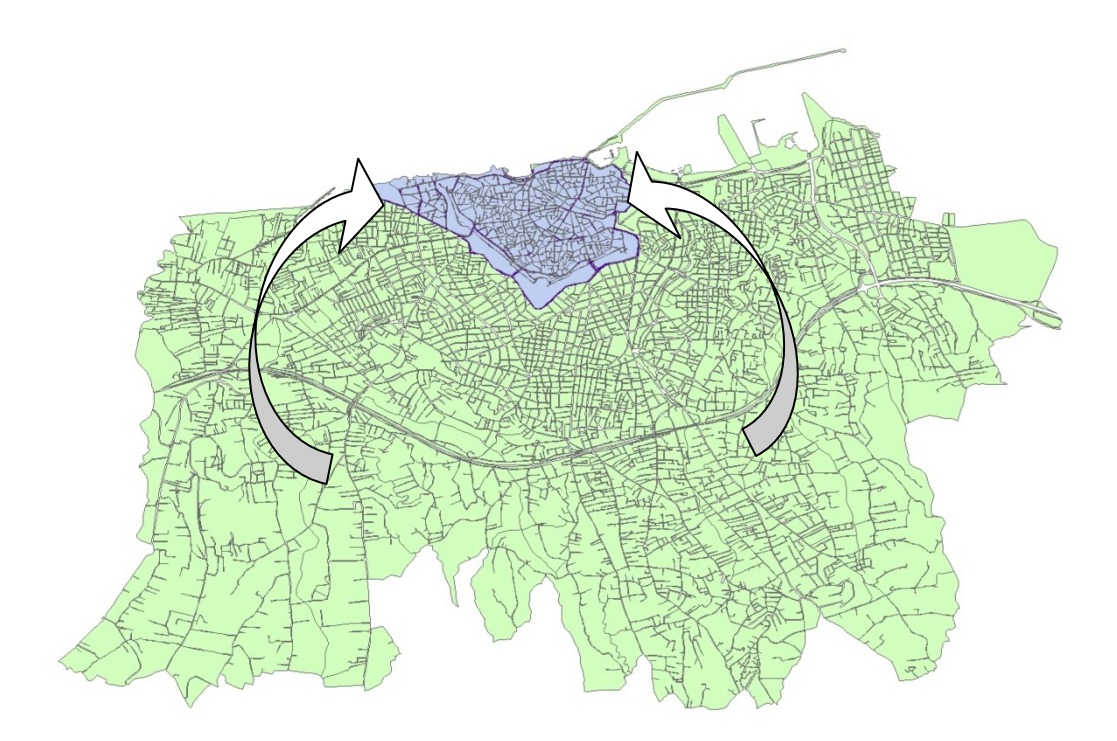

**Εικόνα 49 - Μετακίνηση πληθυσμού προς το κέντρο**

Συνολικά ο μετακινημένος πληθυσμός είναι 81861 κάτοικοι, οι οποίοι αφαιρέθηκαν από τα προάστια και προστέθηκαν στο κέντρο σύμφωνα με τον τύπο που υπάρχει στο κεφάλαιο 10.1.

## *9.6 Σενάριο 3*

Βάσει του τρίτου σεναρίου το 70% του κέντρου μετακινείται και πηγαίνει προς τα προάστια.

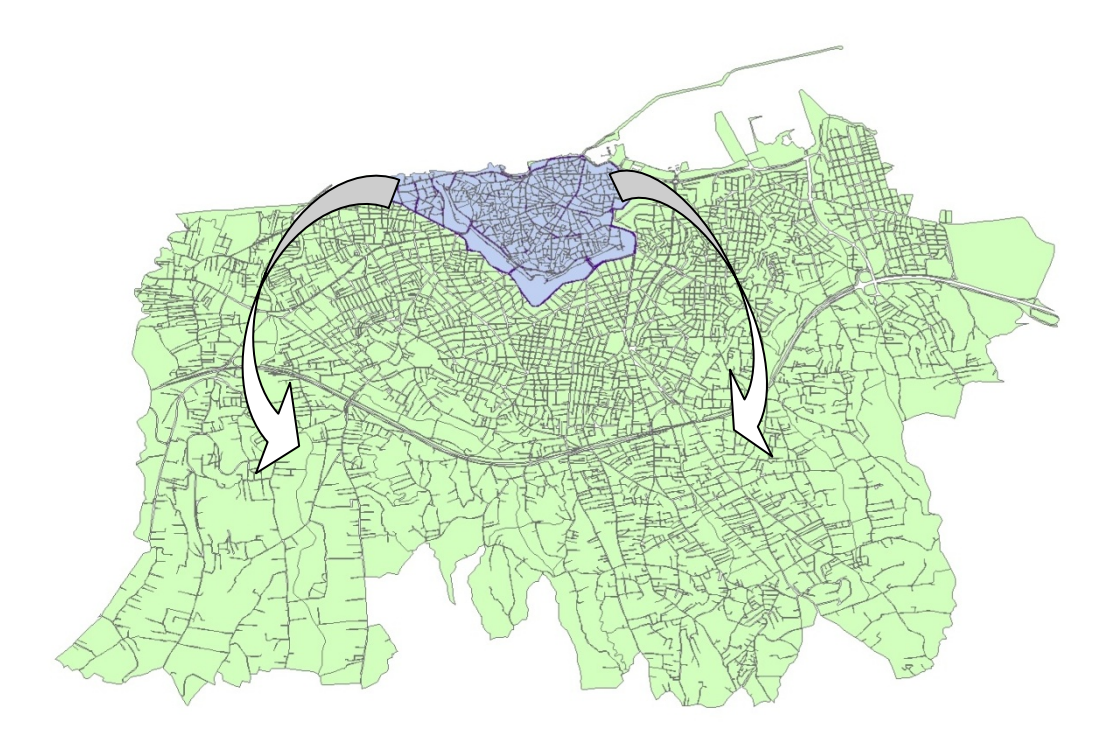

**Εικόνα 50 - Μετακίνηση πληθυσμού προς τα προάστια**

Συνολικά ο μετακινημένος πληθυσμός είναι 8.406 κάτοικοι, οι οποίοι αφαιρέθηκαν από το κέντρο και προστέθηκαν στα προάστια σύμφωνα με τον τύπο που υπάρχει στο κεφάλαιο 10.1.

# *9.7 Προσδοκώμενα αποτελέσματα*

Ο σκοπός της δημιουργίας των τριών αυτών σεναρίων ήταν να μπορέσουν να εξαχθούν αποτελέσματα τα οποία θα μπορούσαν να αντιπροσωπεύουν πραγματικές καταστάσεις. Τα αναμενόμενα αποτελέσματα είναι πως στο Σενάριο 2 θα έχουμε μία δραματική αύξηση του κυκλοφοριακού φόρτου, στην περιοχή του κέντρου, ενώ στο Σενάριο 3 προσδοκούμε να δούμε μία μικρή επιδείνωση του κυκλοφοριακού φόρτου στα προάστια. Εκτός αυτών, προσδοκούμε στην εξαγωγή περαιτέρω συμπερασμάτων από τα στατιστικά αποτελέσματα της περιοχής για τον καλύτερο χωρικό προγραμματισμό μιας πόλης και την αξιολόγηση του προβλήματος της εκκένωσης σε κατάσταση πανικού.

#### Σελίδα 108 από 141
# **10 Εκτέλεση του λογισμικού PET**

## *10.1 Μεθοδολογία*

Για την εκτέλεση των σεναρίων χρειάστηκε να δημιουργηθεί ένα αρχείο κειμένου με τα επιπλέον πληθυσμιακά στοιχεία. Για τη δημιουργία αυτού του αρχείου χρησιμοποιήθηκε το λογισμικό ArcGis και το πρόγραμμα Ms Excel.

Αρχικά έγινε εισαγωγή των βασικών δεδομένων στο ArcGis και δημιουργήθηκε ένα νέο σενάριο. Σε αυτή τη φάση το αρχείο με τα επιπλέον πληθυσμιακά δεδομένα περιελάμβανε τους πληθυσμούς της ΕΣΥΕ, μιας και ήταν αδιάφορο αφού δεν θα λαμβάνονται υπόψη. Στο δημιουργημένο σενάριο διαγράφησαν όλα τα οικοδομικά τετράγωνα και οι δρόμοι που ήταν εκτός του κέντρου. Στη συνέχεια, αφού εξάγαμε τους κωδικούς των στοιχείων που βρίσκονται στο κέντρο, δημιουργήθηκε ένα αρχείο Excel, το οποίο περιείχε όλα τα οικοδομικά τετράγωνα και τον πληθυσμό τους, σύμφωνα με τα στοιχεία της ΕΣΥΕ. Ακολούθως υπολογίστηκαν τα νέα πληθυσμιακά δεδομένα των οικοδομικών τετραγώνων ανάλογα με το αν βρίσκονται στο κέντρο, και σύμφωνα με τους εξής τύπους:

### • **Σενάριο 2 -Πληθυσμός οικοδομικών τετραγώνων στο κέντρο**

 $P_i = P_{ot} + (P_{ot}/P_c)^*P_t$ 

, όπου

 $P_t = 70\% * P_s$ 

Με:

- Pi ο νέος πληθυσμός του Οικοδομικού Τετραγώνου i που βρίσκεται στο κέντρο.
- Pot ο παλιός πληθυσμός του Οικοδομικού Τετραγώνου i που βρίσκεται στο κέντρο.
- Pc ο συνολικός πληθυσμός των οικοδομικών τετραγώνων που βρίσκονται στο κέντρο πριν από τη μετακίνηση του πληθυσμού.
- Ps ο συνολικός πληθυσμός των οικοδομικών τετραγώνων που βρίσκονται στα προάστια πριν από τη μετακίνηση του πληθυσμού.

#### • **Σενάριο 2 -Πληθυσμός οικοδομικών τετραγώνων στα προάστια**

 $P_i = P_{ot} - (P_{ot}/P_s)^*P_t$ 

, όπου

 $P_t = 70\% * P_s$ 

Με:

- Pi ο νέος πληθυσμός του Οικοδομικού Τετραγώνου i που βρίσκεται στο κέντρο.
- Pot ο παλιός πληθυσμός του Οικοδομικού Τετραγώνου i που βρίσκεται στο κέντρο.
- Ps ο συνολικός πληθυσμός των οικοδομικών τετραγώνων που βρίσκονται στα προάστια πριν από τη μετακίνηση του πληθυσμού.
- P<sub>tot</sub> ο συνολικός πληθυσμός όλων των οικοδομικών τετραγώνων πριν από τη μετακίνηση του πληθυσμού.

### • **Σενάριο 3 -Πληθυσμός οικοδομικών τετραγώνων στο κέντρο**

 $P_i = P_{ot} - (P_{ot}/P_c)^*P_t$ 

, όπου

 $P_t$  = 70%  $*$   $P_c$ 

Με:

- Pi ο νέος πληθυσμός του Οικοδομικού Τετραγώνου i που βρίσκεται στο κέντρο.
- Pot ο παλιός πληθυσμός του Οικοδομικού Τετραγώνου i που βρίσκεται στο κέντρο.
- Pc ο συνολικός πληθυσμός των οικοδομικών τετραγώνων που βρίσκονται στο κέντρο πριν από τη μετακίνηση του πληθυσμού.

### • **Σενάριο 3 -Πληθυσμός οικοδομικών τετραγώνων στα προάστια**

 $P_i = P_{ot} + (P_{ot}/P_s)^*P_t$ 

, όπου

 $P_1 = 70\% * P_c$ 

Με:

- Pi ο νέος πληθυσμός του Οικοδομικού Τετραγώνου i που βρίσκεται στο κέντρο.
- Pot ο παλιός πληθυσμός του Οικοδομικού Τετραγώνου i που βρίσκεται στο κέντρο.
- Ps ο συνολικός πληθυσμός των οικοδομικών τετραγώνων που βρίσκονται στα προάστια πριν από τη μετακίνηση του πληθυσμού.
- Pc ο συνολικός πληθυσμός των οικοδομικών τετραγώνων που βρίσκονται στο κέντρο πριν από τη μετακίνηση του πληθυσμού.

Επόμενο βήμα ήταν η δημιουργία ενός νέου σεναρίου και εισαγωγή του νέου αρχείου πληθυσμιακών δεδομένων. Έτσι δημιουργήθηκε ένα σενάριο που περιελάμβανε τις τρεις πληθυσμιακές καταστάσεις. Εν συνεχεία εκτελέστηκε το σενάριο και τα αποτελέσματα εμφανίστηκαν στο ArcGis, ενώ έγινε και εξαγωγή των στατιστικών για περαιτέρω επεξεργασία τους.

## *10.2 Αποτελέσματα*

Με το τέλος της εκτέλεσης των σεναρίων εξήχθησαν τα αποτελέσματα στις δυνατές μορφές εξαγωγής, όπως φαίνονται παρακάτω:

### Σενάριο 1

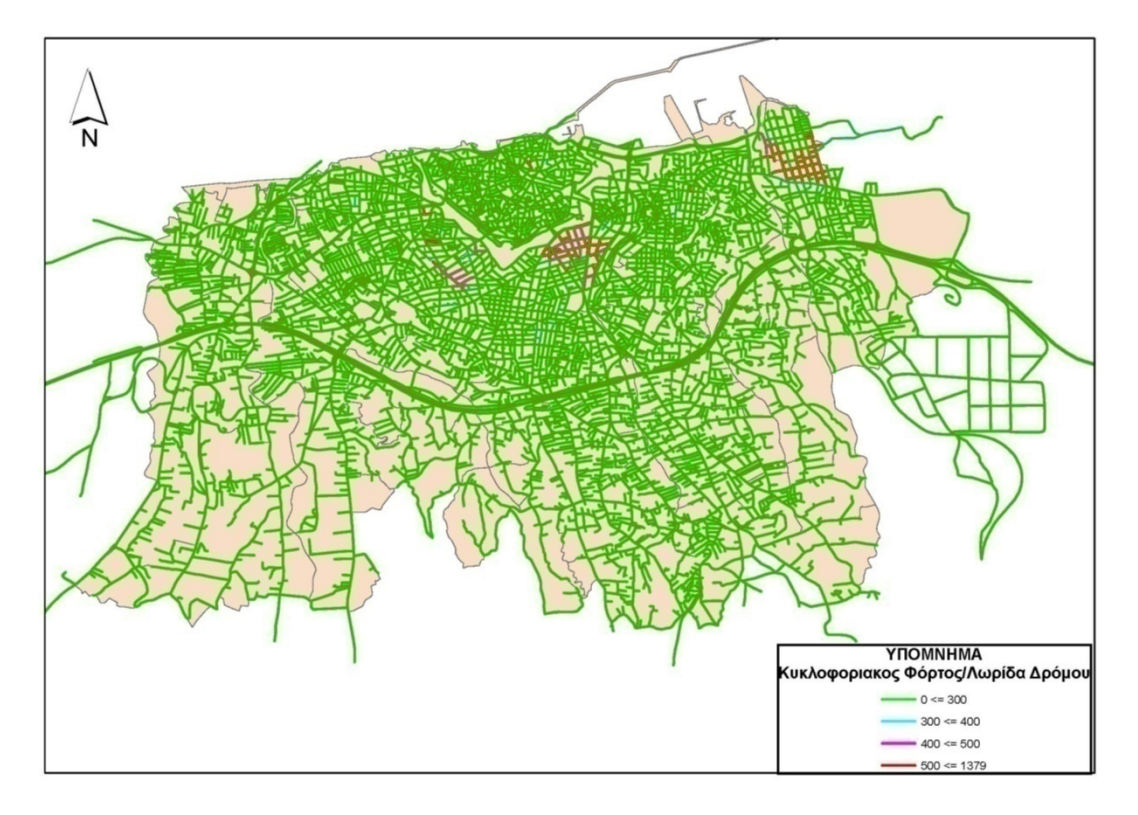

**Εικόνα 51 Αποτελέσματα - Σενάριο 1 - Ψηφιακός Χάρτης**

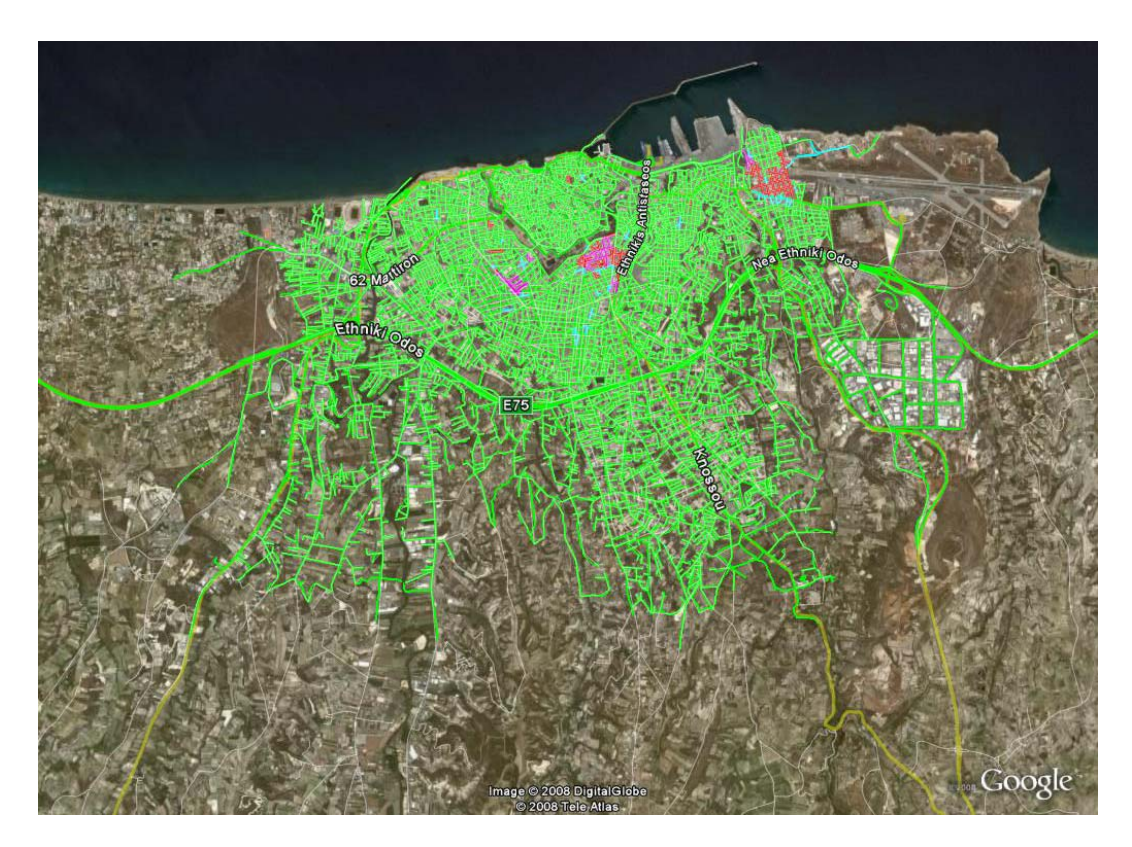

**Εικόνα 52 - Αποτελέσματα - Σενάριο 1 – KML** 

Παράλληλα έγινε εξαγωγή και στις υπόλοιπες μορφές.

**Σχολιασμός:** Παρατηρούμε ότι στην περιοχή υπάρχουν τρεις περιοχές οι οποίες χρήζουν προσοχής. Ενώ η γενική της εικόνα είναι καλή, στα τρία αυτά σημεία εντοπίζεται αυξημένος κυκλοφοριακός φόρτος.

## Σενάριο 2

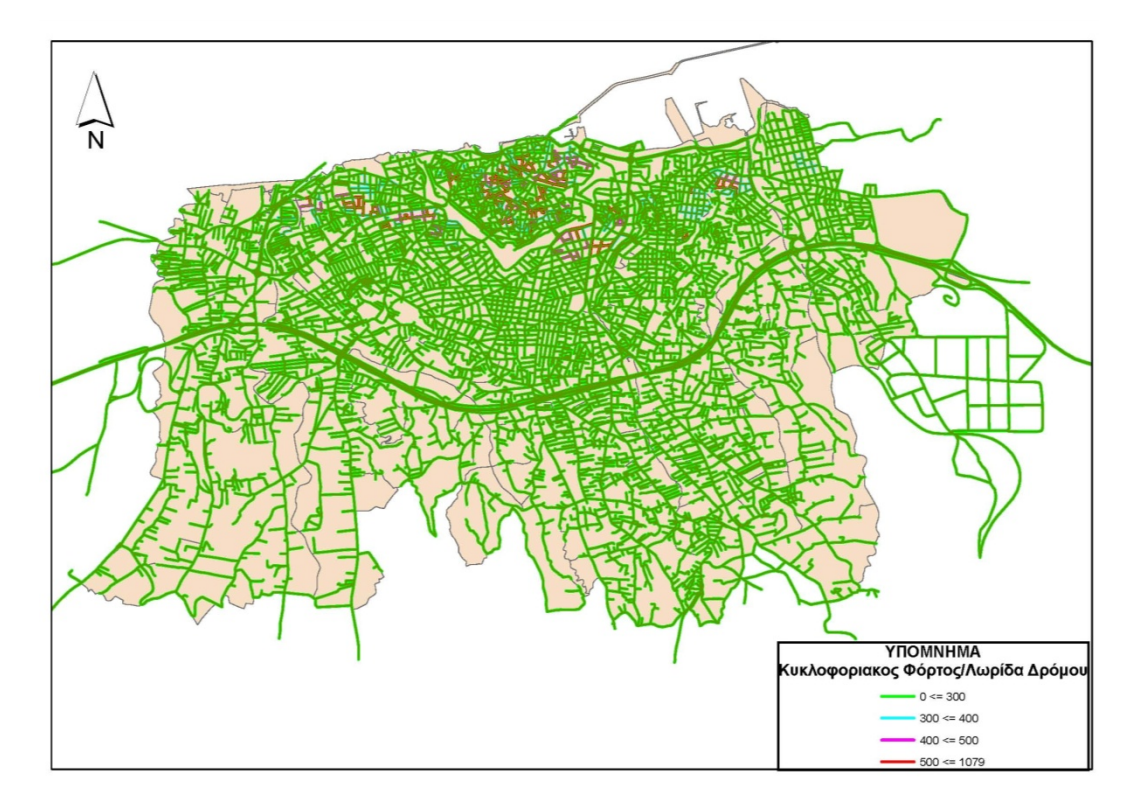

**Εικόνα 53 Αποτελέσματα - Σενάριο 2 - Ψηφιακός Χάρτης**

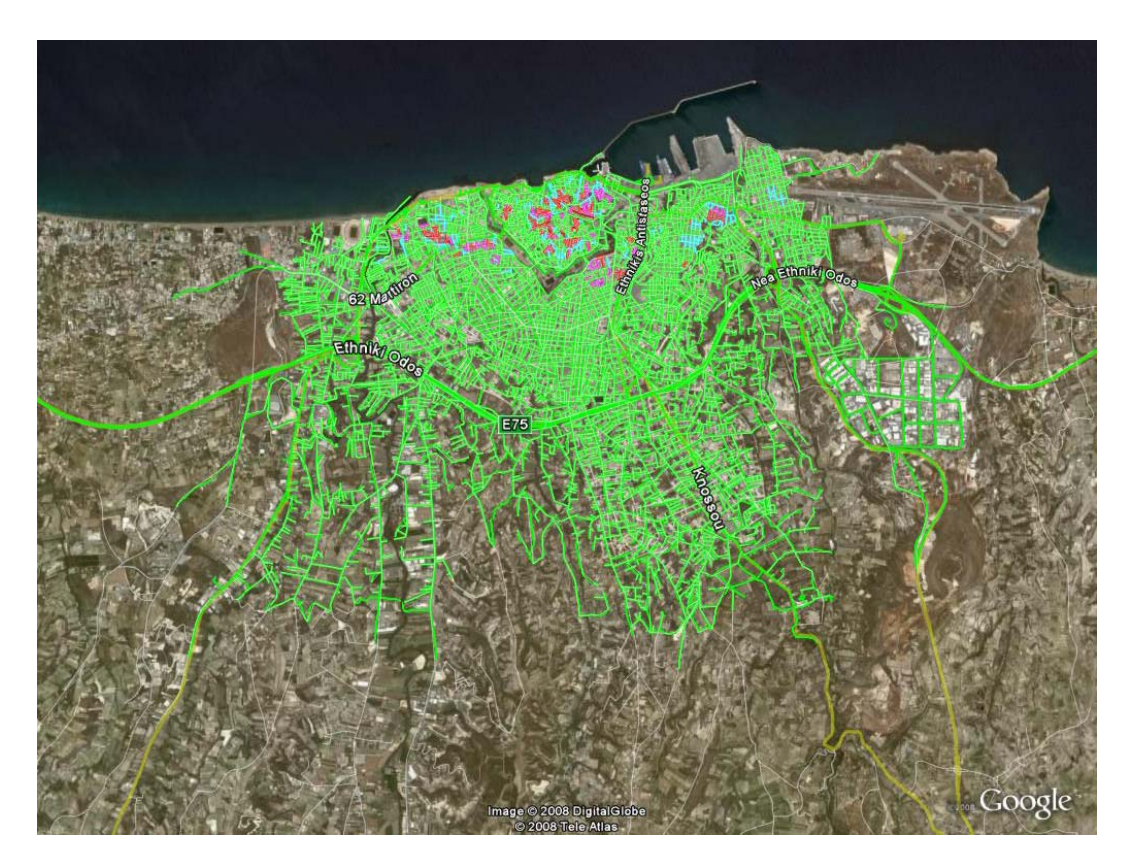

**Εικόνα 54 - Αποτελέσματα - Σενάριο 2 – KML** 

Παράλληλα έγινε εξαγωγή και στις υπόλοιπες μορφές.

**Σχολιασμός:** Μετά τη μετακίνηση του πληθυσμού προς το κέντρο παρατηρούνται μεγάλες αλλαγές στον κυκλοφοριακό φόρτο, όχι μόνο στις τιμές, αλλά και στις περιοχές στις οποίες μπορεί να υπάρξει πρόβλημα σε περίπτωση έκτακτης ανάγκης. Βλέπουμε ότι οι περιοχές που είχαν πρόβλημα πριν τη μετακίνηση του πληθυσμού βρίσκονται πλέον σε πολλή καλή κατάσταση, αλλά εντοπίζονται πολλές περιοχές με αυξημένο κυκλοφοριακό φόρτο στο κέντρο. Παρόλο που ήταν αναμενόμενη μία αύξηση των τιμών και των επικίνδυνων σημείων, από τις εικόνες διακρίνεται ότι η αύξηση αυτή επηρεάζει σχεδόν όλη την περιοχή του κέντρου.

## Σενάριο 3

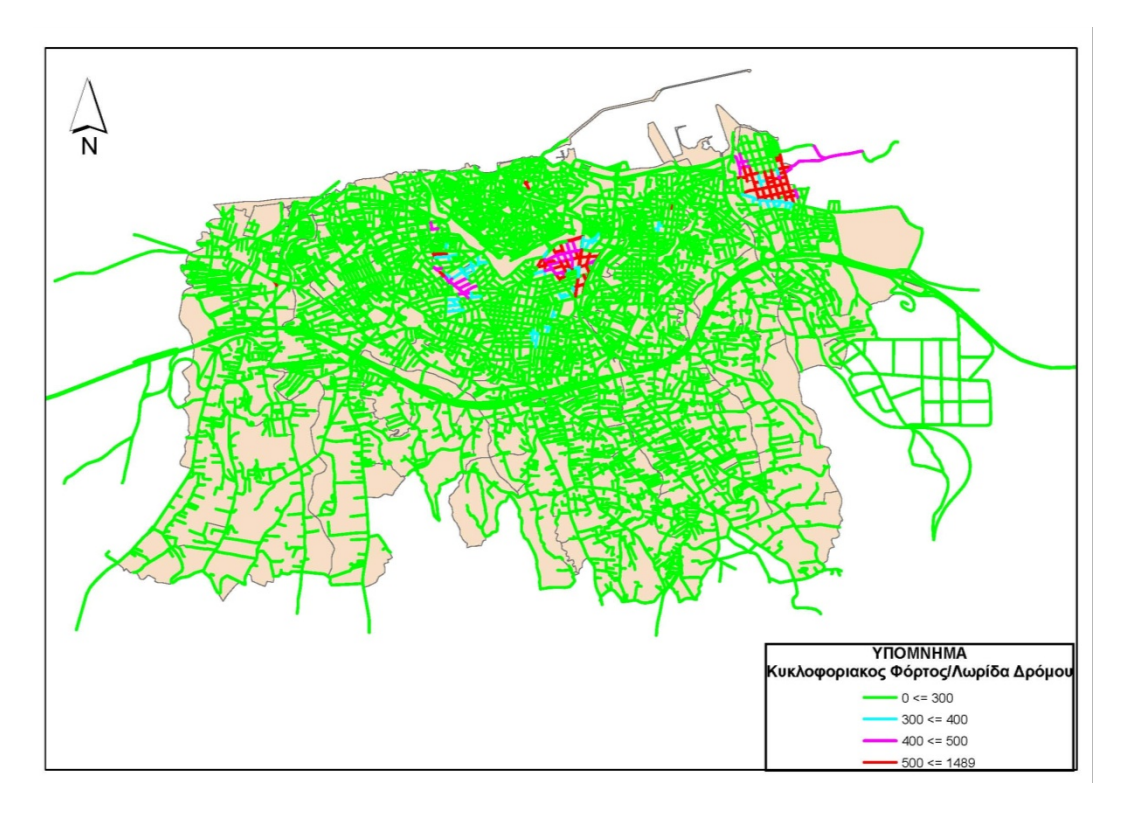

**Εικόνα 55 Αποτελέσματα - Σενάριο 2 - Ψηφιακός Χάρτης**

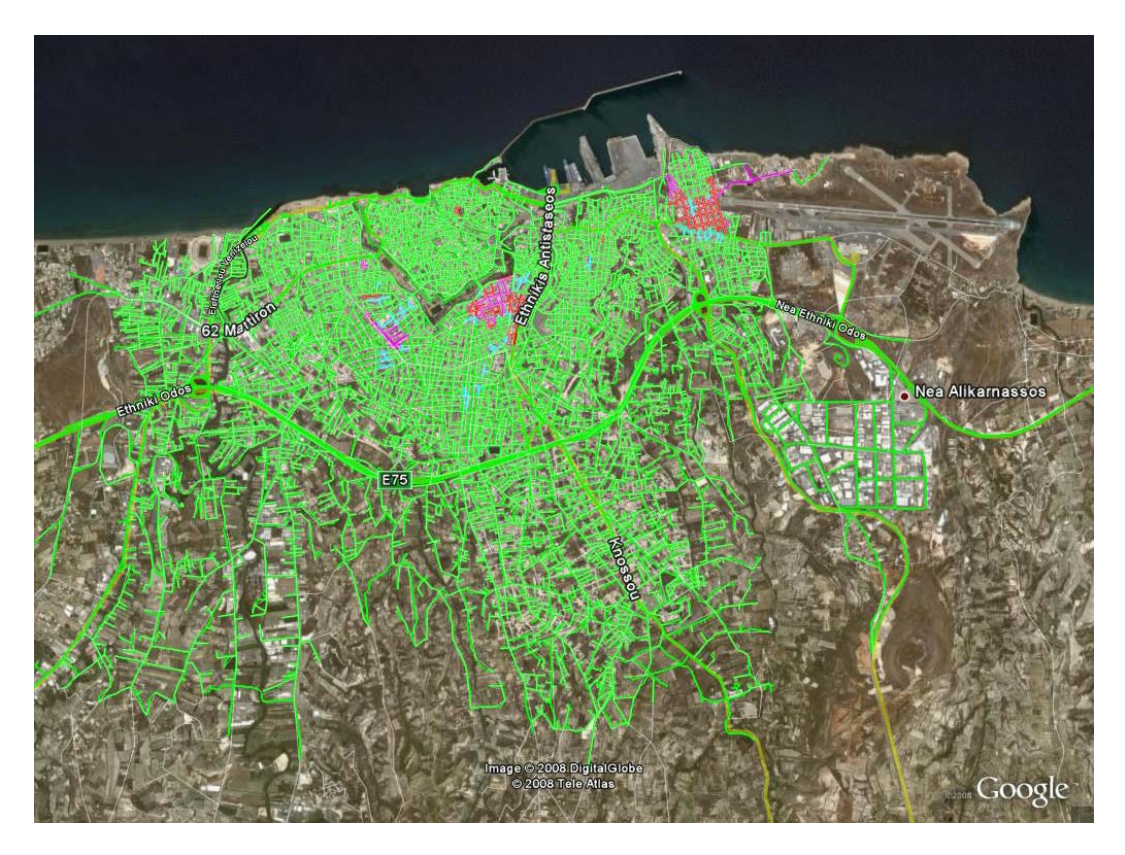

**Εικόνα 56 - Αποτελέσματα - Σενάριο 3 – KML** 

Παράλληλα έγινε εξαγωγή και στις υπόλοιπες μορφές.

**Σχολιασμός:** Μετά τη μετακίνηση του πληθυσμού από το κέντρο προς τα προάστια παρατηρείται επιδείνωση των σημείων που είχαν πρόβλημα και πριν τη μετακίνηση του πληθυσμού. Στην περιοχή δεν παρατηρούνται νέα σημεία με πρόβλημα, ενώ επίσης δεν παρατηρείται και κάποια αλλαγή στην περιοχή του κέντρου.

# **11 Επεξεργασία αποτελεσμάτων**

Η επεξεργασία των αποτελεσμάτων έγινε με το Ms Excel. Τα στατιστικά στοιχεία είναι αυτά που υπολογίστηκαν από το πρόγραμμα. Θα πρέπει να αναφερθεί ότι έχουν αφαιρεθεί τα οδικά τμήματα που είχαν μηδενικό κυκλοφοριακό φόρτο σε έλα τα σενάρια.

## *11.1 Στατιστικά Στοιχεία*

Η περιοχή αποτελείται συνολικά από 9.400 οικοδομικά τετράγωνα, από τα οποία τα 1.323 βρίσκονται στο κέντρο.

Παρακάτω ακολουθεί πίνακας με το μέσο όρο και τη τυπική απόκλιση του κυκλοφοριακού φόρτου, όπως αυτά υπολογίστηκαν μετά το τέλος της εκτέλεσης των σεναρίων, ενώ στην τελευταία στήλη έχει υπολογιστεί το πλήθος των δρόμων με μηδενικό κυκλοφοριακό φόρτο.

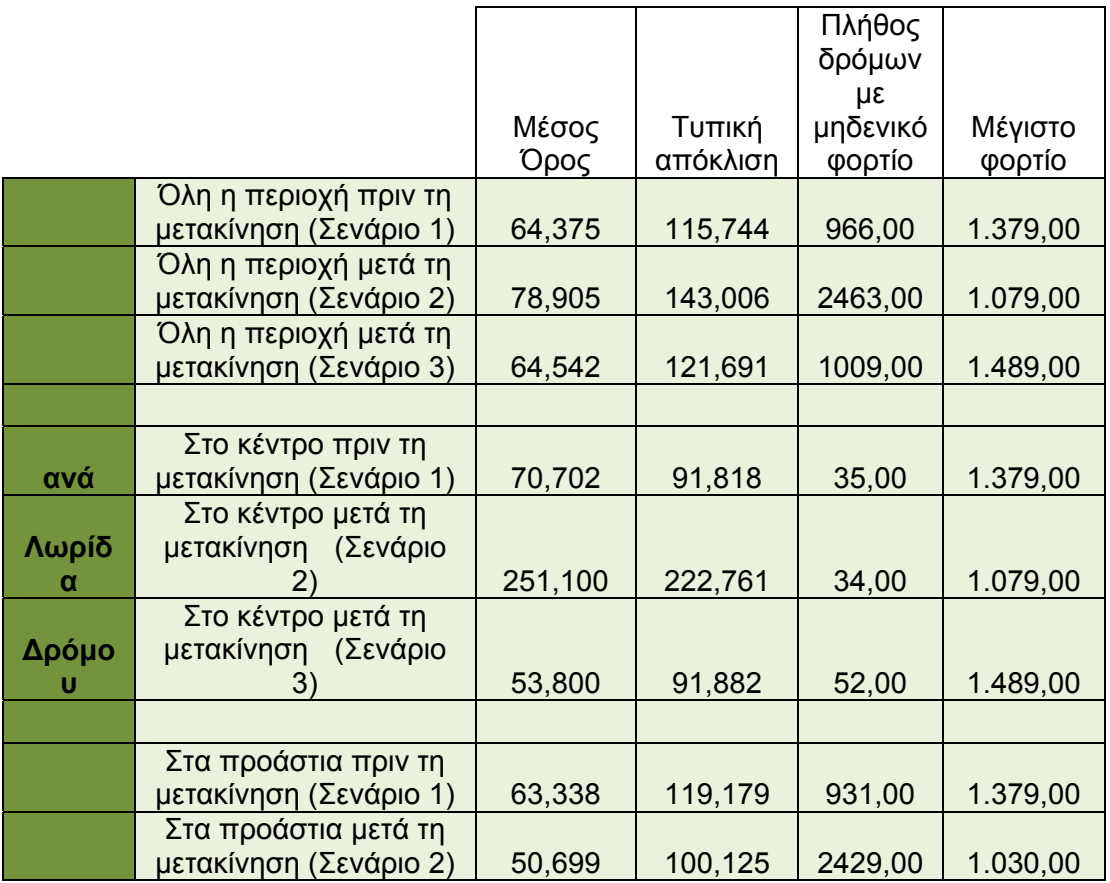

Σελίδα 118 από 141

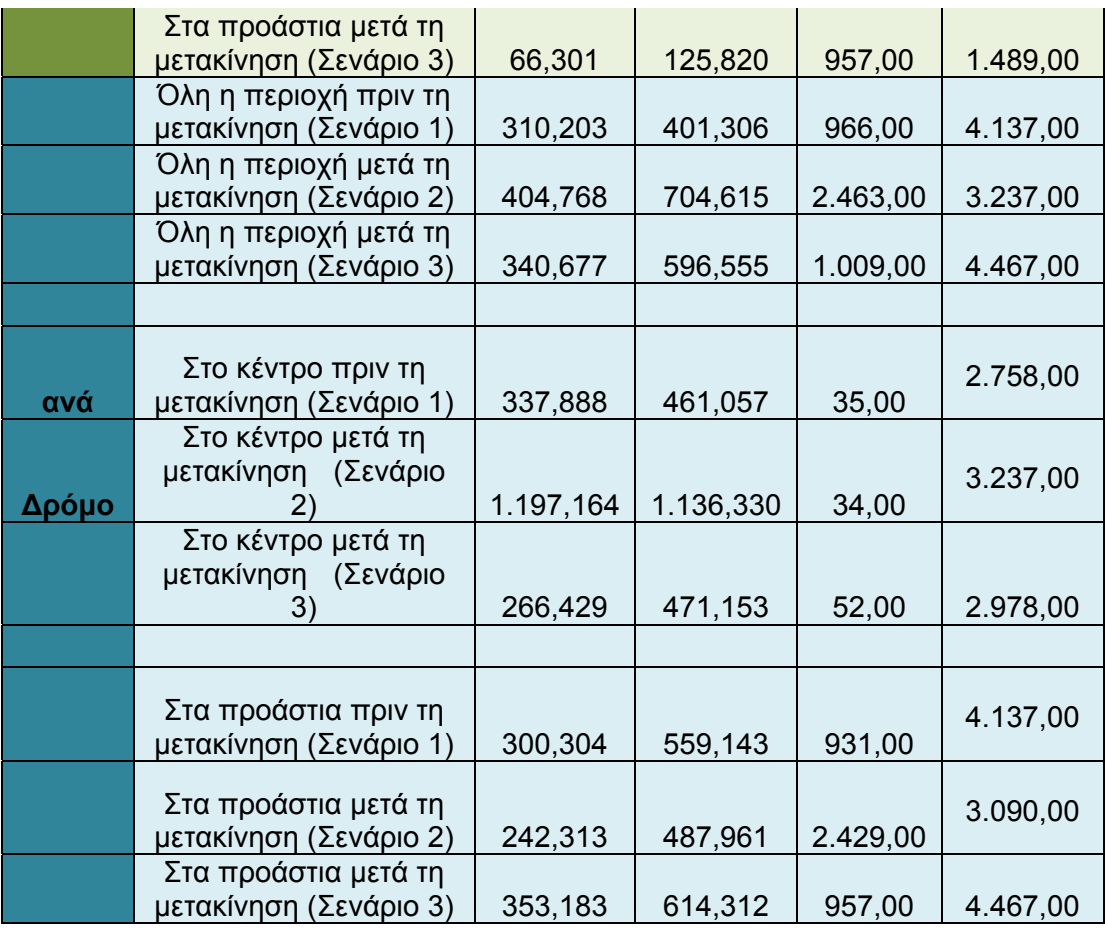

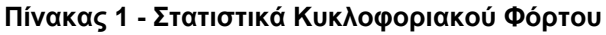

## *11.2 Διαγράμματα*

Τα παρακάτω διαγράμματα δείχνουν το πλήθος των οδικών τμημάτων ανάλογα με την τιμή του κυκλοφοριακού του φόρτου σε ποσοστιαία βάση με 100% το μέγιστο κυκλοφοριακό φόρτο και των τριών σεναρίων.

Τα όρια σε κάθε κατηγορία είναι τα εξής:

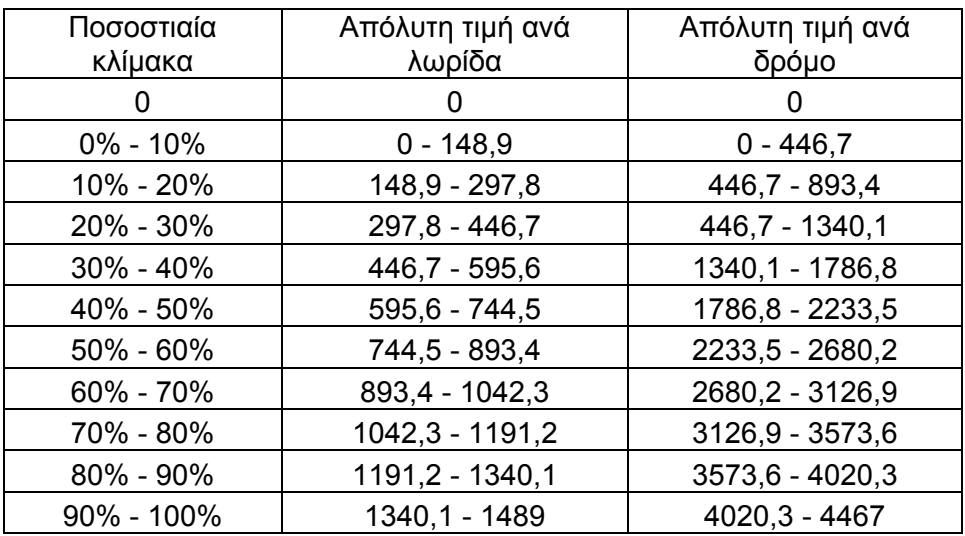

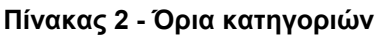

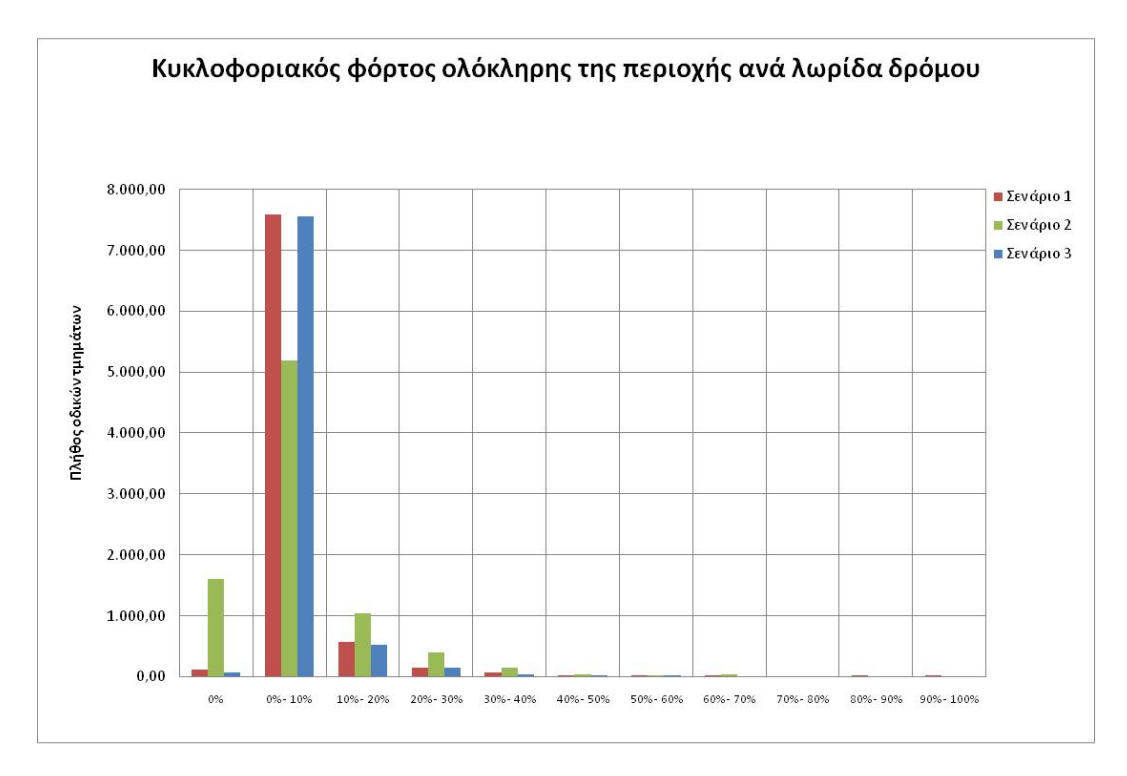

**Εικόνα 57 - Διάγραμμα 1** 

**Σχολιασμός:** Στο Διάγραμμα 1 παρατηρούνται μεγάλες αλλαγές ανάμεσα στο δεύτερο και στα άλλα δύο σενάρια. Με τη μετακίνηση του πληθυσμού από τα προάστια προς το κέντρο (Σενάριο 2) υπάρχει παράλληλη αύξηση του πλήθους των οδικών τμημάτων που έχουν μηδενικό κυκλοφοριακό φόρτο και αύξηση του πλήθους των οδικών τμημάτων με κυκλοφοριακό φόρτο μεγαλύτερο του 10%. Επίσης παρατηρείται πολλή μεγάλη μείωση στο πλήθος των δρόμων με κυκλοφοριακό φόρτο στις τιμές 0 - 10%. Ανάμεσα στα σενάρια 2 και 3 δεν παρατηρούνται μεγάλες αλλαγές όσο αφορά στη συνολική περιοχή, με μικρή μόνο αύξηση του πλήθους των οδικών τμημάτων στις τιμές 0 – 10% και μικρή αύξηση στις τιμές μεγαλύτερες του 10%.

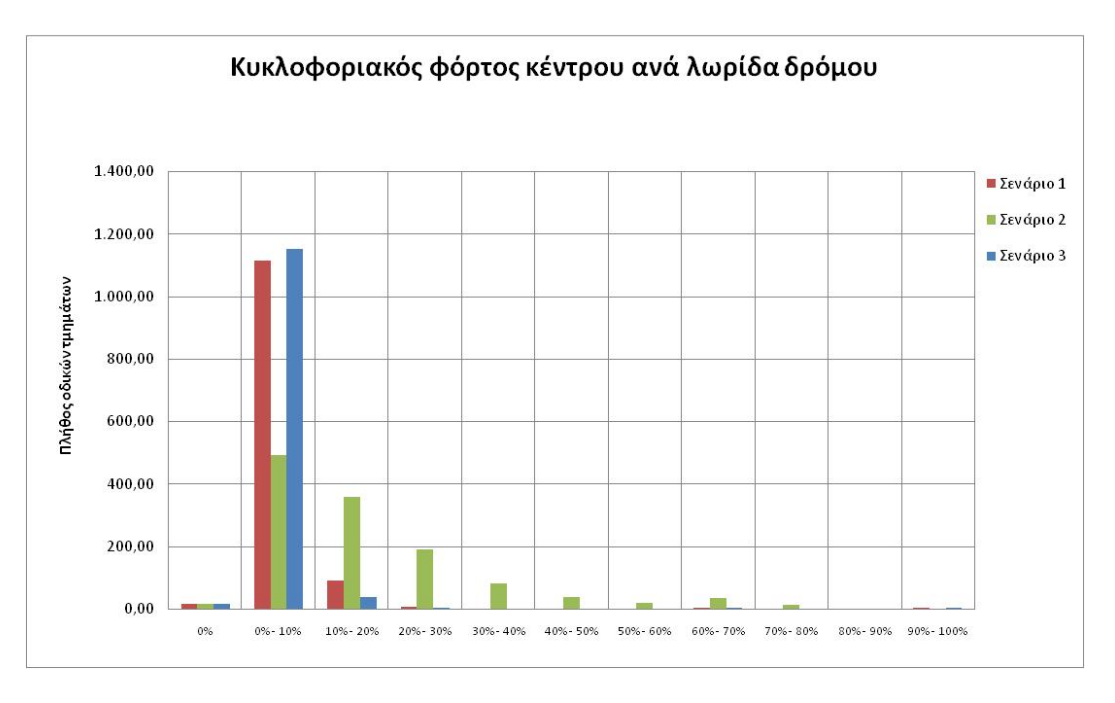

**Εικόνα 58 - Διάγραμμα 2** 

**Σχολιασμός:** Στο διάγραμμα 2 παρουσιάζονται τα στατιστικά στοιχεία της περιοχής του κέντρου. Φαίνεται ότι και στα τρία σενάριο τα οδικά τμήματα με μηδενικό κυκλοφοριακό φόρτο είναι ελάχιστα. Πάλι βλέπουμε ότι τα σενάρια 1 και 3 είναι πολύ κοντά στις τιμές τους, ενώ υπάρχει πολύ μεγάλος αριθμός οδικών τμημάτων που έχουν κυκλοφοριακό φόρτο στις τιμές 0 – 10%, έχοντας μια ελαφριά αύξηση μετά τη μετακίνηση του πληθυσμού από το κέντρο προς τα προάστια (Σενάριο 3). Μετά τη μετακίνηση του πληθυσμού από τα προάστια προς το κέντρο (Σενάριο 2), παρατηρείται μεγάλη αλλαγή στη συνολική εικόνα του διαγράμματος. Υπάρχει πολλή μεγάλη μείωση – άνω του 50% - του πλήθους των οδικών τμημάτων με τιμές 0 – 10% και δραματική αύξηση στο πλήθος των δρόμων για τις μεγαλύτερες κατηγορίες. Παρατηρούνται αυξήσεις στο πλήθος των οδικών τμημάτων ακόμα και για τιμές άνω του 50% του μέγιστου κυκλοφοριακού φόρτου, που είναι σχεδόν μηδενικό στα άλλα δύο σενάρια.

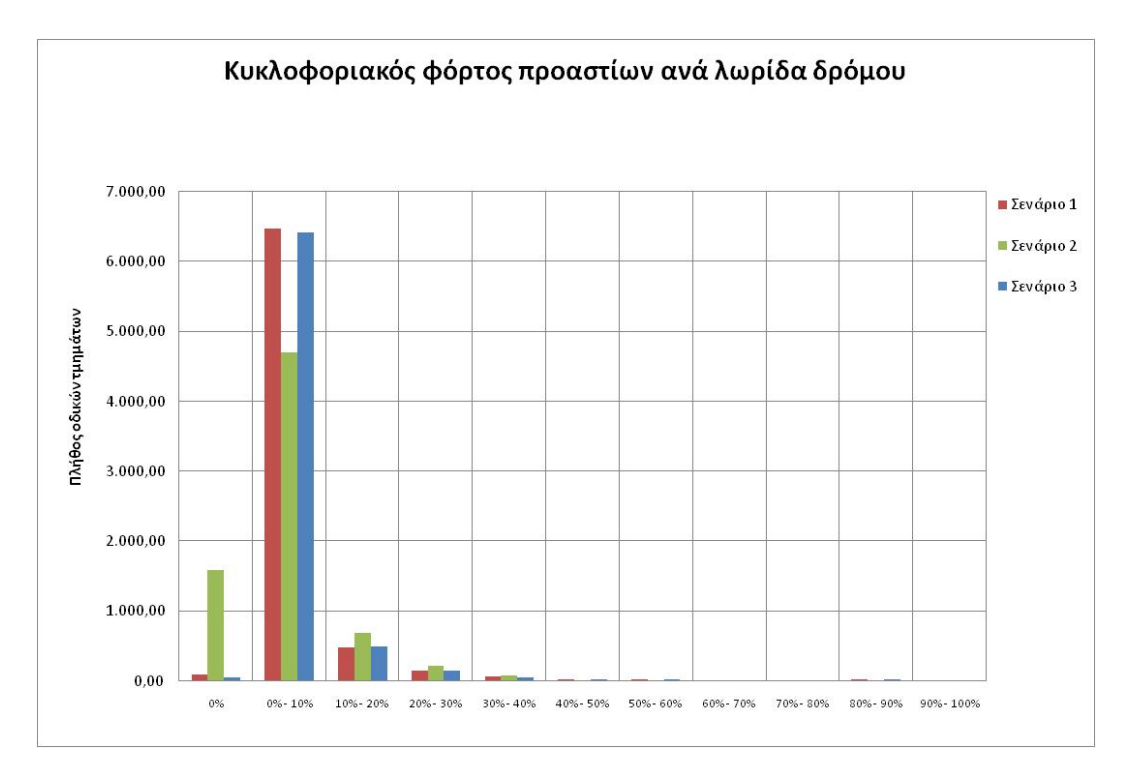

**Εικόνα 59 - Διάγραμμα 3** 

**Σχολιασμός:** Στο Διάγραμμα 3 απεικονίζονται τα στοιχεία του κυκλοφοριακού φόρτου για την περιοχή των προαστίων. Παρατηρούμε ότι με τη μετακίνηση του πληθυσμού προς το κέντρο (Σενάριο 2), έχουμε αρκετά μεγάλη αύξηση των οδικών τμημάτων με μηδενικό κυκλοφοριακό φόρτο, ενώ υπάρχει μείωση για τιμές 0 – 10%. Παρόλο που υπάρχει μετακίνηση του πληθυσμού από τα προάστια προς το κέντρο, παρατηρείται μικρή αύξηση των οδικών τμημάτων με κυκλοφοριακό φόρτο μέχρι 30%. Αυτό δικαιολογείται καθώς από ό,τι φαίνεται και στο χάρτη των αποτελεσμάτων του συγκεκριμένου σεναρίου, υπάρχει αύξηση του κυκλοφοριακού φόρτου στις περιοχές γύρω από το κέντρο.

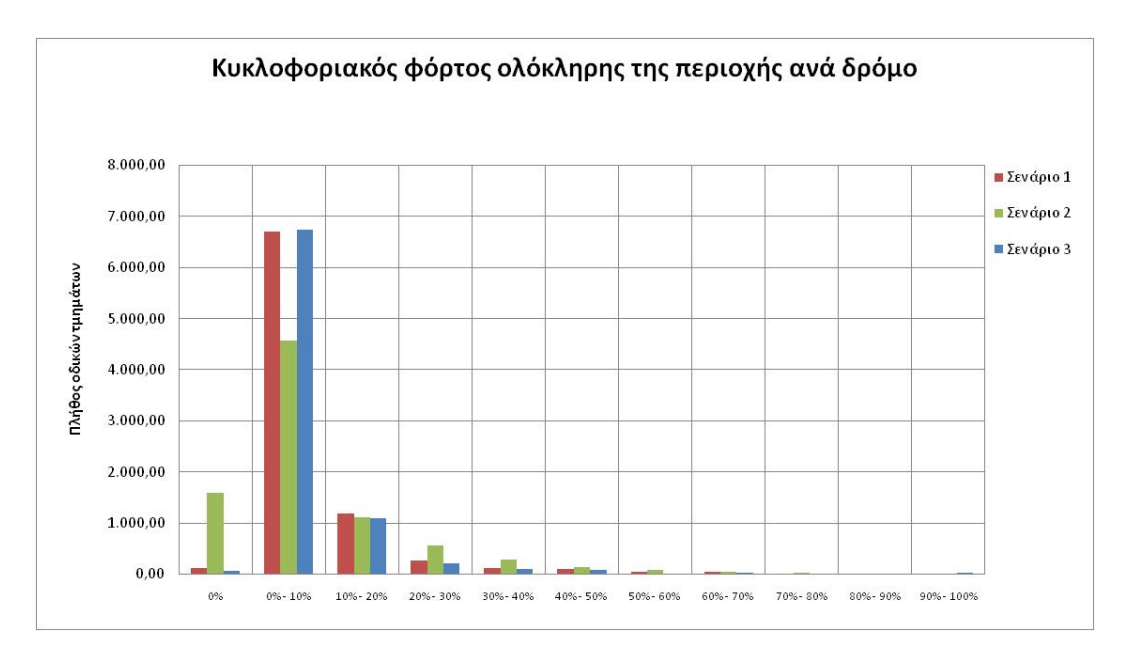

**Εικόνα 60 - Διάγραμμα 4** 

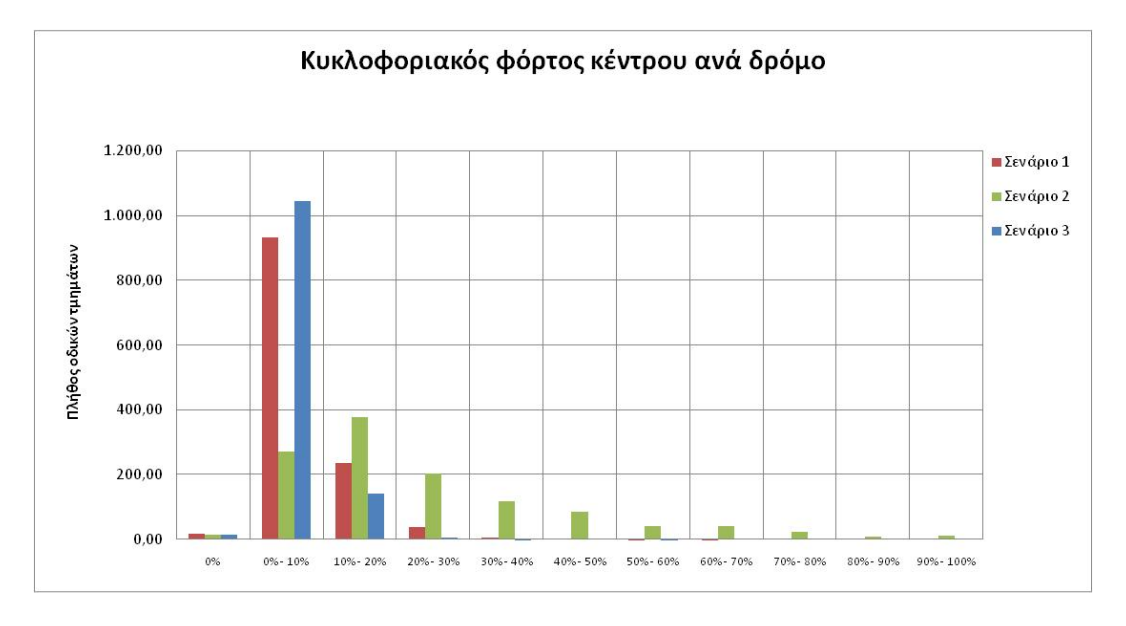

**Εικόνα 61 - Διάγραμμα 5** 

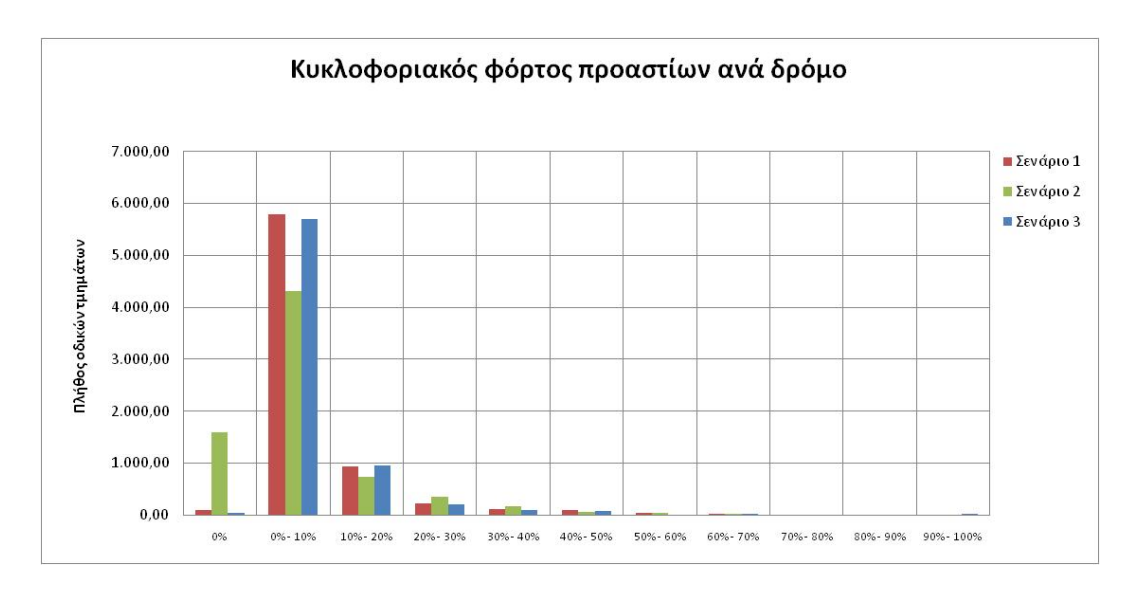

**Εικόνα 62 - Διάγραμμα 6** 

**Σχολιασμός:** Όσο αφορά στα διαγράμματα 4,5,6, υπάρχουν μικρές διαφορές ανάμεσα στον κυκλοφοριακό φόρτο των δρόμων και τον κυκλοφοριακό φόρτο ανά λωρίδα για κάθε δρόμο. Ωστόσο, οι διαφορές αυτές είναι τόσο μικρές που δεν φαίνεται να επηρεάζουν το αποτέλεσμα. Άρα, παρόλο που το αποτέλεσμα του συγκεκριμένου αλγορίθμου εκτέλεσης σεναρίων εκκένωσης, δίνει αποτελέσματα ανά λωρίδα δρόμου, δεν παρατηρείται κάποια αλλοίωση στις τιμές του κυκλοφοριακού φόρτου των δρόμων. Μπορεί οι μέγιστες τιμές του κυκλοφοριακού φόρτου να μεγαλώνουν, όμως η αναλογία και η σχεδόν ίδια μορφή των διαγραμμάτων δεν καθιστούν αναγκαία τη περεταίρω μελέτη της εκκένωσης σε επίπεδο δρόμου.

Συνολικά παρατηρείται αύξηση του κυκλοφοριακού φόρτου με τη μετατόπιση του πληθυσμού από τα προάστια στο κέντρο, χωρίς να παρατηρείται αντίστοιχη μείωση στον κυκλοφοριακό φόρτο των προαστίων.

Παρατηρώντας τα διαγράμματα, διαφαίνεται ότι υπάρχει σχεδόν σε όλα το κατώφλι του 10% ως προς τη μέγιστη τιμή, όπου βλέπουμε ότι υπάρχει σημαντική μείωση στο πλήθος των οδικών τμημάτων με τιμές κυκλοφοριακού φόρτου μεγαλύτερες από αυτό. Στη συνέχεια ακολουθεί μία απεικόνιση σε χάρτη των τριών σεναρίων κατηγοριοποιημένων με τιμές μικρότερες του 10% του μέγιστου κυκλοφοριακού φόρτου και με τιμές μεγαλύτερες του 10%.

# Επεξεργασία αποτελεσμάτων

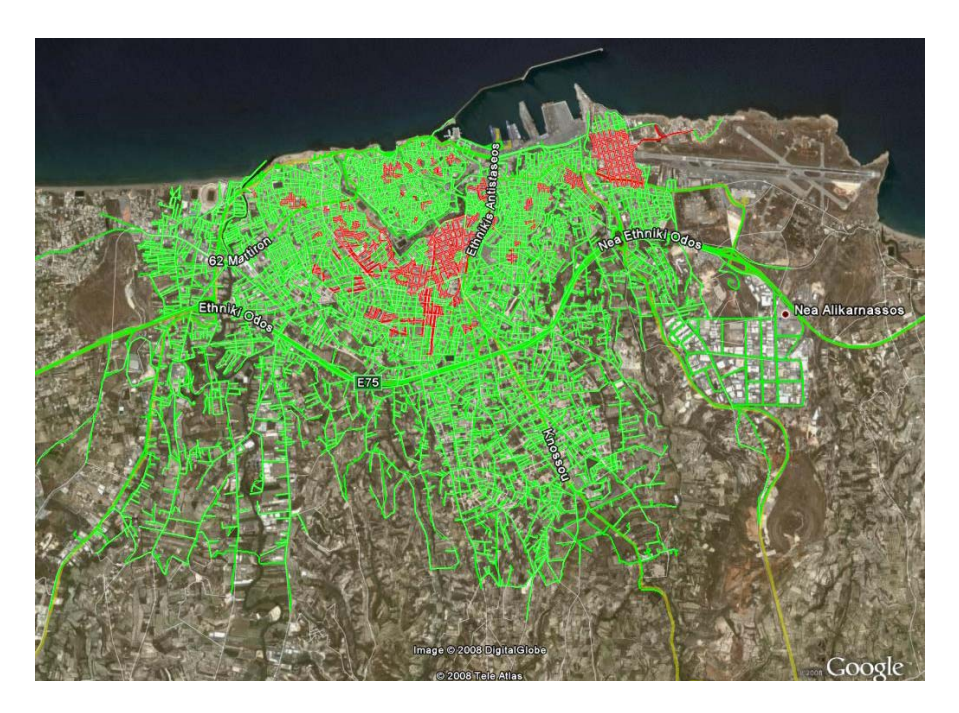

**Εικόνα 63 - Σενάριο 1 - Απεικόνιση >10%** 

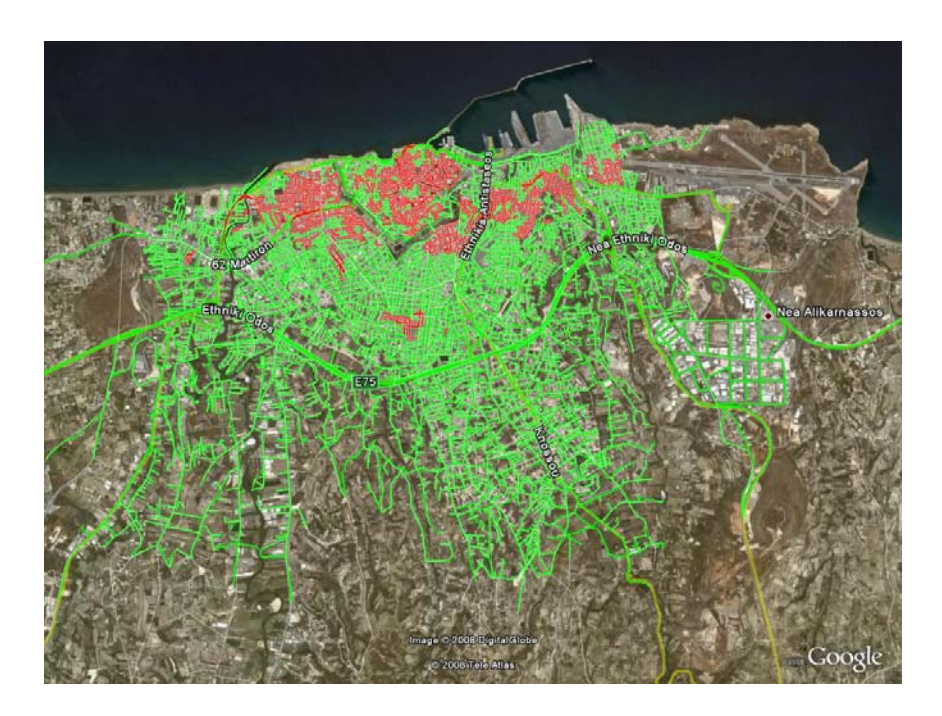

**Εικόνα 64 - Σενάριο 2 - Απεικόνιση >10%** 

Σελίδα 126 από 141

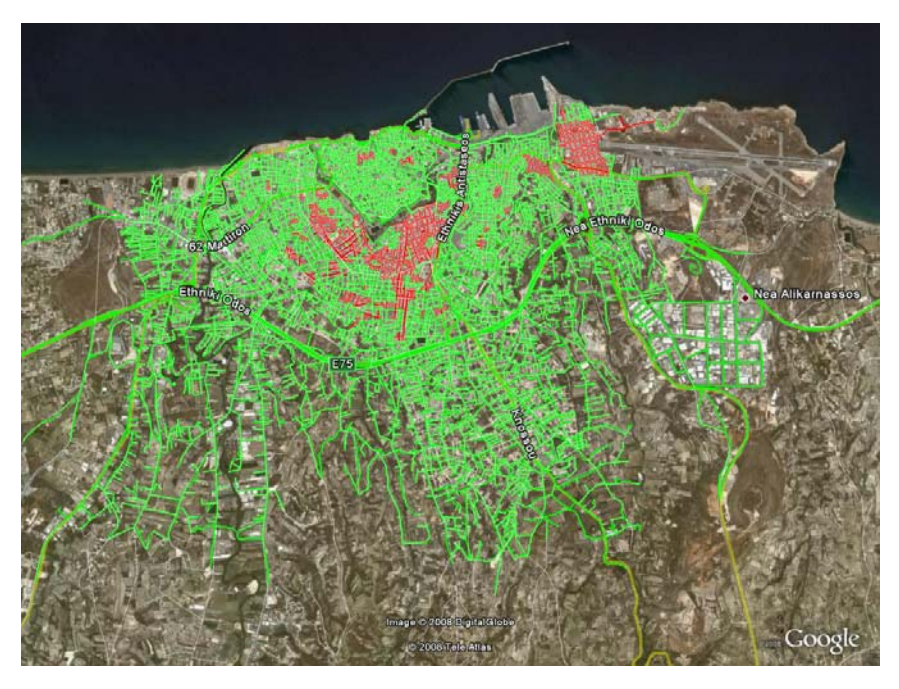

**Εικόνα 65 - Σενάριο 3 - Απεικόνιση >10%** 

Παρατηρώντας τα τρία διαγράμματα φαίνεται ότι για τιμές άνω του 10% της μέγιστης τιμής κυκλοφοριακού φόρτου μπορεί να δοθεί μία αρκετά καθαρή εικόνα για το που υπάρχει κίνδυνος σε μια περιοχή σε περίπτωση εκκένωσης. Αυτή η τιμή όμως εξαρτάται άμεσα από τη μέγιστη τιμή κυκλοφοριακού φόρτου των τριών σεναρίων. Έτσι μπορεί να αποτελέσει μόνο μετρική εντοπισμού επικίνδυνων σημείων στην περιοχή και όχι ως μετρική που μπορεί να χρησιμοποιηθεί για την απόλυτη ποσοτικοποίηση της επικινδυνότητας της περιοχής.

## **12 Χωρικός προγραμματισμός και εκκένωση**

Ο απώτερος σκοπός της δημιουργίας μίας εφαρμογής διαχείρισης εκκένωσης μιας περιοχής είναι ο χωρικός προγραμματισμός της ίδιας της περιοχής για την καλύτερη αντιμετώπιση των προβλημάτων που θα δημιουργηθούν κατά την εκκένωση. Όσα μοντέλα εκκένωσης και να εκτελεστούν για μια συγκεκριμένη περιοχή, ποτέ δεν μπορεί κάποιος να είναι σίγουρος ότι ο κόσμος, ο οποίος βρίσκεται σε κατάσταση πανικού της στιγμή της εκκένωσης, θα αντιδράσει σύμφωνα με τα προβλεπόμενα μοντέλα.

Παρόλα αυτά, τα αποτελέσματα των μοντέλων εκκένωσης μπορούν να δώσουν μια γενική εικόνα για τις περιοχές, όπου ίσως υπάρξει μεγαλύτερη κυκλοφοριακή επιβάρυνση κατά τη διάρκεια της εκκένωσης. Τα σημεία αυτά είναι και τα μέρη της περιοχής, που είναι πιο πιθανό να αποτελέσουν αντικείμενο και του χωρικού προγραμματισμού για μια κατάσταση εκτάκτου ανάγκης.

Για να μπορέσει να γίνει όμως χωρικός προγραμματισμός, θα πρέπει αρχικά να οριστεί το πρόβλημα το οποίο θα καθορίσει τις παραμέτρους, οι οποίες θα υποδηλώσουν την επιθυμητή κατάσταση. Σε μία εκκένωση μιας πόλης όμως, πώς μπορεί να πει κάποιος αν ένα σενάριο είναι καλό; Στα σενάρια όπου υπάρχει σημαντική αύξηση στις τιμές του κυκλοφοριακού φόρτου σε ολόκληρη την περιοχή ή έστω και σε μία περιοχή της, τότε είναι εύκολο να βγει το συμπέρασμα ότι το σενάριο είναι προβληματικό και χρειάζονται αλλαγές. Πώς όμως μπορούν να συγκριθούν δύο σενάρια τα οποία είναι σχεδόν πανομοιότυπα όσο αφορά στις τιμές των ποσοτικών δεικτών, στα οποία όμως οι προβληματικές περιοχές εντοπίζονται σε διαφορετικές τοποθεσίες;

Λαμβάνοντας υπόψη αυτά τα ερωτήματα, ο χωρισμός προγραμματισμός μιας περιοχής δεν μπορεί να αποτελέσει ένα μονοδιάστατο πρόβλημα αφού δεν μπορεί να υπάρξει ομοιομορφία στον τρόπο εκκένωσης μιας περιοχής. Άρα για το σωστό χωρικό προγραμματισμό μιας περιοχής θα πρέπει να καθοριστούν τα κριτήρια και οι στόχοι οι οποίοι θα καταδείξουν τις αλλαγές που πρέπει να γίνουν.

## *12.1 Μετρικές αξιολόγησης χωρικού προγραμματισμού*

Μετρικές αξιολόγησης χωρικού προγραμματισμού χρησιμοποιούνται κυρίως για μοντέλα που ασχολούνται με εκκενώσεις σε κτήρια ή και για κλειστές εγκαταστάσεις. Η αξιολόγηση γίνεται συνήθως με βάση το χρόνο που χρειάζεται το προσωπικό για την πλήρη εκκένωσή του και τα διάφορα σενάρια βασίζονται στο ότι δεν θα υπάρξει πανικός.

Άλλες μετρικές αξιολόγησης που χρησιμοποιούνται βασίζονται στην εκπλήρωση κριτηρίων δυαδικής κλίμακας (True, False), αλλά προϋποθέτουν ότι έγινε άσκηση του

συγκεκριμένου σεναρίου, και ότι στο χώρο άτομα τα οποία έχουν συγκεκριμένες αρμοδιότητες και ευθύνες. Αυτά τα κριτήρια συνήθως είναι της μορφής:

- Ελέγχθηκαν αν μετά την εκκένωση είναι κενοί όλοι οι χώροι;
- Έκλεισε κάποιος του διακόπτες νερού, ρεύματος, υγραερίου;
- Ήταν όλοι οι έξοδοι διαφυγής ελεύθεροι;

Γενικά έχει παρατηρηθεί ότι σε επίπεδο ευρύτερης περιοχής ή και πόλης δεν υπάρχουν μετρικές αξιολόγησης για τα διαφορετικά σενάρια, αλλά εμφανίζονται τα προβλήματα που υπάρχουν μέσω ασκήσεων καθώς και η αποτελεσματικότητα του συγκεκριμένου σεναρίου εκκένωσης, χωρίς όμως να μπορεί να γίνει ποσοτική σύγκριση μεταξύ των κριτηρίων.

Σε επίπεδο πόλης ή συνοικίας τέτοιες ασκήσεις δεν μπορούν να γίνουν λόγω του μεγάλου πλήθους των ανθρώπων και του ότι σε μία εκκένωση μίας περιοχής σε κατάσταση πανικού δεν απασχολεί ο χρόνος που θα χρειαστεί για να γίνει η εκκένωση, αλλά οι επιπτώσεις από την εκκένωση και πιο μοντέλο θα έχει τις μικρότερες συνέπειας στη λειτουργικότητα των δρόμων μιας πόλης.

### *12.2 Νέες μετρικές που προτείνονται*

Για την αξιολόγηση των σεναρίων προτείνεται να χρησιμοποιηθούν τα αποτελέσματα των στατιστικών αναλύσεων. Αυτά είναι τα εξής:

- Ο μέσος όρος κυκλοφοριακού φόρτου
- Η τυπική απόκλιση κυκλοφοριακού φόρτου
- Η μέγιστη τιμή κυκλοφοριακού φόρτου
- Ο λόγος των δρόμων με μηδενικό κυκλοφοριακό φορτίο προς το σύνολο των δρόμων
- Πλήθος δρόμων με τιμή άνω του 10% του μέγιστου κυκλοφοριακού φόρτου

Αυτές οι μετρικές αποτελούν παράγωγα των αποτελεσμάτων του μοντέλου εκκένωσης. Όμως οι τιμές αυτών των μετρικών δεν μπορούν να αποτελέσουν αντικειμενικά κριτήρια. Μπορούν μόνο να αποτελέσουν κριτήρια σύγκρισης μιας και οι τιμές από μόνες του δεν μπορούν να δείξουν τη σπουδαιότητα του προβλήματος, αν δεν υπάρχει και χωρικός εντοπισμός των προβλημάτων.

Έτσι προτείνεται η χρησιμοποίηση μεθόδων αξιολόγησης διαφορετικών σεναρίων, χωρίς όμως να υπάρχει η δυνατότητα απόλυτης αξιολόγησης ενός μεμονωμένου σεναρίου. Σε ένα μεμονωμένο σενάριο μπορούν να εντοπιστούν μόνο οι πιο προβληματικές περιοχές του σεναρίου, χωρίς όμως να μπορεί να βγει κάποιο συμπέρασμα αν αυτές οι προβληματικές περιοχές που εμφανίζονται αποτελούν και πρόβλημα. Επίσης στην περίπτωση που δεν ξεχωρίζουν κάποιες περιοχές δεν μπορεί να βγει το συμπέρασμα για το αν ολόκληρη η περιοχή έχει πρόβλημα ή αν σε όλη την περιοχή δεν υπάρχει πουθενά πρόβλημα.

Η έννοια της αξιολόγησης είναι συνώνυμη της προσπάθειας αντικειμενικοποίησης μιας συγκεκριμένης επιλογής και της εκτίμησης των επιπτώσεων από αυτή. <sup>27</sup> Μία τέτοια προσπάθεια, επιτυγχάνεται μέσω της πολυκριτηριακής αξιολόγησης.

Ορίζοντας ως πρόβλημα την εκκένωση μίας περιοχής σε κατάσταση πανικού, και έχοντας πολλά σενάρια χωρίς όμως κάποιο συγκεκριμένο δείκτη, ο οποίος να μπορεί να δώσει μία αξιολόγηση των σεναρίων για ολόκληρη την περιοχή, γίνεται κατανοητό ότι το πρόβλημα αποτελεί πρόβλημα πολυκριτηριακής ανάλυσης. Η μέθοδος της πολυκριτηριακής ανάλυσης χρησιμοποιείται για σκοπούς ταξινόμησης, ιεράρχησης και αξιολόγησης διαφορετικών εναλλακτικών λύσεων. Στην περίπτωση της διαχείρισης σεναρίων εκκένωσης, οι εναλλακτικές λύσεις είναι τα διαφορετικά σενάρια.

Μία μέθοδος πολυκριτηριακής ανάλυσης που ικανοποιεί τις απαιτήσεις μιας μεθόδου για την επίλυση προβλήματος της αξιολόγησης των σεναρίων εκκένωσης είναι η μέθοδος Regime<sup>28</sup>. Αυτές οι απαιτήσεις ικανοποιούνται καθώς η μέθοδος Regime υπακούει στις παρακάτω αρχές:

- Η τεχνική δε χρησιμοποιεί μεθοδολογικά μη επιτρεπόμενες πράξεις, όπως είναι το άθροισμα ή ο πολλαπλασιασμός αριθμών που εκφράζουν ποιοτική διαβάθμιση.
- Είναι επαρκώς εύληπτη για τον αποφασίζοντα.
- Είναι εύκολα εφαρμόσιμη σε ηλεκτρονικό υπολογιστή.
- Η εφαρμογή της μεθόδου στοχεύει σε μια μη αμφισβητήσιμη λύση, έτσι ώστε να είναι σε θέση να προσδιοριστεί η κυριαρχούσα εναλλακτική.<sup>29</sup>

Τα βασικά συστατικά σε ένα πρόβλημα πολυκριτηριακής αξιολόγησης είναι:

- Το πρόβλημα.
- Ο στόχος.
- Η οριοθέτηση της περιοχής μελέτης.
- Οι εναλλακτικές που αντιπροσωπεύουν τις διαφορετικές λύσεις του προβλήματος.
- Τα κριτήρια με βάση τα οποία γίνεται η αξιολόγηση.
- Τα βάρη των κριτηρίων, που εκφράζουν τη σχετική σπουδαιότητα των κριτηρίων.

 27 Voogd (1982)

<sup>28</sup> Hinloopen και Nijkamp (1986), Nijkamp (1988)

<sup>29</sup> Hinloopen και Nijkamp (1986)

Για να μπορέσει να γίνει μία πολυκριτηριακή ανάλυση θα πρέπει να ακολουθηθούν τα εξής βήματα:

**Ορισμός προβλήματος:** Αυτό ορίζεται ως η εκκένωση μιας περιοχής σε κατάσταση πανικού.

**Καθορισμός στόχου πολυκριτηριακής ανάλυσης:** Αυτός είναι η εύρεση του βέλτιστου σεναρίου εκκένωσης.

**Οριοθέτηση της περιοχής μελέτης:** Η περιοχής μελέτης έχει οριστεί στο κεφάλαιο 9.1

**Εναλλακτικές:** Για την πολυκριτηριακή ανάλυση χρησιμοποιήθηκαν τρεις εναλλακτικές (σενάρια) όπως αυτές έχουν οριστεί στα κεφάλαια 9.4, 9.5, 9.6

#### **Κριτήρια:**

Μετά από ανάλυση των αποτελεσμάτων των σεναρίων και προσπαθώντας να λάβουμε υπόψη τις σπουδαιότερες παραμέτρους ενός προβλήματος εκκένωσης τα κριτήρια που προτείνονται είναι τα εξής:

Κ1. Μέγιστη τιμή κυκλοφοριακού φόρτου

*Η μέγιστη τιμή του κυκλοφοριακού φόρτου της περιοχής. Όσο πιο μεγάλη είναι η μέγιστη τιμή, τόσο εντονότερο θα είναι το πρόβλημα σε τουλάχιστον ένα σημείο της περιοχής.* 

Κ2. Μέσος όρος τιμών κυκλοφοριακού φόρτου

*Ο μέσος όρος των κυκλοφοριακών φόρτων της περιοχή δείχνει μία γενική εικόνα της περιοχής. Όσο μεγαλώνει, τόσο μεγαλύτερο πρόβλημα θα έχουμε στην περιοχή.* 

Κ3. Τυπική απόκλιση τιμών κυκλοφοριακού φόρτου

*Η τυπική απόκλιση των κυκλοφοριακών φόρτων της περιοχής μας δείχνει τη σχέση των τιμών των κυκλοφοριακών φόρτων σε σχέση με τις ακραίες τιμές. Όσο μικρότερη είναι η τυπική απόκλιση, τόσο πιο ομοιογενές δείγμα έχουμε, που σημαίνει ότι ο μέσος όρος βρίσκεται πιο κοντά στη μέση τιμή.* 

Κ4. Λόγος των οδικών τμημάτων με μηδενική τιμή κυκλοφοριακού φόρτου προς τα συνολικά οδικά τμήματα.

*Το κριτήριο αυτό δείχνει τη σχέση του πλήθους των οδικών τμημάτων με μηδενικό κυκλοφοριακό φόρτο σε σχέση με τα συνολικά οδικά τμήματα. Όσο πιο μεγάλο είναι αυτό το κλάσμα, τόσο πιο πολλοί δρόμοι της περιοχής είναι ελεύθεροι για μετακίνηση των κοινωνικών μονάδων έκτακτης ανάγκης.* 

Κ5. Πλήθος οδικών τμημάτων που έχουν τιμή κυκλοφοριακού φόρτου άνω του 10% της μέγιστης τιμής κυκλοφοριακού φόρτου.

Το πλήθος των οδικών τμημάτων με τιμή κυκλοφοριακού φόρτου άνω του 10% της μέγιστης τιμής κυκλοφοριακού φόρτου, υποδηλώνει της έκταση της περιοχής η οποία είναι πιο επικίνδυνη συγκρίνοντας τα συγκεκριμένα κριτήρια.

Κ6. Σπουδαιότητα περιοχών με αυξημένο κυκλοφοριακό φόρτο

*Το κριτήριο αυτό αποτελεί ένα υποκειμενικό κριτήριο ποιοτικής κλίμακας, που όμως είναι πολύ σημαντικό γιατί διαφορετική σημασία θα έχει αν σε μία περιοχή με μεγάλο κυκλοφοριακό φόρτο υπάρχουν πολλά σχολεία και διαφορετική σημασία αν σε μία περιοχή υπάρχουν αθλητικές εγκαταστάσεις ή ελεύθεροι χώροι.* 

Κ7. Κόστος αλλαγών

*Επειδή τα διάφορα σενάρια είναι υποθετικά, μπορεί να υπάρχει κάποιο κόστος ώστε να γίνουν αυτές οι αλλαγές. Πχ. Δημιουργία δρόμων, Δημιουργία ελεύθερων χώρων.* 

Στη συνέχεια ακολουθούν ο πίνακας των κριτηρίων και ο πίνακας των επιπτώσεων.

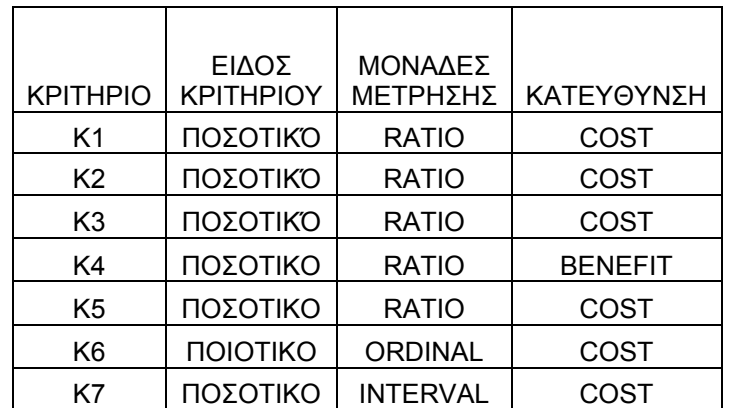

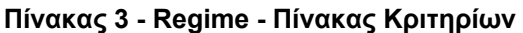

| εναλλακτικές<br>κριτήρια | E1      | E <sub>2</sub> | E <sub>3</sub> |
|--------------------------|---------|----------------|----------------|
| K <sub>1</sub>           | 1379    | 1079           | 1489           |
| K <sub>2</sub>           | 64,375  | 78,905         | 64,542         |
| K <sub>3</sub>           | 115,744 | 143,006        | 121,691        |
| K4                       | 0,103   | 0,262          | 0,107          |
| K <sub>5</sub>           | 849     | 1.743          | 825            |
| K <sub>6</sub>           |         |                |                |
| K7                       | 0       | $\mathbf 0$    | 0              |

**Πίνακας 4 - Regime - Πίνακας επιπτώσεων**

#### **Ιεράρχηση κριτηρίων:**

Τα κριτήρια που προαναφέρθηκαν είναι εφτά, και άρα μπορεί να χρησιμοποιηθεί η ιεράρχηση των κριτηρίων αντί της απόδοσης βαρών.

Επειδή η ιεράρχηση των κριτηρίων αποτελεί το υποκειμενικό κομμάτι της μεθόδου Regime, χρησιμοποιήθηκαν δύο προσέγγισης. Στην πρώτη έγινε μία αυθαίρετη ιεράρχηση των κριτηρίων και στη δεύτερη όλα τα κριτήρια είχαν το ίδιο βάρος. Με αυτόν τον τρόπο ελέγχθηκε και κατά πόσο μπορεί να επηρεαστεί η μέθοδος από μία διαφορετική προσέγγιση.

#### **Προσέγγιση 1**

- 1) Κ2
- 2) Κ3
- 3) Κ4
- 4) Κ6
- 5) Κ5 6) Κ1
- 7) Κ7

Αποτελέσματα:

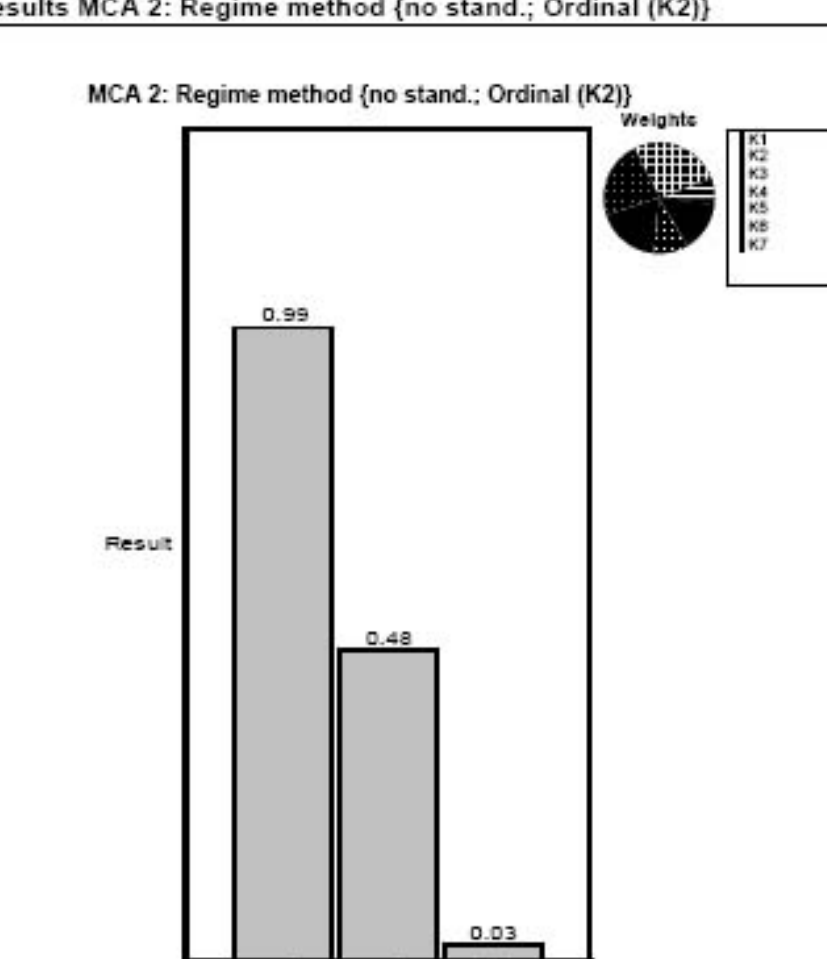

Results MCA 2: Regime method {no stand.; Ordinal (K2)}

**Εικόνα 66 - Αποτελέσματα Regime - Προσέγγιση 1** 

Sererio<sub>2</sub>

serano 1.

Serario<sub>3</sub>

Σελίδα 134 από 141

#### **Προσέγγιση 2**

Σε αυτήν την προσέγγιση όλα τα κριτήρια έχουν το ίδιο βάρος.

Αποτελέσματα:

Results MCA 1: Regime method {no stand.; Ordinal (K1)}

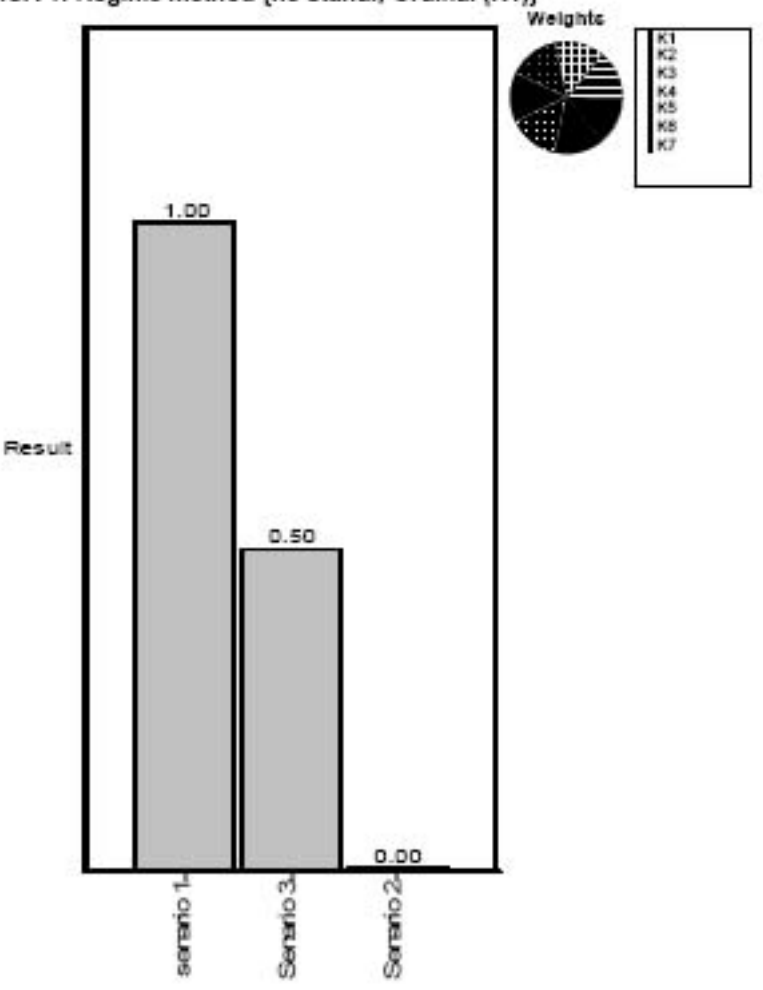

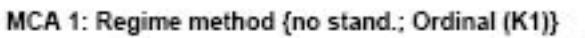

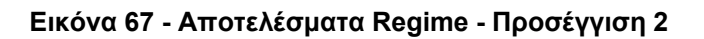

#### **Συμπεράσματα:**

Από τα αποτελέσματα φαίνεται ότι και στις δύο περιπτώσεις η κατάταξη των σεναρίων είναι η ίδια με καλύτερο σενάριο το Σενάριο 1, δεύτερο καλύτερο το Σενάριο 3 και τρίτο το Σενάριο 3. Το αποτέλεσμα θεωρείται αναμενόμενο στο Σενάριο 2 υπάρχει μεγάλη μετακίνηση πληθυσμού προς το κέντρο με αποτέλεσμα υπερβολική συγκέντρωση ανθρώπων.

Επίσης φαίνεται ότι υπάρχει σαφής διάκριση των σεναρίων, που σημαίνει ότι η πολυκριτηριακή ανάλυση μπορεί να χρησιμοποιηθεί για την αξιολόγηση των σεναρίων εκκένωσης.

### *12.3 Χρήση μετρικών στη λήψη αποφάσεων χωρικού σχεδιασμού*

Οι τελικές αποφάσεις που έχουν να κάνουν με το χωρικό σχεδιασμό εξαρτώνται από την υποκειμενικότητα του αναλυτή. Οι προτεραιότητες που έχουν τεθεί από τον αναλυτή, αλλά και η αναλυτικότητα της σκέψεώς του, αποτελούν παράγοντες που μπορούν να επηρεάσουν καταλυτικά τις αποφάσεις του. Καθώς όμως οι αποφάσεις τις οποίες θα πρέπει να πάρει έχουν αντίκτυπο σε μεγάλο μέρος της κοινωνίας, δεν είναι ορθό η στήριξη μιας απόφασης χωρικού σχεδιασμού να βασίζεται σε υποκειμενικά κριτήρια. Αλλά επειδή σε ένα σύνθετο πρόβλημα, όπως είναι αυτό της εκκένωσης μιας περιοχής, δεν μπορούν εύκολα να δημιουργηθούν αντικειμενικά κριτήρια και να δοθεί με αντικειμενικό τρόπο η βαρύτητα του κάθε κριτηρίου, θα πρέπει να υπάρξει έστω μία αντικειμενική αξιολόγηση των κριτηρίων.

Έτσι παρόλο που και τα κριτήρια δεν μπορούν να θεωρηθούν αντικειμενικοί παράγοντες, η χρησιμοποίηση των ιδίων κριτηρίων σε όλα τα εναλλακτικά σενάρια και η αντικειμενική αξιολόγησή τους μπορούν να αποτελέσουν «οδηγό» για τη ορθότερη λήψη αποφάσεων. Για να μπορέσει όμως να γίνει αξιολόγηση χρειάζονται μετρικές. Οι μετρικές αυτές θα αποτελέσουν τα κριτήρια σύγκρισης των σεναρίων.

Συνεπώς, για την επίτευξη μιας ορθής και αντικειμενικής διαδικασίας λήψης αποφάσεων χωρικού σχεδιασμού κρίνεται αναγκαία η χρησιμοποίηση μετρικών. Οι μετρικές αυτές όμως δεν είναι μόνο το αποτέλεσμα της αξιολόγησης των σεναρίων, αλλά και τα αποτελέσματα της εκτέλεσης των σεναρίων. Η αξιολόγηση των σεναρίων βοηθάει στην εξεύρεση της καλύτερης δυνατής λύσης, όμως δεν μπορεί να δώσει στοιχεία για το ποιες αλλαγές θα πρέπει να γίνουν στην περιοχή για να υπάρξει καλύτερο αποτέλεσμα.

Παρόλα αυτά, η σημαντικότερη παράμετρος στην εκκένωση μιας πόλης, είναι το μέγεθος των δρόμων. Όσο πιο μεγάλοι είναι οι δρόμοι, τότε δεδομένου ίδιου αριθμού

ανθρώπων στα γύρω οικοδομικά τετράγωνα, τόσο μικρότερος κυκλοφοριακός φόρτος θα παρατηρείται. Οι δρόμοι όμως αποτελούν ένα στατικό στοιχείο σε μια πόλη και δεν μπορούν να μεταβάλλονται. Αυτό καταδεικνύει την ανάγκη προγραμματισμού των χρήσεων μιας πόλης, προσθέτοντας και την παράμετρο του αναμενόμενου αριθμού ανθρώπων που θα βρίσκονται στα κτήρια.

Η παράμετρος του αναμενόμενου πλήθους ανθρώπων που θα βρίσκονται κατά τη διάρκεια της ημέρας σε ένα κτήριο θα μπορέσει να δώσει έμφαση και στη δημιουργία επαρκών διεξόδων διαφυγής. Επίσης, με τη δημιουργία σεναρίων θα μπορέσουν να εμφανιστούν οι επιπτώσεις της κατασκευής του κτηρίου στη γύρω περιοχή πριν ακόμα αυτό κατασκευαστεί.

# **13 Συμπεράσματα - Θέματα για περαιτέρω μελέτη**

Με τη βοήθεια μιας εφαρμογής σε περιβάλλον GIS έγινε δυνατή η αξιοποίηση ενός αλγορίθμου εκτέλεσης σεναρίων εκκένωσης, οπτικοποιώντας το αποτέλεσμα και δίνοντας τη δυνατότητα παρέμβασης σε στοιχεία της πόλης που δεν υπήρχε τρόπος να επεξεργαστούν διαφορετικά. Με τις δυνατότητες του περιβάλλοντος ενός λογισμικού GIS, έγινε εφικτή η δημιουργία σεναρίων με πραγματικά δεδομένα, καθώς και οι παρεμβάσεις στο χώρο σε ένα εικονικό περιβάλλον, αλλά χρησιμοποιώντας ένα πραγματικό υπόβαθρο.

Επίσης, με την αξιοποίηση των νέων ανοιχτών τεχνολογιών επικοινωνίας προγραμμάτων, έγινε αποσύνδεση της εφαρμογής δημιουργίας, επεξεργασίας και εκτέλεσης των σεναρίων, και του λογισμικού εκτέλεσης μοντέλων. Με αυτόν τον τρόπο, υπάρχει η δυνατότητα, σε ένα περιβάλλον εργασίας να μπορούν να χρησιμοποιηθούν πολλά μοντέλα.

Με την εκτέλεση των σεναρίων σε πραγματικά δεδομένα βγήκαν συμπεράσματα που έχουν σχέση με τις συνθήκες που είναι πιθανό να επικρατήσουν στην πόλη του Ηρακλείου της Κρήτης σε μία εκκένωση, όχι μόνο με την παρούσα κατάσταση, αλλά και με τη μετακίνηση πληθυσμού. Τα στατιστικά δεδομένα έδειξαν, ότι με μετακίνηση του 70% του πληθυσμού των προαστίων προς το κέντρο, υπάρχει δραματική επιδείνωση της κατάστασης σε περίπτωση εκκένωσης. Παρόλο που το σενάριο αυτό ίσως φαίνεται υπερβολικό, στην πραγματικότητα μία τέτοια αύξηση του πληθυσμού φαντάζει μικρή για κάποιες σύγχρονες κοινωνίες στις οποίες η κύρια κατοικία είναι στα προάστια των πόλεων και το κέντρο αποτελεί εμπορική κυρίως περιοχή.

Τέλος έγινε μια προσπάθεια αξιολόγησης των σεναρίων με τη μέθοδο της πολυκριτηριακής ανάλυσης. Η πολυπαραμετρική εικόνα μιας περιοχής κατά τη διάρκεια εκκένωσης δεν μπορούσε να αξιολογηθεί με απλές μαθηματικές μετρικές, έτσι εκτελώντας τη μέθοδο Regime, δόθηκε η δυνατότητα να γίνει η αξιολόγηση, θέτοντας όμως κάποια συγκεκριμένα κριτήρια.

Επίσης θα πρέπει να αναφερθεί ότι παρόλο που δίνεται έμφαση στη κατασκευή και τη χρήση μοντέλων εκκένωσης για να εμφανιστούν τα προβλήματα που πιθανώς να υπάρξουν σε μία περιοχή κατά τη διάρκεια εκκένωσης σε κατάσταση πανικού, θα πρέπει να δοθεί περαιτέρω έμφαση για το προγραμματισμό μιας πόλης για πρόληψη επικίνδυνων καταστάσεων. Μία μεθοδολογία που θα μπορούσε να αποτελέσει εφαλτήριο μιας τέτοιας έρευνας είναι μέσω της προσέγγισης Backasting30.

Σύμφωνα με τη μέθοδο Backasting, δεν γίνεται μοντελοποίηση της περιοχής και πρόβλεψη των χαρακτηριστικών της στο μέλλον με βάση τις παρούσες συνθήκες. Γίνεται αρχικά καθορισμός της επιθυμητής κατάστασης και στη συνέχεια αναζητούνται τρόποι για την επίτευξή της. Οι τρόποι επίτευξης της επιθυμητής κατάστασης όμως είναι πολλοί, χωρίς να μπορεί να καθοριστεί ποια είναι η βέλτιστη μεθοδολογία και χωρίς να μπορεί να οριστεί η βέλτιστη μεθοδολογία, αφού οι

 30 Robinson (1990)

αλλαγές που θα αποφέρουν το επιθυμητό αποτέλεσμα και είναι εφαρμόσιμες και βιώσιμες είναι πολλές.

Αυτή η διπλωματική αποτέλεσε προσπάθεια ενασχόλησης με ένα αντικείμενο, που παρόλη τη σπουδαιότητά του δεν υπάρχει ακόμα επαρκής έρευνα. Ως συνέχιση της εργασίας αυτής μπορεί να γίνει περαιτέρω έρευνα όχι μόνο πάνω στο τομέα της αξιολόγησης των σεναρίων εκκένωσης, αλλά και πάνω στο τρόπο καθορισμού ποσοτικά της ποιότητας – επικινδυνότητας ενός μόνο σεναρίου καθώς και ίσως στην εξεύρεση ενός βέλτιστου σεναρίου για μια συγκεκριμένη περιοχή.

Επίσης υπάρχει ένα μεγάλο κενό που πρέπει να καλυφθεί. Αυτό των στατιστικών στοιχείων. Η πόλη αποτελεί μία δυναμική οντότητα, με συνεχώς μεταβαλλόμενες ανακατατάξεις στον πληθυσμό της. Έτσι, όσα σενάρια και να εκτελεστούν, όσα μοντέλα και να κατασκευαστούν, η έλλειψη πραγματικών δεδομένων θα εμποδίζει πάντα την έρευνα πάνω στην εκκένωση πληθυσμών να περάσει από τη δημιουργία πιθανών μοντέλων με αυθαίρετα δεδομένα σε μια πραγματική αξιοποίησή των αποτελεσμάτων για τον χωρικό προγραμματισμό μιας πόλης.

# **14 Βιβλιογραφία**

Amiano, Mitch, Conrad D'Cruz, Kay Ethier, και Michael D. Thomas. *XML: Problem - Design - Solution.* WROX, 2006.

Burke, Robert. *Getting to Know Arcobjects.* Esri Press, 2003.

Chakraborty, Jayajit, Graham A. Tobin, και and Burrell E. Montz. «Population Evacuation: Assessing Spatial Variability in Geophysical Risk and Social Vulnerability to Natural Hazards.» *Natural Hazards Rev.*, Φεβρουάριος 2005: 23-33.

Chang, Kang-Tsung. *Programming ArcObjects with VBA: A Task-Oriented Approach, Second Edition .* CRC Press, 2005.

Cocking, Chris, και John Drury. *The mass psychology of disasters and emergency evacuations: A research report and implications for the Fire and Rescue Service.* Sussex: University of Sussex, 2007.

Cova, Thomas J., και Richard L. Church. «Modelling community evacuation vulnerability using GIS.» *INT. J. Geographical Information Science*, 1997: 763-784.

Drury, John, και Chris Cocking. *The mass psychology of disasters and emergency evacuations: A research report and implications for practice.* Sussex: University of Sussex, 2007.

*Firehouse.com.* 14 Ιούνιος 2007. http://cms.firehouse.com/web/online/News/Jet-Engine-Flames-Cause-Panic--Evacuation-/46\$13482 (πρόσβαση Ιούλιος 10, 2008).

Fruin, John J. «The causes and prevention of crowd disasters.» *First International Conference on Engineering for Crowd Safety*, Μάρτιος 1993.

Jaepil, Choi, Kim Minseok, και Choi Hyunchul. «EVACUATION EFFICIENCY EVALUATION MODEL BASED ON EUCLIDEAN DISTANCE WITH VISUAL DEPTH.» *Space Syntax Symposium.* Instabul, 2007.

Petruccelli, Umberto. «Urban evacuation in seismic emergency conditions.» *ITE Journal*, Αύγουστος 2003.

Γιαουτζή, Μαρία, και Αναστασία Σταρτηγέα. *Αξιολόγηση στο σχεδιασμό του χώρου.* Αθήνα, 2006.

Γιαουτζή, Μαρία, και Αναστασία Στρατηγέα. *Σημειώσεις Χωροταξίας.* Αθήνα, 2005.

Καραλόπουλος, Αθανάσιος. *Τυποποίηση Κτηματολογικών Δεδομένων. Αποθήκευση, Ανταλλαγή και Απεικόνιση με χρήση τεχνολογιώβ XML.* Νοέμβριος: Ε.Μ.Π. - Δ.Π.Μ.Σ. Γεωπληροφορική, 2001.

Κουτσόπουλος, Κωστής. *Ανάλυση Χώρου: Θεωρία, Μεθοδολογία και τεχνικές.* Διηνεκές, 2006.

Κουτσόπουλος, Κωστής, και Νίκος Ανδρουλακάκης. *Έφαρμογές του λογισμικού ArcGIS 9x με απλά λόγια.* Παπασωτηρίου, 2005.

Πολατίδης, Ηρακλής. *Ενεργειακή Ανάλυση και Λήψη Αποφάσεων:Ένα Πολυκριτηριακό Μεθοδολογικό Πλαίσιο.* Πανεπιστήμιο Αιγαίου, Τμήμα Περιβάλλοντος, 2003.

*Τομέας Περιφερειακής Ανάλυσης: Ε & Α Δραστηριότητες.* 18 Ιούνιος 2001. http://www.iacm.forth.gr/regional/R&D\_activities-gr.html#SDSS (πρόσβαση Ιούνιος 25, 2008).